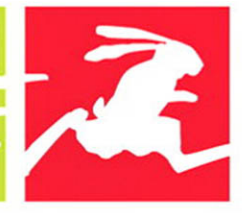

#### **VISUAL QUICKSTART GUIDE**

# **OBJECTIVE-C**

**Learn Objective-C the Quick and Easy Way!** 

### **STEVEN HOLZNER**

From the Library of Bill Wiecking

# **VISUAL QUICKstart GUIDE**

# objective-c

**Steven Holzner** 

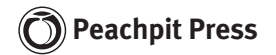

From the Library of Bill Wiecking

Visual QuickStart Guide **Objective-C**  Steven Holzner

#### **Peachpit Press**

1249 Eighth Street Berkeley, CA 94710 510/524-2178 510/524-2221 ( fax)

Find us on the Web at [www.peachpit.com.](www.peachpit.com) To report errors, please send a note to errata@peachpit.com. Peachpit Press is a division of Pearson Education.

Copyright © 2010 by Steven Holzner

Editor: Judy Ziajka Production Coordinator: Myrna Vladic Compositor: Deb Roberti Proofreader: Wendy Sharp Indexer: FireCrystal Communications Cover Design: Peachpit Press

### **Notice of Rights**

All rights reserved. No part of this book may be reproduced or transmitted in any form by any means, electronic, mechanical, photocopying, recording, or otherwise, without the prior written permission of the publisher. For information on getting permission for reprints and excerpts, contact permissions@peachpit.com.

#### **Notice of Liability**

The information in this book is distributed on an "As Is" basis, without warranty. While every precaution has been taken in the preparation of the book, neither the author nor Peachpit Press shall have any liability to any person or entity with respect to any loss or damage caused or alleged to be caused directly or indirectly by the instructions contained in this book or by the computer software and hardware products described in it.

#### **Trademarks**

Visual QuickStart Guide is a registered trademark of Peachpit Press, a division of Pearson Education. Any other product names used in this book may be trademarks of their own respective owners.

Many of the designations used by manufacturers and sellers to distinguish their products are claimed as trademarks. Where those designations appear in this book, and Peachpit was aware of a trademark claim, the designations appear as requested by the owner of the trademark. All other product names and services identified throughout this book are used in editorial fashion only and for the benefit of such companies with no intention of infringement of the trademark. No such use, or the use of any trade name, is intended to convey endorsement or other affiliation with this book.

ISBN 13: 978-0-321-69946-6 ISBN 10: 0-321-69946-7

9 8 7 6 5 4 3 2 1

Printed and bound in the United States of America

# **Dedication**

To Nancy, of course!

# **Acknowledgments**

The book you hold in your hands is the product of many people's work. I would particularly like to thank Wendy Sharp and Judy Ziajka for their tireless efforts to make this book the best it can be and Danny Kalev for his careful technical review of the entire manuscript.

# <span id="page-4-1"></span><span id="page-4-0"></span>TABLE OF CONTENTS

# **[Introduction viii](#page-8-0)**

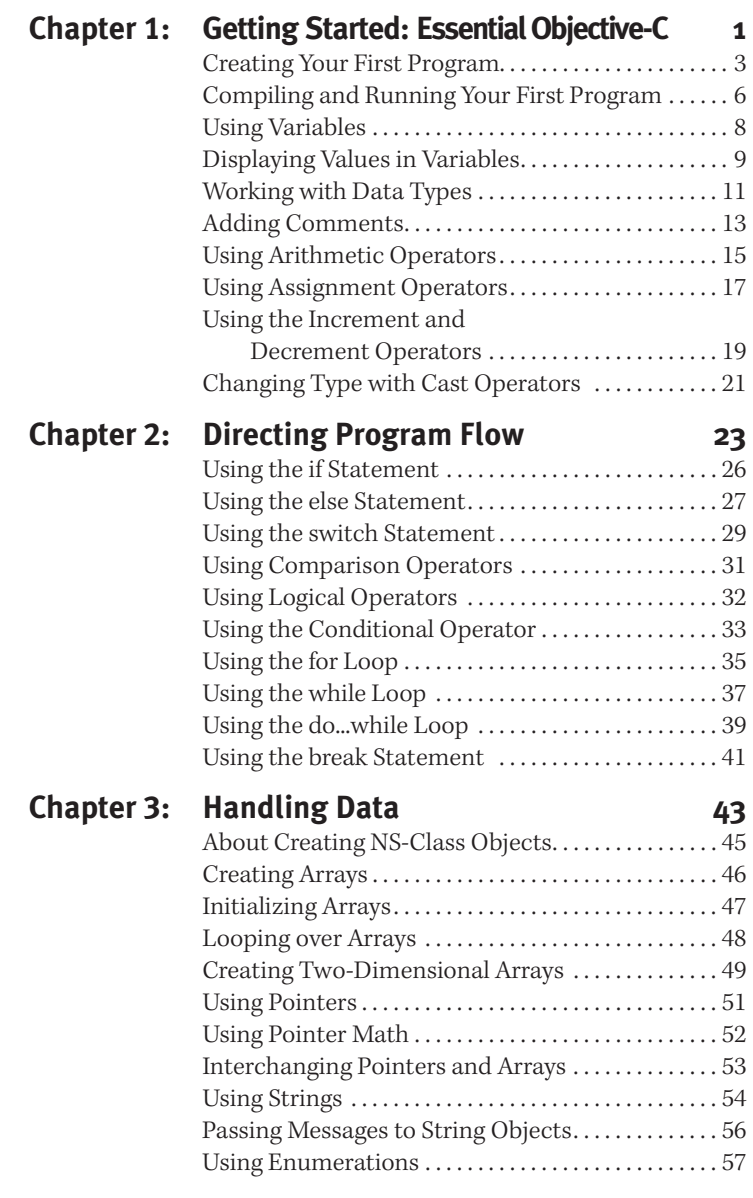

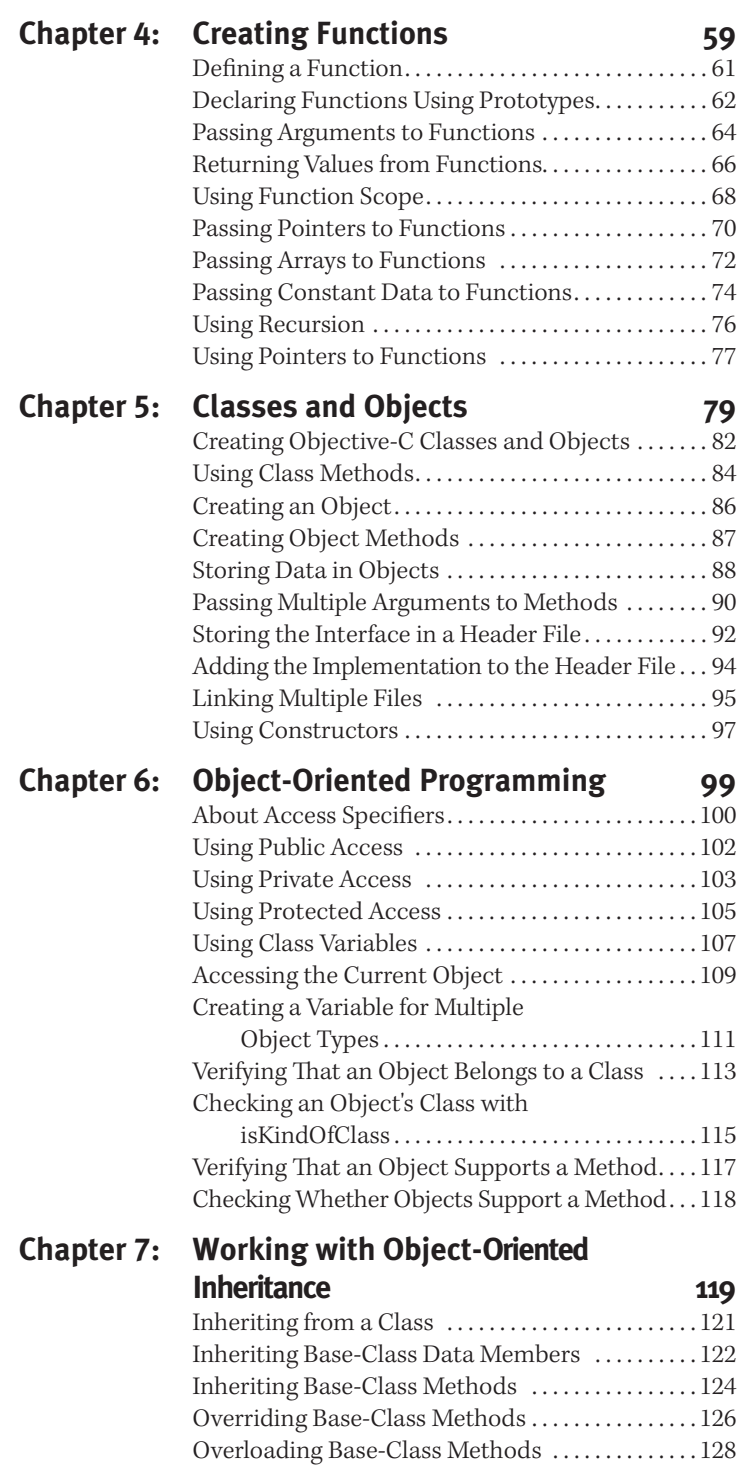

**v**

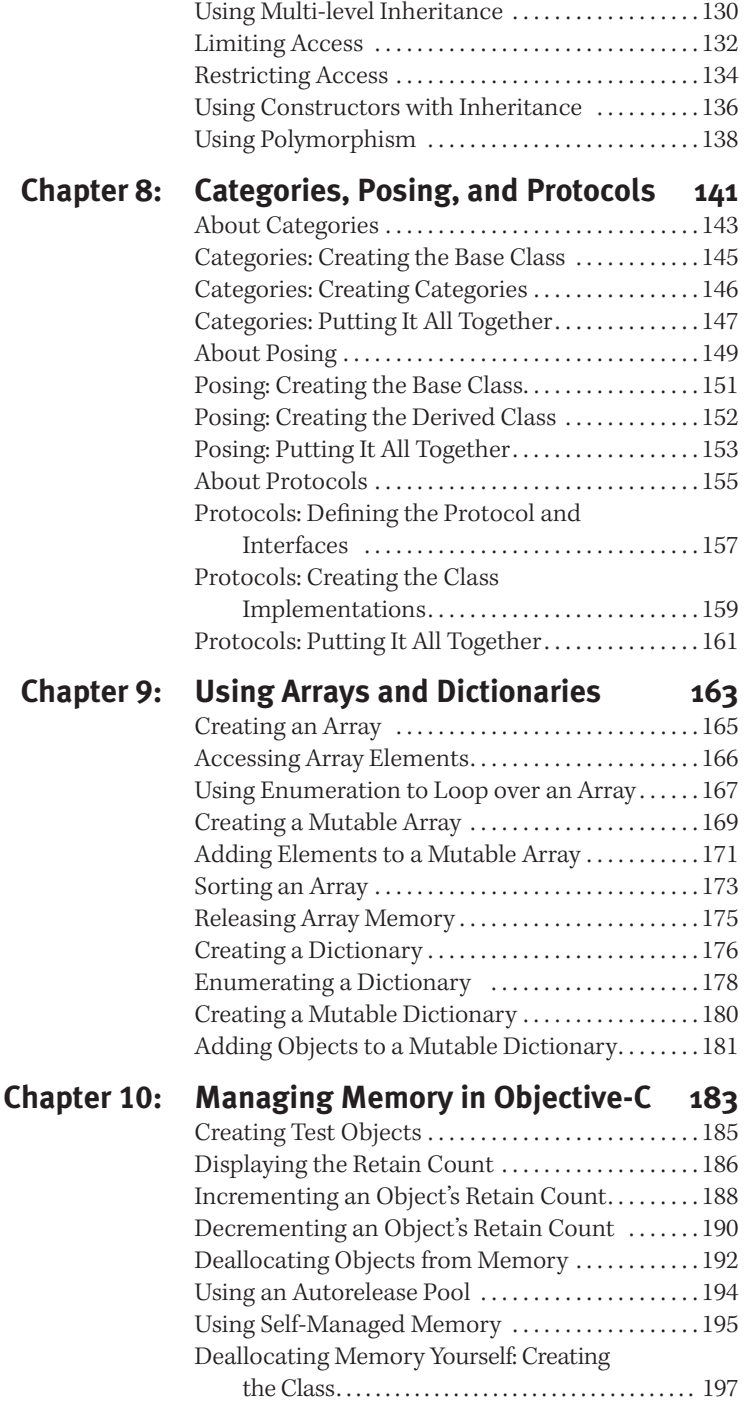

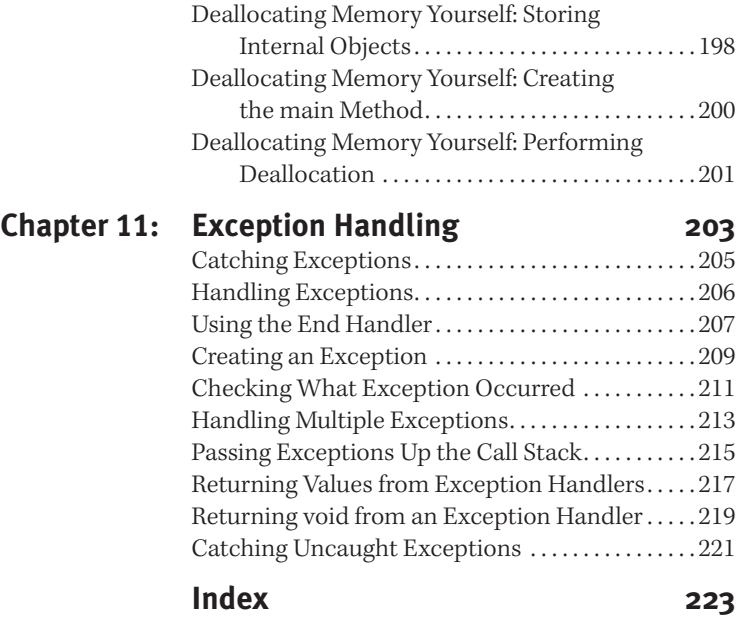

# <span id="page-8-0"></span>**INTRODUCTION**

Welcome to Objective-C. This book is your guided tour of this exciting language, and it gives you what you need to start working with Objective-C at once.

Using Objective-C, you can write professional programs that make use of many objectoriented features—from the basics up to advanced class inheritance and exception (run-time error) handling.

Objective-C runs on many different platforms. For the most part, your code should work unchanged on all platforms that Objective-C supports, but where differences in support exist, this book points them out to you.

This book starts with the basics and continues on through advanced topics. You'll begin by looking at how to get Objective-C started and how to run basic programs. From there, you'll explore data handling, again starting with the basics and moving on through advanced topics.

After looking at how to write your own functions, you'll wrap functions and data together into objects—the core of Objective-C programming. And when you start working with object-oriented programming, the lid is off—and we'll push the envelope as far as it can go.

That's the plan, then: to present a guided tour of Objective-C, taking you from the beginning to the most advanced topics. Let's get started with Chapter 1 now.

**i**

**viii**

**Introduction**

**NTRODUCTION** 

# <span id="page-9-0"></span>**1 GETTING** STARTED: [Essential Objective-C](#page-4-1)

This book takes you on a guided tour of Objective-C, from the basics on up through the cool stuff.

Objective-C is a cross-platform language, so you'll find it on many systems: the Mac, of course, but also Linux, UNIX, Windows, and more—and its core programming code stays the same across all those platforms.

Objective-C is actually a layer built on top of the C language, and everything that works in standard (that is, ANSI) C works in Objective-C. Objective-C also adds tons of object-oriented features to the original C language.

The way it uses objects is what makes Objective-C so popular, but just what is an object? Object-oriented programming was introduced when programs began to get very large and the structure of the code began to get in the way. Object-oriented programming lets programmers wrap whole sections of their code into easily handled, self-contained *objects* and so let them break up their code.

*continues on next page*

For example, say you have a bowl of pudding that you want to keep cold. You could set up a system of coolant pipes, switches, and dials that cool your pudding but which take your constant attention: you have to watch the temperature, and when the pudding gets too warm, you have to turn on the coolant compressor and pump and so on; when the pudding gets cold enough, you have switch those things off.

That was the old way of programming, with the guts of every item in your program laid bare to the whole rest of the program.

Object-oriented programming, by contrast, lets you wrap all that functionality into a single object: a refrigerator. The refrigerator's job is to keep things like pudding cold without a lot of fuss on your part. It is responsible for maintaining its own internal state—that is, remaining cold inside. It has thermostats and relays and the like to automatically handle the jobs you previously did manually. So if you want your pudding kept cold, simply put it in the refrigerator. All the details are hidden from view, and your kitchen becomes a much easier place to handle conceptually.

So it is with object-oriented programming. Now you can wrap code and data together into objects that are self-contained, and because all the details are hidden, your interaction with those objects becomes a lot simpler.

That's the secret behind object-oriented programming: divide and conquer.

In this book, you'll see what makes the objects in Objective-C tick. They're different than the objects in other languages—they communicate with messages; you don't call the code in them directly—but they're just as powerful, and often more so.

We'll start in this chapter with the basics: handling basic data items, printing results from Objective-C programs, running your programs, and more.

# <span id="page-11-0"></span>**[Creating Your First](#page-4-1)  Program**

We're going to jump right into Objective-C by creating and running a program, which we'll name first.m.

We'll start by creating a function—that is, a bit of code that you can call by name named main( ):

```
int main(void)
{
 .
```
 . .

 . . }

}

Functions can be passed data, as you'll see later, but this function isn't passed any data, which is why we use the keyword void in the parentheses. Functions can also return values, and the main( ) function returns an integer value to Objective-C indicating whether the program succeeded. The int in front of main( ) tells Objective-C to expect an integer return value. The code for the main( ) function goes inside curly braces: { and }.

Next, we'll use the built-in Objective-C function named printf( ) to display some text. We pass the text we want printf( ) to display inside parentheses:

```
int main(void)
{
  printf ("Welcome to Objective-C!");
 .
```

```
 Tip
```
■ The extension for Objective-C code files is .m.

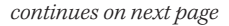

To use the printf( ) function, we have to tell Objective-C about that function with a function declaration, as you'll see when we discuss how to create functions. The declarations for the standard I/O functions like printf( ) are contained in an Objective-C file named stdio.h, where .h stands for "header file"; we include stdio.h in our program as shown here so Objective-C knows about the printf( ) function:

### **#include <stdio.h>**

int main(void) {

printf ("Welcome to Objective-C!");

## }

 . . .

When the program ends, Objective-C will expect some indication of whether the function succeeded. We'll return a value of 0 to Objective-C, which means there were no errors. **Listing 1.1** shows the entire program, which you will create step by step in the following tasks.

## **Tip**

 $\blacksquare$  Note that #import and #include are the same for our purposes. You can use them interchangeably and in any order.

```
#include <stdio.h>
int main(void)
{
  printf ("Welcome to Objective-C!");
   return 0;
}
```
**Listing 1.1** Your first Objective-C program.

## **To create your first Objective-C program on the Mac:**

- **1.** From<http://developer.apple.com/> iphone, download and install the Xcode Integrated Development Environment.
- **2.** Run Xcode.
- **3.** Choose File > New Project.
- **4.** In the New Project window, choose Application.
- **5.** Click the Command-Line Tool icon to select it.
- **6.** From the Type drop-down menu, choose Foundation.
- **7.** Click the Choose button.
- **8.** Enter **First** as the name of your application.
- **9.** Select a save location and click the Save button.
- **10.** In the text editor window, enter the code in Listing 1.1.
- **11.** Choose File > Save.

## **To create your first Objective-C program in Linux, UNIX, or Windows:**

- **1.** Open a text editor.
- **2.** Enter the code in Listing 1.1.
- **3.** Save the file as **first.m** in a directory of your choice.

# <span id="page-14-0"></span>**[Compiling and Running](#page-4-0)  Your First Program**

To run an Objective-C program, you first have to compile it, which makes Objective-C convert your code into the machine language that your computer can understand.

When you run the first program, you should see this result:

Welcome to Objective-C!

The Objective-C language comes built into Mac OX 10.6, but not Linux, UNIX, or Windows, so you'll have to download it.

If you're using Linux or UNIX, go to [http://](http://www.GNUstep.org/resources/sources.html) [www.GNUstep.org/resources/sources.html](http://www.GNUstep.org/resources/sources.html) and download and install GNUstep, which gives you the Objective-C compiler.

If you're using Windows, go to [http://www.](http://www.GNUstep.org/experience/Windows.html) [GNUstep.org/experience/Windows.html](http://www.GNUstep.org/experience/Windows.html) and download the Windows installer for GNUstep and run it to install GNUstep.

## **To compile and run your first Objective-C program on the Mac:**

**1.** In Xcode, on the Project window toolbar, click the Build and Run button. You should see this message: Welcome to Objective-C!

Congratulations, you've run your first Objective-C program!

# **To compile and run your first Objective-C program in Linux or UNIX:**

- **1.** Open a command prompt window.
- **2.** Change to the directory containing first.m.
- **3.** Enter the following command, prefacing gcc with the path to the GNUstep gcc compiler if your computer can't find the compiler:
	- \$ gcc -o first first.m
- **4.** Run the program, like this:
	- \$ ./first You should see this message: Welcome to Objective-C!

Congratulations, you've run your first Objective-C program!

# **Tip**

 $\blacksquare$  This book uses  $$$  as a generic command prompt.

## **To compile and run your first Objective-C program in Windows:**

- **1.** Choose Start > Programs > GNUstep > Shell.
- **2.** In the shell, change to the directory containing first.m/. For example, if first.m is in the directory C:\objectivec, you would enter the following (where \$ is a generic command prompt):
	- \$ cd c:\objectivec
- **3.** In the shell, enter the following command to compile first.m into first.exe:
	- \$ gcc -o first first.m
- **4.** Execute the first.exe program, like this:

\$ ./first You should see this message: Welcome to Objective-C!

Congratulations, you've run your first Objective-C program!

# <span id="page-16-0"></span>**[Using Variables](#page-4-0)**

In Objective-C programs, you can store your data in variables, which are placeholders for that data.

For example, say you have \$1 million in your bank account and want to keep track of it; you can store that amount in a variable named amount, like this:

```
int amount = 1000000;
```
This code creates a variable that stores integers (again, that's the int part) and initializes the value in the amount variable to 1000000.

```
To display the value in the amount variable, 
you can use printf( ):
```

```
 printf ("The amount in your account is
  $%i\n", amount);
```
This code prints the string "The amount in your account is " to start. The %i code is a placeholder that will be replaced by the integer variable that follows the quoted string, which is the amount variable. (The \n entry is the newline code, which makes the text skip to a new line.)

When this program runs, you'll see the value in the amount variable displayed like this:

The amount in your account is \$1000000

## **To use variables:**

- **1.** Enter the code shown in **Listing 1.2** in a new program, **account.m**.
- **2.** Create the new variable named amount and initialize it to 1000000 (**Listing 1.3**).
- **3.** Display the value in the amount variable (**Listing 1.4**).
- **4.** Build and run the account.m program. You should see this result: The amount in your account is \$1000000

```
#include <stdio.h>
int main(void)
{
 .
 .
 .
}
```
**Listing 1.2** Creating account.m.

```
#include <stdio.h>
int main(void)
{
  int amount = 1000000;
 .
 .
 .
}
```
**Listing 1.3** Editing account.m.

```
#include <stdio.h>
int main(void)
{
 int amount = 1000000;
   printf ("The amount in your account is 
     $%i\n", amount);
   return 0;
}
```
**Listing 1.4** Using an integer variable.

# <span id="page-17-0"></span>**[Displaying Values](#page-4-1)  in Variables**

The capability to display the values stored in variables with the Objective-C built-in printf( ) function is very useful. In the previous task, you saw that the code %i is a placeholder for integer variables:

 printf ("The amount in your account is \$%i\n", amount);

**Table 1.1** shows some of the most popular printf( ) codes.

For example, if you change the amount variable in the previous task from the integer (int) type to a floating-point value (float), you can display its value using printf( ) and %f ( for float):

```
#include <stdio.h>
int main(void)
{
 float amount = 1000000;
   printf ("The amount in your account is
      $%f\n", amount);
    return 0;
}
```
In this task, you'll create a program named temperature.m that will display a time (as an integer) and a temperature (as a floatingpoint number). To do that, you'll use commas in printf( ) to separate the variables whose values you want to display:

```
#include <stdio.h>
int main(void)
{
 int time = 4;
 float temperature = 73.6;
   printf ("At %i o'clock, the temperature
      is %f degrees.\n", time,
      temperature);
    return 0;
}
```
*continues on next page*

#### **Table 1.1**

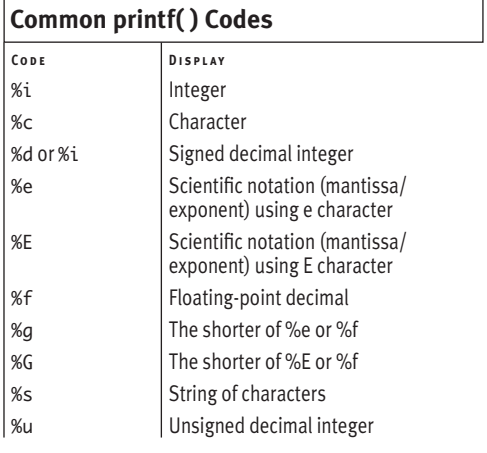

**9**

### Chapter 1

Given the finite precision of computers, however, you'll actually see this instead of 73.6 degrees:

```
At 4 o'clock, the temperature is
73.599998 degrees.
```
You need to round the floating-point value up, which you can do by using the code %4.1f instead of just %f. The code %4.1f tells the program that you want your number to be four total places long with one place after the decimal point. That gives you

At 4 o'clock, the temperature is 73.6 degrees.

which is what you want.

## **To show variable values:**

- **1.** Create a new program named **temperature.m**.
- **2.** In temperature.m, enter the code shown in **Listing 1.5**.
- **3.** Save temperature.m.
- **4.** Run the temperature.m program. You should see the following: At 4 o'clock, the temperature is 73.6 degrees.

```
#include <stdio.h>
int main(void)
{
   int time = 4;
  float temperature = 73.6;
   printf ("At %i o'clock, the temperature
      is %4.1f degrees.\n", time,
      temperature);
   return 0;
}
```
**Listing 1.5** Displaying an int and a float variable.

# <span id="page-19-0"></span>**[Working with Data Types](#page-4-1)**

Objective-C comes with some built-in data types that you can use to create variables. For example, you've already seen the int type, which you can use to create integer variables.

The int type is called a primitive in Objective-C, because it's built in to the language and it's a simple type. **Table 1.2** shows the primitive types in Objective-C.

In this task, we'll create a program named datatype.m that has four variables: a character, an integer, a long, and a float variable:

char  $c = 'a';$ int  $i = 4$ ; long l = 123454321; float  $f = 3.1415926$ ;

The code will display the values of them all:

The character is 'a'. The integer is 4. The long is 123454321. The float is 3.141593.

#### **Table 1.2**

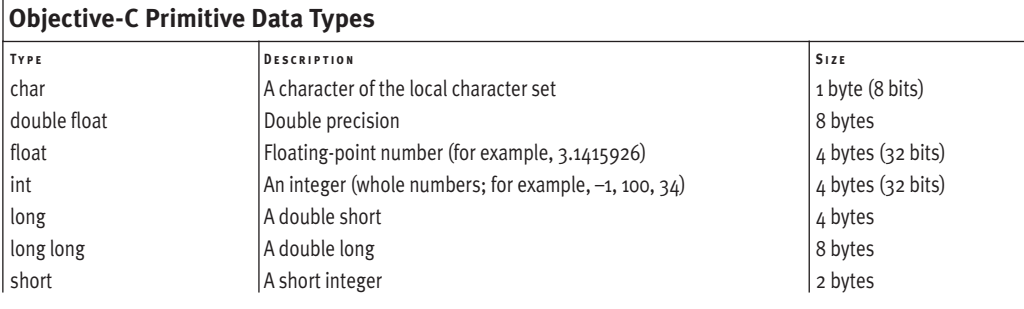

## **To display variable values:**

- **1.** Create a new program named **datatype.m**.
- **2.** In datatype.m, enter the code shown in **Listing 1.6**.
- **3.** Save datatype.m.
- **4.** Run the datatype.m program. You should see the following: The character is 'a'. The integer is 4. The long is 123454321. The float is 3.141593.

```
#include <stdio.h>
int main(void)
{
  char c = 'a';int i = 4;
   long l = 123454321;
   float f = 3.1415926;
   printf("The character is '%c'.\n", c);
   printf ("The integer is %i.\n", i);
   printf ("The long is %i.\n", l);
   printf ("The float is %10.6f.\n", f);
    return 0;
}
```
**Listing 1.6** The datatype.m program.

```
#include <stdio.h>
int main(void)
{
  /* Declare 
   * the
   * variables. 
   */
 char c = 'a';int i = 4;
  long l = 123454321; 
 float f = 3.1415926;
  /* Display the results. */
  printf ("The character is '%c'.\n", c);
  printf ("The integer is %i.\n", i);
  printf ("The long is %i.\n", l);
  printf ("The float is %10.6f.\n", f);
  return 0;
}
```
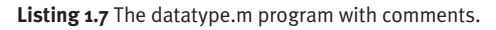

# **[Adding Comments](#page-4-1)**

Objective-C lets you include Englishlanguage comments to yourself or others in programs. Such comments are useful to provide documentation or to indicate how code needs to be modified.

Objective-C ignores any text between the markers /\* and \*/, so you can insert comments like this in your code:

/\* Here is a comment. \*/

You also can change such comments into multiline comments, like this:

 /\* Here \* is  $*$  a \* comment. \*/

Objective-C also recognizes another type of comment that is commonly used in the C++ language: one-line comments that begin with //. Objective-C ignores everything after // on a line, so these comments are often used to annotate single lines of code:

int  $i = 4$ ; //Here is a comment.

In this task, we'll add comments to the datatype.m program from the previous task.

# **To add comments:**

- **1.** Open datatype.m for editing.
- **2.** In datatype.m, enter the two comments shown in **Listing 1.7**.

*continues on next page*

- **3.** In datatype.m, enter the one-line comment shown in **Listing 1.8**.
- **4.** Save datatype.m.
- **5.** Run the datatype.m program to confirm that Objective-C ignores the comments.

```
#include <stdio.h>
int main(void)
{
   /* Declare
   * the
   * variables.
   */
 char c = 'a';int i = 4;
  long l = 123454321; //A long value 
   float f = 3.1415926;
  /* Display the results. */
  printf ("The character is '%c'.\n", c);
  printf ("The integer is %i.\n", i);
  printf ("The long is %i.\n", l);
  printf ("The float is %10.6f.\n", f);
  return 0;
}
```
**Listing 1.8** The datatype.m program with a single-line comment.

# <span id="page-23-0"></span>**[Using Arithmetic](#page-4-1) Operators**

Like most programming languages, Objective-C comes stocked with arithmetic operators to let you perform basic math. These operators let you add values, subtract them, multiply them, and more (**Table 1.3**).

You can use these operators with the values in variables, like this:

sum = operand1 + operand2;

We'll put together a program, operators.m, to test these operators.

# $V$  Tip

**If you're not familiar with the modulus** operator, %, it just returns the integer remainder after division. For example, since 10 divided by 3 is 3 with a remainder of 1,  $10\%3 = 1$ .

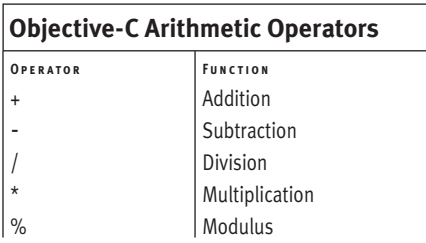

### **15**

## **To use the Objective-C arithmetic operators:**

- **1.** Create a new program named **operators.m**.
- **2.** In operators.m, enter the code shown in **Listing 1.9**.

This code declares two operands: x and y.

- **3.** Add the code to put the arithmetic operators to use (**Listing 1.10**).
- **4.** Save operators.m.
- **5.** Run the operators.m program. You should see the following:
	- $5 + 2 = 7$ .
	- $5 2 = 3$ .
	- $5 * 2 = 10$ .
	- $5 / 2 = 2.5$ .

```
#include <stdio.h>
int main(void)
{
 float x = 5;
 float y = 2;
 .
 .
 .
  return 0;
}
```
**Listing 1.9** Starting operators.m.

```
#include <stdio.h>
int main(void)
{
  float x = 5;
  float y = 2;
  printf ("%2.0f + %2.0f = %2.0f.\n", 
     x, y, x + y);
  printf ("%2.0f - %2.0f = %2.0f.\n", 
    x, y, x - y);
  printf ("%2.0f * %2.0f = %2.0f.\n", 
     x, y, x * y);
  printf ("%2.0f / %2.0f = %2.1f.\n", 
     x, y, x / y);
  return 0;
}
```
**Listing 1.10** The operators.m program using arithmetic operators.

```
#include <stdio.h>
int main(void)
{
 float x = 0;
 float y = 5;
 .
 .
 .
  return 0;
}
```
**Listing 1.11** Starting assignment.m.

# **[Using Assignment](#page-4-1)  Operators**

You've already seen that you can assign values to variables with the assignment operator =, as shown here:

 $x = 5$ ;

You can also combine operators with the assignment operator as a shortcut. For example, you can write

 $x = x + 5$ ;

using the shortcut assignment operator + = as shown here:

 $x + = 5$ :

Table 1.4 lists the assignment operators.

## **To use the Objective-C assignment operators:**

- **1.** Create a new program named **assignment.m**.
- **2.** In assignment.m, enter the code shown in **Listing 1.11**.

This code declares two variables: x and y.

*continues on next page*

**Table 1.4**

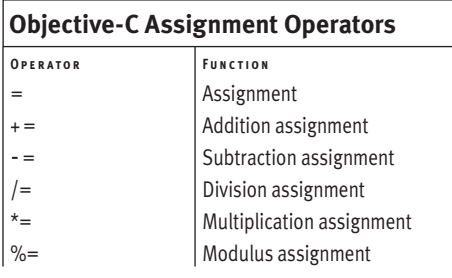

### Chapter 1

- **3.** Add the code to put the assignment operators to use (**Listing 1.12**).
- **4.** Save assignment.m.
- **5.** Run the assignment program. You should see the following:
	- $x = 0$ .

 $x = 5 \rightarrow x: 5.$  $x += 5 --- x: 10.$  $x \rightarrow -5 \rightarrow x: 5.$  $x * = 5 --- x : 25.$  $x$  /= 5 --> x: 5.

```
#include <stdio.h>
int main(void)
{
  float x = 0;
  float y = 5;
  printf ("x = %2.0f.\n", x);
  x = y;
  printf ("x = %2.0f --> x: %2.0f.\n", y, 
    x);
  x + = y;
  printf ("x + = %2.0f --> x: %2.0f.\n", 
    y, x);
  x -= y;
  printf ("x -= %2.0f --> x: %2.0f.\n", 
    y, x);
  x *= y;
  printf ("x *= %2.0f --> x: %2.0f.\n", 
    y, x);
  x /= y;
  printf ("x /= %2.0f --> x: %2.0f.\n", 
    y, x);
  return 0;
```
**Listing 1.12** The assignment.m program using assignment operators.

}

# <span id="page-27-0"></span>**[Using the Increment and](#page-4-1)  Decrement Operators**

Objective-C also supports two more operators: the ++ increment operator and the -- decrement operator. For instance, to increment the value in the variable named temperature, you write temperature++, which adds 1 to the value in temperature. To decrement the value, you enter temperature--, which decreases the value in temperature by 1.

You can use ++ and -- either before or after a variable, and the position makes a difference. The expression ++x adds 1 to x and then evaluates the rest of the line of code, and the expression x++ first evaluates the line of code and then, after the current line of code has finished executing, increments the value in x.

For example, say you have this code:

```
float x = 0;
float y = 5;
x = y++; printf (
  "After x = y++ x: %2.0f y: %2.0f.\n",
 x, y);
```
This code would print x: 5 y:6, because the increment operation was performed after the assignment. On the other hand, say you execute:

```
x = ++y; printf (
  "After x = ++y x: %2.0f y: %2.0f.\n",
   x, y);
```
This code would print x: 7 y: 7, because the increment operation was completed first and then the assignment.

Let's test the increment operator.

# $V$  Tip

 $\blacksquare$  The decrement operator works the same way as the increment operator.

## **To use the Objective-C increment operator:**

- **1.** Create a new program named **increment.m**.
- **2.** In increment.m, enter the code shown in **Listing 1.13**. This code declares two variables: x and y.
- **3.** Add the code to put the increment operator to use (**Listing 1.14**).
- **4.** Save increment.m.
- **5.** Run the increment.m program. You should see the following:

x: 0 y; 5.

After  $x = y++ x$ : 5 y: 6. After  $x = ++y x$ : 7 y: 7.

```
#include <stdio.h>
int main(void)
{
 float x = 0;
 float y = 5;
 .
 .
 .
  return 0;
}
```
**Listing 1.13** Starting increment.m.

```
#include <stdio.h>
int main(void)
{
  float x = 0;
  float y = 5;
  printf ("x: %2.0f y; %2.0f.\n", x, y);
  x = y++;
  printf (
     "After x = y++ x: %2.0f y: %2.0f.\n", 
   x, y);
 x = ++y;
  printf (
     "After x = ++y x: %2.0f y: %2.0f.\n", 
    x, y);
   return 0;
}
```
**Listing 1.14** The increment.m program using the increment operator.

# <span id="page-29-0"></span>**[Changing Type with](#page-4-1) Cast Operators**

Suppose you want to find the modulus of two floating-point numbers in a program named cast.m. You might enter the following code:

float  $x = 5$ ; float  $y = 3$ ; int result =  $0$ ;

result =  $x % y;$ 

When you run this code, however, the Objective-C compiler returns an error message:

cast.m: In function `main': cast.m:12: error: invalid operands to binary %

The problem is that the modulus operator needs integer operands. To solve this problem, you can temporarily convert the floating-point variables to integer variables with the (int) cast operator, like this:

float  $x = 5$ ; float  $y = 3$ ; int result =  $0$ ;

## **result = (int) x % (int) y;**

Now everything works fine.

You can use cast operators to convert between various types: (int), (float), (long), and so on.

## **To use a cast operator:**

- **1.** Create a new program named **cast.m**.
- **2.** In cast.m, enter the code shown in **Listing 1.15**.

This code declares three variables: x, y, and result.

- **3.** Add the code to put the modulus operator and the (int) cast operator to work (**Listing 1.16**).
- **4.** Save cast.m.
- **5.** Run the cast.m program. You should see the following:

x: 5 y; 3.

The result of x mod y is 2

```
#include <stdio.h>
int main(void)
{
 float x = 5;
 float y = 3;
 int result = 0;
 .
 .
 .
  return 0;
}
```
**Listing 1.15** Starting cast.m

```
#include <stdio.h>
int main(void)
{
 float x = 5;
 float y = 3;
 int result = 0;
  printf ("x: %2.0f y; %2.0f.\n", x, y);
  result = (int) x % (int) y;
  printf (
     "The result of x mod y is %i\n", 
    result);
  return 0;
}
```
**Listing 1.16** The cast.m program using a cast operator.

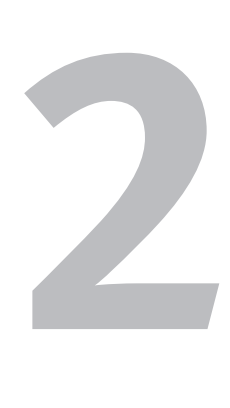

# <span id="page-31-0"></span>**DIRECTING** [Program Flow](#page-4-1)

This chapter is all about taking control of your code by making programs flow as you want. You'll see how to make choices with the if statement, loop over and over with loops, and more.

The primary program flow statement that allows you to make choices is the if statement. With the if statement, you can test a condition and execute code depending on whether or not the statement is true. For example, say you have a variable named temperature, which is set to 72:

```
#include <stdio.h>
int main(void)
{
  int temperature = 72;
 .
 .
 .
}
```
*continues on next page*

```
You can use the == equality operator to test 
whether the value of the temperature vari-
able is equal to 72 and, if so, execute specific 
code like this:
```

```
#include <stdio.h>
int main(void)
{
   int temperature = 72;
   if (temperature = = 72)
   {
     printf("Perfect weather.\n");
   }
   return 0;
}
```
You can also add an else statement that executes code if the condition in the if statement turns out to be false:

```
#include <stdio.h>
int main(void)
{
   int temperature = 78;
   if (temperature = = 72)
   {
     printf("Perfect weather.\n");
   }
   else
   {
     printf("Weather could be better.\n");
   }
   return 0;
}
```
Loops provide another tool for controlling the flow of your programs. Loops let you perform specific actions over and over, such as summing a group of numbers or drawing lines. For example, in a for loop, the most common type of loop, you initialize a variable called loop\_index (usually by setting it to zero), specify the condition that causes the loop to end, and an operation to perform after the body of the loop is executed. In the example here, the loop ends when the loop\_ index variable contains a number greater than 5; after the body of the loop runs, the loop\_index value is incremented:

```
#include <stdio.h>
int main(void)
{
   int loop_index;
   for (loop_index = 0; loop_index < 5; 
     loop_index++)
   {
     printf("You'll see this five 
       times.\n");
   }
```
return 0;

}

This example displays the text "You'll see this five times."

More on the for loop and the other loops in Objective-C is coming up in this chapter.

# <span id="page-34-0"></span>**[Using the if Statement](#page-4-0)**

The if statement is the most basic of the program flow control statements. This statement lets you test a condition, and if the condition is true, lets you execute specific code.

For example, if you set a variable named temperature to 72, you can use an if statement to test to make sure that the variable does contain 72. You place the condition you want to test, which in this case is temperature = = 72, using the == equality operator, inside parentheses, and the code you want to execute if the condition is true in curly braces following the parentheses, like this:

#include <stdio.h>

```
int main(void)
{
   int temperature = 72;
   if (temperature = = 72)
   {
     printf("Perfect weather.\n");
   }
   return 0;
```
}

**Using the if Statement**

**USING THE IF STATEMENT** 

In this case, the temperature does equal 72, so the code in the curly braces will be executed. Here, that code prints the message "Perfect weather."

## **To use the Objective-C if statement:**

- **1.** Create a new program named **if.m**.
- **2.** In if.m, enter the code shown in **Listing 2.1**. This code creates the temperature variable and checks to see if it equals 72.
- **3.** Add the code to display the "perfect weather" message if the temperature equals 72 (**Listing 2.2**).
- **4.** Save if.m.
- **5.** Run the if.m program. You should see the following: Perfect weather.

```
#include <stdio.h>
int main(void)
{
  int temperature = 72;
  if (temperature = = 72)
  {
 .
 .
 .
  }
  return 0;
}
```
**Listing 2.1** Starting if.m.

```
#include <stdio.h>
int main(void)
{
   int temperature = 72;
   if (temperature = = 72)
   {
     printf("Perfect weather.\n");
  }
   return 0;
}
```
**Listing 2.2** The if.m program.

# <span id="page-35-0"></span>**[Using the else Statement](#page-4-1)**

The if statement allows you to specify code that runs if a condition you specify (such as  $temperature == 72$ ) is true. The else statement lets you specify alternative code that runs when an if statement's condition turns out to be false.

For example, as shown here, you can modify the previous task's code to display the message "Weather could be better." if the temperature is not 72.

```
#include <stdio.h>
int main(void)
{
   int temperature = 78;
   if (temperature = = 72)
   {
    printf("Perfect weather.\n");
   }
   else
   {
    printf("Weather could be better.\n");
   }
   return 0;
}
```
 **Tip**

■ If you use an else statement, it must immediately follow an if statement.
#### **To use the Objective-C else statement:**

- **1.** Create a new program named **else.m**.
- **2.** In else.m, enter the code shown in **Listing 2.3**.

This code creates the temperature variable and checks to see if it equals 72.

- **3.** Add the else statement to display alternative text if the temperature does not equal 72 (**Listing 2.4**).
- **4.** Save else.m.
- **5.** Run the else.m program. You should see the following: Weather could be better.

```
#include <stdio.h>
int main(void)
{
  int temperature = 78;
  if (temperature = = 72)
  {
    printf("Perfect weather.\n");
  }
 .
 .
 .
  return 0;
}
```
**Listing 2.3** Starting else.m.

```
#include <stdio.h>
int main(void)
{
  int temperature = 78;
 if (temperature == 72)
   {
     printf("Perfect weather.\n");
  }
  else
   {
     printf("Weather could be better.\n");
  }
   return 0;
}
```
**Listing 2.4** The else.m program.

# **[Using the switch](#page-4-0)  Statement**

If you have many conditions to test, you may want to use a switch statement instead of multiple if-else statements. You can test text strings (coming up in the next chapter) or integers with the switch statement. When a case statement that matches the value in the variable you're testing is found in the switch statement, the corresponding code is executed.

The following example tests for various temperatures, executing code for each temperature:

```
#include <stdio.h>
```

```
int main(void)
{
   int temperature = 73;
   switch(temperature)
   {
     case 71:
      printf("Could be a little
         warmer.\n");
      break;
     case 72:
       printf("Perfect weather.\n");
      break;
     case 73:
      printf("It's a little warm.\n");
      break;
     default:
       printf("Unknown temperature.\n");
   }
   return 0;
}
```
#### **To use the Objective-C switch statement:**

- **1.** Create a new program named **switch.m**.
- **2.** In switch.m, enter the code shown in **Listing 2.5**.

This code creates the temperature variable and the switch statement.

- **3.** Add the case statements to display a messages corresponding to the temperature (**Listing 2.6**).
- **4.** Save switch.m.
- **5.** Run the switch.m program. You should see the following: It's a little warm.
- **Tip**
- If no case statement matches the variable you're testing, the default case is executed.

```
#include <stdio.h>
int main(void)
{
  int temperature = 73;
  switch(temperature)
  {
 .
 .
 .
  }
  return 0;
}
```
**Listing 2.5** Starting switch.m.

```
#include <stdio.h>
int main(void)
{
   int temperature = 73;
   switch(temperature)
   {
     case 71:
       printf("Could be a little 
         warmer.\n");
       break;
     case 72:
       printf("Perfect weather.\n");
      break;
     case 73:
       printf("It's a little warm.\n");
      break;
     default:
       printf("Unknown temperature.\n");
  }
   return 0;
}
```
**Listing 2.6** The switch.m program.

```
#include <stdio.h>
int main(void)
{
  int temperature = 71;
  if (temperature < 72)
  {
 .
 .
 .
  }
  return 0;
}
```
**Listing 2.7** Starting compare.m.

```
#include <stdio.h>
int main(void)
{
  int temperature = 71;
  if (temperature < 72)
  {
    printf(
       "Could be a little warmer.\n");
  }
  return 0;
}
```
**Listing 2.8** The compare.m program.

**Table 2.1**

| <b>Objective-C Comparison Operators</b> |                          |
|-----------------------------------------|--------------------------|
| OPERATOR                                | <b>DESCRIPTION</b>       |
|                                         | Equality                 |
|                                         | Inequality               |
|                                         | Greater than             |
|                                         | Less than                |
|                                         | Greater than or equal to |
|                                         | Less than or equal to    |

# **[Using Comparison](#page-4-0)  Operators**

So far we've compared values with the == equality comparison operator:

```
#include <stdio.h>
```

```
int main(void)
{
   int temperature = 72;
   if (temperature = = 72)
   {
     printf("Perfect weather.\n");
   }
```

```
 return 0;
```

```
}
```
The equality operator is just one of the Objective-C comparison operators, which are listed in **Table 2.1**.

#### **To use comparison operators:**

- **1.** Create a new program named **compare.m**.
- **2.** In compare.m, enter the code shown in **Listing 2.7**.

This program compares the temperature to 72, and if the temperature is less than 72, it executes code.

- **3.** Add the case statements to display a messages if the temperature is below 72 (**Listing 2.8**).
- **4.** Save compare.m.
- **5.** Run the compare.m program. You should see the following: Could be a little warmer.

# **[Using Logical Operators](#page-4-1)**

In the previous task, we checked to see if the temperature was less than 72:

```
#include <stdio.h>
```

```
int main(void)
{
   int temperature = 71;
   if (temperature < 72)
   {
     printf(
       "Could be a little warmer.\n");
   }
   return 0;
}
```
What if you want to check whether the temperature is between 70 degrees and 74 degrees? For that, you can use a logical operator. Logical operators let you connect true-or-false clauses. **Table 2.2** lists the logical operators.

#### **To use logical operators:**

- **1.** Create a new program named **logical.m**.
- **2.** In logical.m, enter the code shown in **Listing 2.9**.

This code sets up the if statement to check whether the temperature is less than 74 *and* greater than 70.

- **3.** Display a message if the temperature is within the tested range (**Listing 2.10**).
- **4.** Save logical.m.
- **5.** Run the logical.m program. You should see the following: Nice weather.

```
#include <stdio.h>
int main(void)
{
  int temperature = 71;
  if (temperature < 74
    && temperature > 70 )
  {
 .
 .
 .
  }
  return 0;
}
```
**Listing 2.9** Starting logical.m.

```
#include <stdio.h>
int main(void)
{
   int temperature = 71;
   if (temperature < 74
     && temperature > 70 )
   {
     printf("Nice weather.\n");
  }
   return 0;
}
```
**Listing 2.10** The logical.m program.

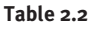

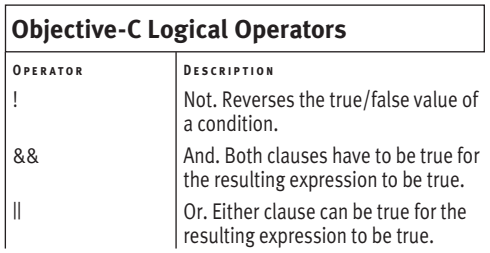

# **[Using the Conditional](#page-4-0)  Operator**

We've seen how you can make decisions in code using the if statement and execute other code to match the results of those decisions.

You can also use the conditional operator to make decisions. This operator lets you evaluate an expression and execute code depending on the result. The conditional operator has this format:

*conditional* ? *expression1* : *expression2*;

Objective-C evaluates *conditional*, and if it's true, executes *espression1*; if it's false, it executes *expression2*. The returned value from this operator is the expression that is executed. For example, you may want to cap the temperature at 72, and if it's greater than 72, set it to 72. Here's how to do that with a conditional operator:

```
#include <stdio.h>
```

```
int main(void)
{
  int temperature = 78;
  temperature = temperature > 72 ? 
    temperature = 72 : temperature;
  printf("The temperature is %i.\n",
    temperature);
```

```
 return 0;
```
}

Here, if the temperature is greater than 72, the first expression, 72, is returned from the conditional operator. If it's less than 72, the temperature itself is returned.

#### **To use the Objective-C conditional operator:**

- **1.** Create a new program named **conditional.m**.
- **2.** In conditional.m, enter the code shown in **Listing 2.11**.

This code creates the temperature variable and the statement that uses the conditional operator to make sure the temperature is capped.

- **3.** Add the code to display the results (**Listing 2.12**).
- **4.** Save conditional.m.
- **5.** Run the conditional.m program. You should see the following: The temperature is 72.

```
#include <stdio.h>
int main(void)
{
  int temperature = 78;
  temperature = temperature > 72 ?
    temperature = 72 : temperature;
 .
 .
 .
}
```
**Listing 2.11** Starting conditional.m.

```
#include <stdio.h>
int main(void)
{
   int temperature = 78;
   temperature = temperature > 72 ?
     temperature = 72 : temperature;
  printf("The temperature is %i.\n", 
     temperature);
   return 0;
}
```
**Listing 2.12** The conditional.m program.

# **[Using the for Loop](#page-4-0)**

Loops let computers do what they excel at: perform many operations rapidly. Loops let you execute a section of code over and over, typically operating on different data in each loop *iteration* (that is, each time through the loop).

The for loop has this format:

```
for(initilialization; end_condition;
  after_loop_expression)
{
  body
}
```
Here, *initilization* is an expression evaluated before the loop starts; you typically set a loop\_index variable (which keeps track of the number of times the loop has executed) to zero here. The *end\_condition* specification is an expression (such as  $loop\_index < 5$ ) that, when it is no longer true, ends the loop. The *after\_loop\_expression* specification is executed after the body of the loop (in curly braces following the for statement) is executed; you typically increment the loop\_ index value here.

Here's an example that uses a for loop to display the message "You'll see this five times.":

{

}

```
int main(void)
   int loop_index;
  for (loop\_index = 0; loop\_index < 5; loop_index++)
   {
     printf(
       "You'll see this five times.\n");
   }
   return 0;
```
#### **To use the Objective-C for loop:**

- **1.** Create a new program named **for.m**.
- **2.** In for.m, enter the code shown in **Listing 2.13**.

This code creates a for loop that executes five times.

- **3.** Add the code to display the message each time through the loop (**Listing 2.14**).
- **4.** Save for.m.
- **5.** Run the for.m program. You should see the following: You'll see this five times. You'll see this five times. You'll see this five times. You'll see this five times. You'll see this five times.

```
int main(void)
{
  int loop_index;
 for (loop\_index = 0; loop\_index < 5; loop_index++)
  {
 .
 .
 .
  }
  return 0;
}
```
**Listing 2.13** Starting for.m.

```
int main(void)
{
   int loop_index;
  for \text{(loop_index = 0; loop_index < 5)} loop_index++)
   {
     printf(
       "You'll see this five times.\n");
   }
   return 0;
}
```
**Listing 2.14** The for.m program.

# **[Using the while Loop](#page-4-0)**

Objective-C offers another popular loop: the while loop. This loop keeps executing its body while a certain condition is true. The while loop has this format:

```
while(condition)
{
  body
}
```
The while loop checks the *condition* expression, and it it's true, executes the code in the body of the loop. When the condition is tested and turns out to be false, the loop stops executing.

Here's an example of a while loop that displays the message "You'll see this five times.":

```
#include <stdio.h>
```

```
int main(void)
{
  int loop_index = 0;
   while (loop_index < 5)
   {
     printf("You'll see this five 
       times.\n");
     loop_index++; 
   }
   return 0;
}
```
#### **To use the Objective-C while loop:**

- **1.** Create a new program named **while.m**.
- **2.** In while.m, enter the code shown in **Listing 2.15**.

This code creates a while loop that executes five times.

- **3.** Add the code to display the message each time through the loop and to increment loop\_index, which is checked by the while loop before each loop iteration (**Listing 2.16**).
- **4.** Save while.m.
- **5.** Run the while.m program. You should see the following: You'll see this five times. You'll see this five times. You'll see this five times. You'll see this five times. You'll see this five times.

```
#include <stdio.h>
int main(void)
{
  int loop_index = 0;
  while (loop_index < 5)
  {
 .
 .
 .
  }
  return 0;
}
```
**Listing 2.15** Starting while.m.

```
#include <stdio.h>
int main(void)
{
  int loop\_index = 0;
  while (loop_index < 5)
   {
    printf("You'll see this five 
       times.\n");
     loop_index++; 
  }
   return 0;
}
```
**Listing 2.16** The while.m program.

### **[Using the do...while Loop](#page-4-0)**

One more popular loop that Objective-C offers is the do...while loop. Like the while loop, this loop keeps executing its body while a certain condition is true, but unlike the while loop, it checks its condition *after* the loop's body executes. The do...while loop has this format:

```
do {
  body
} while(condition);
```
The do...while loop executes its body and then checks the *condition* expression; it it's true, the loop executes again. When the condition is tested and turns out to be false, the loop stops executing.

Why do you need the do...while loop in addition to the while loop? You typically use a do...while loop when the loop condition is set for the first time within the loop: for example, if you're reading from a file and terminating the loop at the end of the file, you need to try to read from the file at least once to see if the file contains any data for you to read before the loop is terminated.

Here's an example that displays the message "You'll see this five times." This time, a do...while loop was used:

#include <stdio.h>

```
int main(void)
{
 int loop_index = 0;
```
#### **do {**

```
 printf(
     "You'll see this five times.\n");
   loop_index++; 
 } while (loop_index < 5);
```

```
 return 0;
```
}

**39**

#### **To use the Objective-C do...while loop:**

- **1.** Create a new program named **do.m**.
- **2.** In do.m, enter the code shown in **Listing 2.17**.

This code creates a do...while loop that executes five times.

- **3.** Add the code to display the message each time through the loop and to increment loop\_index, which is checked by the do...while loop after each loop iteration (**Listing 2.18**).
- **4.** Save do.m.
- **5.** Run the do.m program. You should see the following: You'll see this five times. You'll see this five times. You'll see this five times. You'll see this five times. You'll see this five times.

```
#include <stdio.h>
int main(void)
{
  int loop\_index = 0;
   do {
 .
 .
 .
 } while (loop_index < 5);
   return 0;
}
```
**Listing 2.17** Starting do.m,

```
#include <stdio.h>
int main(void)
{
  int loop_index = 0;
  do {
    printf(
       "You'll see this five times.\n");
    loop_index++; 
 } while (loop_index < 5);
  return 0;
}
```
**Listing 2.18** The do.m program.

## **[Using the break Statement](#page-4-0)**

Sometimes you may want to break out of a loop—that is, terminate it. For example, say that you're happily printing the reciprocals of  $-1/5$  up to  $1/5$ :

```
#include <stdio.h>
int main(void)
{
   float loop_index;
  for (loop_index = 5; loop_index > -5;
     loop_index--)
   {
    printf("1/\%2.1f = \%10.6f\",
       loop_index, 1.0/loop_index);
   }
   return 0;
}
```
However, when you get to 1/0 (division by zero), Objective-C will report an error. To avoid that, you can use a break statement to break the loop execution before the attempt to divide by 0 occurs:

```
#include <stdio.h>
int main(void)
{
   float loop_index;
  for (loop_index = 5; loop_index > -5;
     loop_index--)
   {
     if (loop_index = = 0.0) {
       break;
     }
    printf("1/\%2.1f = \%10.6f\",
      loop_index, 1.0/loop_index);
   }
   return 0;
}
```
The break statement causes the loop to end—in this case, avoiding division by zero,

#### **To use the Objective-C break statement:**

- **1.** Create a new program named **break.m**.
- **2.** In break.m, enter the code shown in **Listing 2.19**.

This code prints the reciprocals from  $-1/5$ to 1/5, but will report an error for 1/0.

- **3.** Add the code to break loop execution before the attempt to divide by zero (**Listing 2.20**).
- **4.** Save break.m.
- **5.** Run the break.m program. You should see the following:

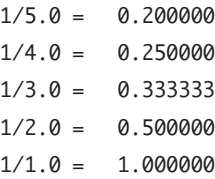

```
#include <stdio.h>
int main(void)
{
   float loop_index;
  for (loop\_index = 5; loop\_index > -5; loop_index--)
   {
     printf("1/%2.1f = %10.6f\n",
       loop_index, 1.0/loop_index);
   }
   return 0;
}
```
**Listing 2.19** Starting break.m.

```
#include <stdio.h>
int main(void)
{
  float loop_index;
 for (loop\_index = 5; loop\_index > -5; loop_index--)
  {
    if (loop_index = = 0.0) {
      break;
    }
    printf("1/%2.1f = %10.6f\n",
       loop_index, 1.0/loop_index);
  }
  return 0;
}
```
**Listing 2.20** The break.m program.

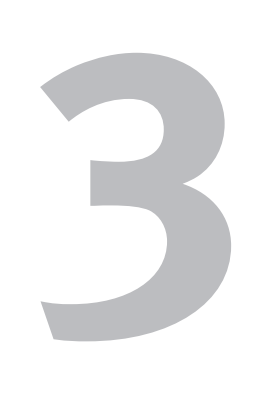

# **HANDLING DATA**

This chapter is all about working with data in Objective-C. You'll use arrays, pointers, strings, and more.

An array is a set of data items, called elements, that you can refer to with an array index. For example, if you store numbers in an array named array, you can address each element with an index number like this: array[0], which refers to the first element; array[1], which refers to the second element; and so on. The following code creates an array of five elements, stores a value of 51 in array<sup>[0]</sup>, and then displays that value:

```
#include <stdio.h>
int main( ){
  int array[5];
 array[0] = 51; printf("array[0] is %i.\n", array[0]);
  return 0;}
```
Pointers are special variables that hold the address in memory of data items. You can store the address of a variable named integer in a pointer with the & operator like this:

pointer = &integer;

*continues on next page*

You can then refer to the value of integer as \*pointer like this:

```
#include <stdio.h>
int main( ){
   int integer, *pointer;
  integer = 1; pointer = &integer; 
  *pointer = 2;
   printf(
     "The value of the integer is: %i",
     *pointer);
   return 0;}
```
Pointers are very important in Objective-C because you use them to create objects. For example, text strings in Objective-C are usually NSString objects (the "NS" part stands for NeXtStep, the name of the organization that originally created these objects). To create a text string in Objective-C, you create a pointer to a NSString object. You can pass that object the message cString to have it return a C-style string that  $print()$  can print:

```
#include <stdio.h>
#include <Foundation/Foundation.h> 
int main(void){
  NSString *helloString =
    @"Hello there.";
  printf("%s\n", [helloString cString]);
   return 0;}
```
#### **Tip**

■ Here's an important point: To create objects of any class that begins with NS, you must include the Objective-C Foundation header file (the #include <Foundation/Foundation.h> line in the code here).

## **About Creating [NS-Class Objects](#page-4-0)**

To create objects of any class that begins with NS, you must include the Objective-C Foundation header file. If you're using Xcode on the Mac, make sure that the Foundation option is selected on the New Project page when you create a project. If you're using Objective-C in Windows, Linux, or UNIX, you need a makefile named GNUmakefile like the following, which compiles a program named source.m and creates an executable application named app (which is app.exe in Windows):

include \$(GNUSTEP\_MAKEFILES)/common.make TOOL\_NAME = app app\_OBJC\_FILES = source.m include \$(GNUSTEP\_MAKEFILES)/tool.make

In Linux and UNIX (not Windows), you also have to set up the GNUstep environment variables. You do that in the C shell like this:

source <GNUstep root>/System/Library/ Makefiles/GNUstep.csh

And you do it like this in the Bourne shell:

. <GNUstep root>/System/Library/ Makefiles/GNUstep.sh

On most UNIX systems, <GNUstep root> is /usr/lib/GNUstep. To run the makefile, just change to the directory with the makefile (GNUmakefile) and type **make**, which creates the executable application in a subdirectory named obj. In this example, you can run that application by typing **./obj/app**.

# **[Creating Arrays](#page-4-1)**

Arrays are sets of elements (which can be of any Objective-C type) that you can access using an index value. In the following task, you'll declare an array of five elements, assign the value 51 to the first element, array<sup>[0]</sup>, and then display that value.

#### **To create an Objective-C array:**

- **1.** Create a new program named **array.m**.
- **2.** In array.m, enter the code shown in **Listing 3.1**.

This code creates the array named array and sets array[0] equal to 51.

- **3.** Add the code to display the value in array[0] (**Listing 3.2**).
- **4.** Save array.m.
- **5.** Run the array.m program. You should see the following: array[0] is 51

```
#include <stdio.h>
int main( )
{
  int array[5];
 array[0] = 51; .
 .
 .
  return 0;
}
```
**Listing 3.1** Starting array.m.

```
#include <stdio.h>
int main( )
{
   int array[5];
  array[0] = 51; printf("array[0] is %i.\n", 
     array[0]);
   return 0;
}
```
**Listing 3.2** The array.m program.

```
#include <stdio.h>
int main( )
{
  int scores[5] = {92 , 73 , 57 , 98 ,
    89 };
 .
 .
 .
  return 0;
}
```
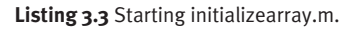

```
#include <stdio.h>
int main( )
{
 int scores[5] = {92, 73, 57, 98} 89 };
  printf(
    "The array is %i elements long.",
    sizeof(scores) / sizeof(int));
  return 0;
}
```
**Listing 3.4** The initializearray.m program.

# **[Initializing Arrays](#page-4-0)**

You can initialize the value of the elements in an array when you declare that array by enclosing the initialization values in curly braces:

```
#include <stdio.h>
```

```
int main( )
{
 int scores[5] = {92, 73, 57, 98},
    89 };
  printf(
    "The array is %i elements long.",
```

```
 sizeof(scores) / sizeof(int));
```

```
 return 0;
```
}

#### **To initialize an array:**

- **1.** Create a new program named **initializearray.m**.
- **2.** In initializearray.m, enter the code shown in **Listing 3.3**.

This code creates the array and initializes the values of its elements.

- **3.** Calculate the number of elements in the array, using the sizeof operator to get the size of the whole array and dividing by the size of a single element (**Listing 3.4**).
- **4.** Save initializearray.m.
- **5.** Run the initializearray.m program. You should see the following: The array is 5 elements long.

# **[Looping over Arrays](#page-4-1)**

Arrays and loops are made for each other. Arrays hold sets of data, and loops let you iterate over such data sets. Looping over long sets of data in arrays is one of the things computers are really good at.

For example, if you have an array of student scores and want to find their average, you can use a for loop:.

```
 int student_index, scores[5] =
   { 92 , 73 , 57 , 98 , 89 }; 
float sum = 0;
```

```
for (student_index = 0, sum = 0;
   student_index < 5; student_index++)
 {
 sum += scores[student_index]; }
```
 printf("Average score is %2.1f", sum / 5);

#### **To loop over an array:**

- **1.** Create a new program named **arrayloop.m**.
- **2.** In arrayloop.m, enter the code shown in **Listing 3.5**. This code creates the scores array and initializes it.
- **3.** Add the code to sum all the elements in the array and find their average (**Listing 3.6**).
- **4.** Save arrayloop.m.
- **5.** Run the arrayloop.m program. You should see the following: Average score is 81.8

```
#include <stdio.h>
int main( )
{
  int student_index, scores[5] =
    { 92 , 73 , 57 , 98 , 89 }; 
 float sum = 0;
 .
 .
 .
  return 0;
}
```
**Listing 3.5** Starting arrayloop.m.

```
#include <stdio.h>
int main( )
{
  int student_index, scores[5] =
     { 92 , 73 , 57 , 98 , 89 }; 
  float sum = 0;
  for (student_index = 0, sum = 0; 
    student_index < 5; student_index++) 
  {
    sum + = scores[student_index];
  }
  printf("Average score is %2.1f", 
    sum / 5);
  return 0;
}
```
**Listing 3.6** The arrayloop.m program.

# **[Creating Two-Dimensional](#page-4-0)  Arrays**

So far we've been working with arrays in one dimension, but you can create multidimensional arrays as well. While you access an element in a one-dimensional array as array[*element\_number*], you access elements in a two-dimensional array as array[*row*][*column*].

For example, if you have an array of student scores for each of three tests and want to find the average score for each of the three tests, you can use a two-dimensional array. You initialize the two-dimensional array with nested lists in curly braces and loop over the lists with nested for loops:

```
 int test_index, student_index,
  scores[3][5] = { { 92 , 73 , 57 , 98 , 89 }, 
   { 88 , 76 , 23 , 95 , 72 }, 
   { 94 , 82 , 63 , 99 , 94 }
 };
 float sum;
for (test_index = 0; test_index < 3;
   test_index++)
 { 
  for (student_index = 0, sum = 0;
     student_index
     < 5; student_index++)
   {
    sum + = scores[test_index][student_index];
   }
   printf(
     "Average for test %i is %2.1f.\n", 
    test_index + 1, sum / 5;
 }
```
#### **To create a two-dimensional array:**

- **1.** Create a new program named **array2.m**.
- **2.** In array2.m, enter the code shown in **Listing 3.7**.

This code creates an array and loops over each row.

- **3.** Add the code to loop over each column and display the average for each test (**Listing 3.8**).
- **4.** Save array2.m
- **5.** Run the array2.m program. You should see the following: Average for test 1 is 81.8 Average for test 2 is 70.8 Average for test 3 is 86.4

```
#include <stdio.h>
int main( )
{
   int test_index, student_index,
   scores[3][5] = { { 92 , 73 , 57 , 98 , 89 }, 
    { 88 , 76 , 23 , 95 , 72 }, 
    { 94 , 82 , 63 , 99 , 94 }
  };
   float sum;
  for (test_index = 0; test_index < 3;
    test_index++)
   { 
 .
 .
 .
  }
  return 0;
}
```
**Listing 3.7** Starting array2.m.

```
#include <stdio.h>
int main( )
{
  int test_index, student_index,
    scores[3][5] = {
    { 92 , 73 , 57 , 98 , 89 }, 
    { 88 , 76 , 23 , 95 , 72 }, 
     { 94 , 82 , 63 , 99 , 94 }
  };
  float sum;
  for (test_index = 0; test_index < 3;
    test_index++)
   { 
    for (student_index = 0, sum = 0; 
       student_index 
       < 5; student_index++)
     { 
      sum + = scores[test_index][student_index];
    }
    printf(
       "Average for test %i is %2.1f.\n", 
       test_index + 1, sum / 5); 
 }
  return 0;
}
```
**Listing 3.8** The array2.m program.

```
#include <stdio.h>
int main( )
{
  int integer, *pointer;
 integer = 1; pointer = &integer; 
 .
 .
 .
  return 0;
}
```
**Listing 3.9** Starting pointers.m.

```
#include <stdio.h>
int main( )
{
  int integer, *pointer;
 integer = 1;
  pointer = &integer; 
  *pointer = 2;
  printf(
     "The value of the integer is: %i", 
     *pointer);
  return 0;
}
```
**Listing 3.10** The pointers.m program.

# **[Using Pointers](#page-4-0)**

Pointers hold the address in memory of data items. You declare a pointer by prefacing it with an asterisk (\*):

int integer, \*pointer;

Then you can use the & operator to get the address of a variable in memory and assign it to the pointer:

 $integer = 1;$ 

pointer = &integer;

Using the asterisk again, you can refer to the data pointed to by the pointer::

\*pointer =  $2$ ;

#### **To use pointers:**

- **1.** Create a new program named **pointers.m**.
- **2.** In pointers.m, enter the code shown in **Listing 3.9**.

This code creates the pointer and assigns it the address of the variable named integer.

- **3.** Assign a new value to the memory location pointed to by the pointer and display the data stored in that location (**Listing 3.10**).
- **4.** Save pointers.m.
- **5.** Run the pointers.m program. You should see the following: The value of the integer is: 2

# **[Using Pointer Math](#page-4-1)**

If you point to items arranged one after another in memory, such as in an array, you can increment or decrement pointers to point to the next or previous item. For instance, the following example prints the first number in an array and then the second number by incrementing a pointer:

```
float values[4] = {0.0, 1.0, 2.0} 3.0};
```

```
float *pointer = &values[0];
```
printf("\*pointer = %2.1f\n", \*pointer);

```
printf("*(++pointer) = %2.1f", *(++pointer));
```
#### **To use pointer math:**

- **1.** Create a new program named **pointermath.m**.
- **2.** In pointermath.m, enter the code shown in **Listing 3.11**. This code simply points to the first item in the array and prints it.
- **3.** Add the code to increment the pointer and display the next element in the array (**Listing 3.12**).
- **4.** Save pointermath.m.
- **5.** Run the pointermath.m program. You should see the following: \*pointer =  $0.0$

 $*(+$ pointer) = 1.0

```
#include <stdio.h>
int main( )
{
 float values[4] = {0.0, 1.0, 2.0} 3.0};
 float *pointer = &values[0];
  printf("*pointer = %2.1f", *pointer);
 .
 .
 .
}
```
**Listing 3.11** Starting pointermath.m.

```
#include <stdio.h>
int main( )
{
  float values[4] = {0.0, 1.0, 2.0} 3.0};
   float *pointer = &values[0]; 
   printf("*pointer = %2.1f\n", *pointer);
   printf("*(++pointer) = %2.1f", 
     *(++pointer));
   return 0;
}
```
**Listing 3.12** The pointermath.m program.

```
#include <stdio.h>
int main( )
{
  double values[10]; 
  double *pointer = values; 
  pointer[2] = 3.14159; 
 .
 .
 .
}
```
**Listing 3.13** Starting pointersarray.m.

```
#include <stdio.h>
int main( )
{
  double values[10]; 
  double *pointer = values; 
 pointer[2] = 3.14159; printf("values[2] = %10.6f", 
    values[2]);
  return 0;
}
```
**Listing 3.14** The pointersarray.m program.

# **[Interchanging Pointers](#page-4-0)  and Arrays**

Array names and pointers are in many ways interchangeable in Objective-C. For example, you can create an array, assign the name of the array to a pointer, and treat the pointer as you would the array name:

double values[10];

double \*pointer = values;

pointer[2] = 3.14159;

#### **To use arrays as pointers:**

- **1.** Create a new program named **pointersarray.m**.
- **2.** In pointersarray.m, enter the code shown in **Listing 3.13**. This code creates an array and assigns the array name to a pointer.
- **3.** Add the code to display the value of the assigned element (**Listing 3.14**).
- **4.** Save pointersarray.m.
- **5.** Run the pointersarray.m program. You should see the following: values[2] = 3.141590

# **[Using Strings](#page-4-1)**

You might think that Objective-C comes with a built-in string data type, much like the built-in types float and char, but it doesn't. Instead, Objective-C uses the Foundation class NSString.

You first include the Foundation classes (which means you have to use a makefile in Windows, Linux, and UNIX); then you can create a string object of class NSString. As with all Objective-C objects, you get a pointer to the object and can initialize your string like this:

#include <Foundation/Foundation.h>

```
 NSString *helloString =
  @"Hello there.";
```
The  $\omega$  sign in front of the quoted text indicates that you want to use an Objective-C style of string, not the default C-style of strings (Objective-C strings have a lot more power built into them than C strings do).

#### **To use Objective-C strings:**

- **1.** Create a new program named **string.m**.
- **2.** In string.m, enter the code shown in **Listing 3.15** to create and display a string. To print the string with printf( ), you're converting the string to a C-style string by sending it the message cString (you communicate with Objective-C objects by sending them messages in this way).

```
#include <stdio.h>
#include <Foundation/Foundation.h> 
int main(void)
{
   NSString *helloString =
    @"Hello there.";
   printf("%s\n", [helloString cString]);
   return 0;
}
```
**Listing 3.15** Creating string.m.

```
include $(GNUSTEP_MAKEFILES)/common.make
```

```
TOOL_NAME = string
string_OBJC_FILES = string.m
```
include \$(GNUSTEP\_MAKEFILES)/tool.make

**Listing 3.16** The GNUmakefile file.

- **3.** Save string.m.
- **4.** If you're using Linux, UNIX, or Windows, create a makefile named **GNUmakefile**, as shown in **Listing 3.16**, and follow the directions in "About Creating NS-Class Objects" earlier in this chapter to compile string.m with the makefile.
- **5.** Save GNUmakefile.
- **6.** Compile and run the string.m program (in Linux, UNIX, and Windows, you run the program as ./obj/string). You should see the following: Hello there.

# **[Passing Messages to](#page-4-1)  String Objects**

As with other Objective-C objects, you communicate with NSString objects by passing them messages. For example, passing a string the message length returns its length, and passing it the message getSubstringFromIndex lets you get a substring.

For example, if you want to convert a string that contains an integer into an actual integer, you use the intValue message, which you send like this:

 printf("The number is %i\n", [numberString intValue]);

#### **To call Objective-C string methods:**

- **1.** Create a new program named **stringtoint.m**.
- **2.** In stringtoint.m, enter the code shown in **Listing 3.17**.

This code creates a string named numberString, initializes it, and then sends it the message intValue to convert it to an integer and print that integer.

- **3.** Save stringtoint.m.
- **4.** If you're using Linux, UNIX, or Windows, create a makefile named **GNUmakefile**, as shown in **Listing 3.18**, and follow the directions in "About Creating NS-Class Objects" earlier in this chapter to compile stringtoint.m with the makefile.
- **5.** Save GNUmakefile.
- **6.** Compile and run the stringtoint.m program (in Linux, UNIX, and Windows, you run the program as ./obj/string). You should see the following: The number is 5

```
#include <stdio.h>
#include <Foundation/Foundation.h> 
int main(void)
{
  NSString *numberString = @"5";
  printf("The number is %i\n", [numberString
  intValue]);
  return 0;
}
```
**Listing 3.17** Creating stringtoint.m.

```
include $(GNUSTEP_MAKEFILES)/common.make
TOOL_NAME = stringtoint
stringtoint_OBJC_FILES = stringtoint.m
include $(GNUSTEP_MAKEFILES)/tool.make
```
**Listing 3.18** The GNUmakefile file.

#### **Tips**

- You can find all the messages NSString objects can take at [http://developer.](http://developer.apple.com/mac/library/documentation/Cocoa/Reference/Foundation/Classes/NSString_Class/Reference/NSString.html) [apple.com/mac/library/documentation/](http://developer.apple.com/mac/library/documentation/Cocoa/Reference/Foundation/Classes/NSString_Class/Reference/NSString.html) [Cocoa/Reference/Foundation/Classes/](http://developer.apple.com/mac/library/documentation/Cocoa/Reference/Foundation/Classes/NSString_Class/Reference/NSString.html) [NSString\\_Class/Reference/NSString.](http://developer.apple.com/mac/library/documentation/Cocoa/Reference/Foundation/Classes/NSString_Class/Reference/NSString.html) [html.](http://developer.apple.com/mac/library/documentation/Cocoa/Reference/Foundation/Classes/NSString_Class/Reference/NSString.html)
- A function like intValue that's built into an object is called a *method*.

```
#include <stdio.h>
int main( )
{
  enum day 
  {
    Sunday, 
    Monday, 
    Tuesday,
    Wednesday, 
    Thursday,
    Friday,
    Saturday 
  };
  enum day today = Friday;
 .
 .
 .
}
```
**Listing 3.19** Starting enumeration.m.

# **[Using Enumerations](#page-4-0)**

Objective-C lets you define your own named types, called enumerations. For example, you can tell Objective-C that an enumeration named day holds values named for the days of the week, like this:

```
 enum day 
 {
   Sunday, 
   Monday, 
   Tuesday,
   Wednesday, 
   Thursday,
   Friday,
   Saturday 
 };
```
You can then assign a variable of that type to one of those values:

enum day today = Friday;

#### **To create an enumeration:**

- **1.** Create a new program named **enumeration.m**.
- **2.** In enumeration.m, enter the code shown in **Listing 3.19**.

This code creates the enumeration and assigns the variable today to one of the allowed named values.

*continues on next page*

- **3.** Add the code to test whether today is Friday (**Listing 3.20**).
- **4.** Save enumeration.m.
- **5.** Run the enumeration.m program. You should see the following: Today is Friday.

```
#include <stdio.h>
int main( )
{
   enum day 
   {
     Sunday, 
     Monday, 
    Tuesday,
     Wednesday, 
     Thursday,
     Friday,
     Saturday 
   };
   enum day today = Friday;
   if(today = = Friday){
     printf("Today is Friday.");
   }
   return 0;
}
```
**Listing 3.20** The enumeration.m program.

# **[4](#page-5-0)**

# **CREATING FUNCTIONS**

This chapter is all about functions, which are chunks of code you can call to make them run—and they won't run unless you call them.

So far, the code in the programs we've discussed has executed automatically when the programs start. But functions are different; you have to explicitly call a function by name in your code before its code will run. That means that using functions, you can divide your code into smaller parts: the divide and conquer technique.

In Objective-C, functions are a crucial stop on the way to building your own objects. Objects let you package both data and functions called methods when they're built into objects—together, as you'll soon see.

Here is an example of how you might create a function named greeter( ):

#include <stdio.h>

.

```
void greeter(void)
{
  printf("Hello there.");
}
 .
 .
```
Note the function's structure: In front of its name (here, greeter), you specify a return type, which indicates the type of the data item

*continues on next page*

that the function can return. Since greeter( ) doesn't return any data, the return type is void.

Then, in parentheses following the name comes a list of arguments; these are the data items you pass to the function to let it do its work. Since the greeter( ) function takes no arguments, it uses void for the argument list as well. Then comes the body of the function the actual code that runs when you call the function—enclosed in curly braces: { and }. In this case, the greeter( ) function simply displays a message: "Hello there."

The whole thing—the line that gives the function's return type, name, and argument list, as well as the body of the function—is called the function's *definition*.

You can call the greeter( $\big)$  function by name to run it from the code in main( )—which itself is a function:

#include <stdio.h>

```
void greeter( )
{
   printf("Hello there.");
```

```
}
```

```
int main( )
{
```
 **greeter( );**

return 0;

}

Now when your program runs, it will start automatically by calling the main( ) function. The code in the main( ) function includes a call to the greeter( ) function, which then will display its message. Nice.

You'll get the full story on functions here: how to pass data to them, how to return data from them, how to pass pointers to them to access the data in the calling code directly, how to make them call themselves (a process called recursion), and how to set up pointers to them and then call them using those pointers.

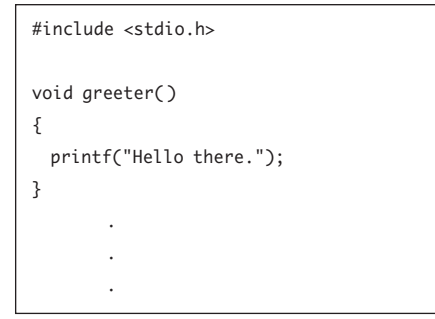

**Listing 4.1** Starting function.m.

```
#include <stdio.h>
void greeter( )
{
  printf("Hello there.");
}
int main( )
{
  greeter( );
  return 0;
}
```
**Listing 4.2** The function.m program.

# **[Defining a Function](#page-5-0)**

In this first task, we'll put to work the example introduced in the chapter opener: the greeter( ) function.

#### **To create a function:**

- **1.** Create a new program named **function.m**.
- **2.** In function.m, enter the code shown in **Listing 4.1**. This code creates the greeter( ) function.
- **3.** Add the code shown in **Listing 4.2**. This code adds the main( ) function and the call to the greeter( ) function.
- **4.** Save function.m.
- **5.** Run the function.m program. You should see the following: Hello there.

# **[Declaring Functions](#page-5-1)  Using Prototypes**

In the previous example, we defined the function in the code before calling it, so Objective-C knew about the greeter( ) function before it was called. But the function definition can also come after the call to that function in your code, like this:

```
#include <stdio.h>
int main( )
{
   greeter( );
   return 0;
}
void greeter( )
{
   printf("Hello there.");
}
In this case, you must tell Objective-C about 
the greeter( ) function with a function 
prototype:
#include <stdio.h>
void greeter(void);
int main( )
{
   greeter( );
   return 0;
}
```

```
void greeter( )
{
  printf("Hello there.");
}
```

```
#include <stdio.h>
void greeter(void);
 .
 .
 .
void greeter( )
{
  printf("Hello there.");
}
```
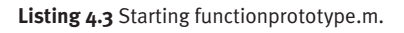

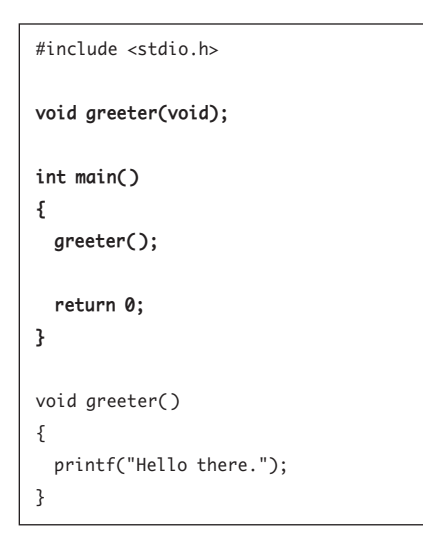

**Listing 4.4** The functionprototype.m program.

A function prototype is just like the line where you declare a function (the line just before the function body inside curly braces), except that you remove the names of any function arguments (leaving just their types) and end the prototype with a semicolon.

The function prototype is also called the function *declaration* (as opposed to the function definition, which includes the body of the function).

You can also put function prototypes in header files, whose names end with .h, and then include them with stdio.h as shown in the listings here. That include statement includes the stdio.h header file, which includes prototypes for functions such as printf( ).

#### **To create a function prototype:**

- **1.** Create a new program named **functionprototype.m**.
- **2.** In functionprototype.m, enter the code shown in **Listing 4.3**.

This code creates the greeter( ) function after the main( ) function and adds a prototype before the main( ) function so Objective-C knows about the greeter( ) function.

- **3.** Add the main( ) function to call the greeter( ) function (**Listing 4.4**).
- **4.** Save functionprototype.m.
- **5.** Run the functionprototype.m program. You should see the following: Hello there.
# **[Passing Arguments](#page-5-0) to Functions**

You can pass data to functions so they can work on that data. For example, you can create a function named adder( ) that you want to add two integers and display the results.

To indicate which arguments a function takes, you include an argument list in the parentheses following the function name when you define the function. For example, the adder( )function takes two arguments: the two integers to add, which we'll name x and y:

```
void adder(int x, int y)
```
Now in the body of the function, you can refer to the first argument as x and the second argument as y.

When you create a function prototype, on the other hand (when you call the function before defining it in your code), you omit the names of the arguments, instead including just the type:

```
void adder(int, int);
```
Now you can write the body of the adder( ) function to add the two integers, which you can refer to by name, x and y:

```
void adder(int x, int y)
{
```
printf("%i + %i = %i", x, y, x + y); }

## **Tip**

■ You specify the type (int here) of every argument in the list just before its name.

#include <stdio.h> void adder(int x, int y) { printf("%i + %i = %i", x, y, x + y); } . . .

**Listing 4.5** Starting functionargs.m.

```
#include <stdio.h>
void adder(int x, int y)
{
 printf("%i + %i = %i", x, y, x + y);
}
int main( )
{
  int value1 = 5, value2 = 10;
  adder(value1, value2);
  return 0;
}
```
**Listing 4.6** The functionargs.m program.

#### **To pass arguments to a function:**

- **1.** Create a new program named **functionargs.m**.
- **2.** In functionargs.m, enter the code shown in **Listing 4.5**.

This code creates the adder( $\big)$  function.

- **3.** Enter the code to specify the main( ) function and the call to the adder( ) function to add 5 plus 10 (**Listing 4.6**).
- **4.** Save functionargs.m.
- **5.** Run the functionargs.m program. You should see the following:  $5 + 10 = 15$

# **[Returning Values from](#page-5-0) Functions**

In addition to passing data to functions, you can have functions return data. They can return a single data item—an integer, for example—or an array or an object.

To indicate that a function returns a value, you specify the type of that data value first in a function definition or declaration. For example, you can alter the adder( ) function from the previous task to return an integer value holding the sum of the two values passed to it, like this:

```
int adder(int x, int y)
```
To actually return the sum of the two values passed to the adder( ) function, you use a return statement:

```
int adder(int x, int y)
{
   return x + y;
}
```
That's how it works: to return a value from a function, you place the value you want to return right after the keyword return.

Now when you call the adder( ) function and pass data to that function, the call itself will be replaced by the function's return value. So to add 5 and 10 and display the results, you can use this code:

```
int value1 = 5, value2 = 10;
 printf("%i + %i = %i", value1, value2,
  adder(value1, value2));
```
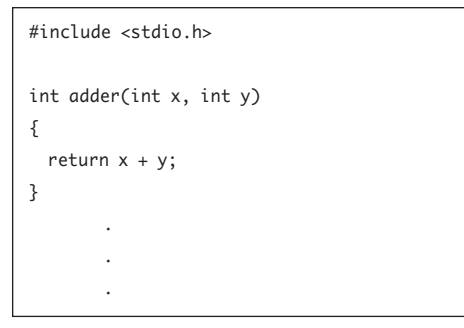

**Listing 4.7** Starting functionreturn.m.

```
#include <stdio.h>
int adder(int x, int y)
{
  return x + y;
}
int main( )
{
  int value1 = 5, value2 = 10;
  printf("%i + %i = %i", value1, value2, 
     adder(value1, value2));
   return 0;
}
```
**Listing 4.8** The functionreturn.m program.

## **To return values from functions:**

- **1.** Create a new program named **functionreturn.m**.
- **2.** In functionreturn.m, enter the code shown in **Listing 4.7**.

This code creates the adder( ) function and sets it up to return the sum of the two integers passed to it.

- **3.** Add the code to call the adder( $\int$ ) function and pass two integers to it (**Listing 4.8**).
- **4.** Save functionreturn.m.
- **5.** Run the functionreturn.m program. You should see the following:
	- $5 + 10 = 15$

# **[Using Function Scope](#page-5-0)**

Scope refers to the range of visibility of data items. Functions define their own scope. That is, when you define a variable in a function, it becomes a local variable for that function and takes precedence over other versions of the same variable. For example, you can define an integer named number and set it to 1 like this:

```
int number = 1;
```
And then you can also define an integer named number inside a function:

```
int number = 1:
```

```
void function(void)
```

```
{
```

```
int number = 2;
 printf(
   "In the function the number is %i\n",
   number);
```

```
}
```
The local version of number will take precedence in the function, so here the printf( ) statement will display a value of 2 for number. If number hadn't been defined locally in the function, the version from outside the function would have been used, and the printf( ) statement would have shown a value of 1.

In Objective-C, any code block—that is, code enclosed in curly braces such as function bodies or the bodies of if statements defines its own scope, so local variables will always take precedence over variables defined outside the code block.

## **To use function scope:**

- **1.** Create a new program named **functionscope.m**.
- **2.** In functionscope.m, enter the code shown in **Listing 4.9**.

This code declares an integer named number displays its value in main( ), and then calls a function.

```
#include <stdio.h>
void function(void);
int number = 1;
int main( )
{
  printf("In main the number is %i\n",
    number);
   function( );
  return 0;
}
 .
 .
 .
```
**Listing 4.9** Starting functionscope.m.

```
#include <stdio.h>
void function(void);
int number = 1;
int main( )
{
   printf("In main the number is %i\n",
     number);
   function( );
   return 0;
}
void function(void)
{
   int number = 2;
  printf(
     "In the function the number is %i\n", 
     number);
     { 
       int number = 3;;
       printf(
       "In the block the number is %i\n", 
       number);
     } 
     printf(
     "After the block the number is %i\n", 
     number);
}
```
**Listing 4.10** The functionscope.m program.

- **3.** Add the function that redefines number locally as well as in a code block (**Listing 4.10**).
- **4.** Save functionscope.m.
- **5.** Run the functionscope.m program. You should see the following: In main the number is 1 In the function the number is 2 In the block the number is 3 After the block the number is 2

# **[Passing Pointers](#page-5-0) to Functions**

When you pass a pointer to a function, that function can use the pointer to change data in the calling code. For instance, here's an example that passes a pointer to a function that changes a variable:

```
int data = 1;
   int* datapointer = &data;
   printf("Before changer( ), data = %i\n",
     data);
   changer(datapointer);
   printf("After changer( ), data = %i\n",
     data);
void changer(int* pointer)
{
  *pointer = 2;
}
```

```
#include <stdio.h>
void changer(int*);
int main( )
{
 int data = 1;
   int* datapointer = &data;
  printf("Before changer( ), data = %i\n",
    data);
  changer(datapointer);
  printf("After changer( ), data = %i\n",
    data);
  return 0;
}
 .
 .
 .
```
**Listing 4.11** Starting functionpasspointers.m.

## **To pass a pointer to a function:**

- **1.** Create a new program named **functionpasspointers.m**.
- **2.** In functionpasspointers.m, enter the code shown in **Listing 4.11**. This code passes a pointer to a function named changer( ).

```
#include <stdio.h>
void changer(int*);
int main( )
{
  int data = 1;
   int* datapointer = &data;
   printf("Before changer( ), data = %i\n",
    data);
   changer(datapointer);
   printf("After changer( ), data = %i\n",
    data);
   return 0;
}
void changer(int* pointer)
{
   *pointer = 2;
}
```
**Listing 4.12** The functionpasspointers.m program.

- **3.** Add the code for the changer (*)* function, which changes the data back in the calling code (**Listing 4.12**).
- **4.** Save functionpasspointers.m.
- **5.** Run the functionpasspointers.m program. You should see the following: Before changer( ), data = 1 After changer( ), data = 2

# **[Passing Arrays](#page-5-0)  to Functions**

You can also pass arrays to functions. For instance, the following example adds the elements of an array and returns the sum:

```
int data[] = {1, 2, 3, 4};
 int total = adder(data, sizeof(data)/sizeof(int));
  printf("The total is %i\n", total);
long adder(int array[], int number_
elements)
{
 long sum = 0;
  int loop_index;
  for (loop_index = 0; loop_index <
    number_elements; loop_index++)
      sum = sum + array[loop_index];
   return sum;
```
## }

## **To pass arrays to functions:**

- **1.** Create a new program named **functionpassarrays.m**.
- **2.** In functionpassarrays.m, enter the code shown in **Listing 4.13**. This code creates an array and passes it to a function named adder( ).

```
#include <stdio.h>
long adder(int array[], int number_elements);
int main( )
{
  int data[] = {1, 2, 3, 4};
   int total = adder(data,
    sizeof(data)/sizeof(int));
  printf("The total is %i\n", total);
   return 0;
}
```
**Listing 4.13** Starting functionpassarrays.m.

```
#include <stdio.h>
long adder(int array[], int number_elements);
int main( )
{
  int data[] = {1, 2, 3, 4};
   int total = adder(data,
     sizeof(data)/sizeof(int));
   printf("The total is %i\n", total);
  return 0;
}
long adder(int array[ ], int number_elements)
{
  long sum = 0; 
   int loop_index;
   for (loop_index = 0; loop_index < 
    number_elements; loop_index++)
       sum = sum + array[loop_index];
   return sum;
}
```
**Listing 4.14** The functionpassarrays.m program.

- **3.** Add the code to create the adder( ) function (**Listing 4.14**).
- **4.** Save functionpassarrays.m.
- **5.** Run the functionpassarrays.m program. You should see the following: The total is 10

# **[Passing Constant Data](#page-5-0)  to Functions**

As you know, if you pass pointers to functions, those functions can change the data to which the pointers point. Since arrays can double as pointers, if you pass an array as a pointer in a function, the function can change your original array. To avoid that, when you pass a copy of your array to the function, mark it as a constant so it can't be changed. You mark data as constant with the const keyword:

```
int data[] = \{1, 2, 3, 4\};
int total = adder(data, sizeof(data)/sizeof(int));
```

```
 printf("The total is %i\n", total);
```
**long adder(const int array[ ], int number\_elements)**

```
long sum = 0;
 int loop_index;
```

```
for (loop_index = 0; loop_index <
  number_elements; loop_index++)
    sum = sum + array[loop_index];
```

```
 return sum;
```
}

{

In this task, we'll modify the previous task's code to use constant arrays.

## **To pass constant arrays to functions:**

- **1.** Create a new program named **functionpassconstarrays.m**.
- **2.** In functionpassconstarrays.m, enter the code shown in **Listing 4.15**. This code creates an array and passes it to

a function named adder( ) whose prototype indicates that it takes constant arrays.

```
#include <stdio.h>
long adder(const int array[ ], int number_
elements);
int main( )
{
 int data[] = {1, 2, 3, 4};
  int total = adder(data,
    sizeof(data)/sizeof(int));
  printf("The total is %i\n", total);
  return 0;
```
**Listing 4.15** Starting functionpassconstarrays.m.

}

```
#include <stdio.h>
long adder(const int array[ ], int number_
elements);
int main( )
{
 int data[] = {1, 2, 3, 4};
  int total = adder(data,
    sizeof(data)/sizeof(int));
  printf("The total is %i\n", total);
  return 0;
}
long adder(const int array[ ], int number_
elements)
{
  long sum = 0; 
  int loop_index;
  for (loop_index = 0; loop_index < 
    number_elements; loop_index++)
      sum = sum + array[loop_index];
  return sum;
}
```
**Listing 4.16** The functionpassconstarrays.m program.

- **3.** Add the code to create the adder( ) function, marking the array passed to this function as a constant in the function's argument list (**Listing 4.16**).
- **4.** Save functionpassconstarrays.m.
- **5.** Run the functionpassconstarrays.m program. You should see the following: The total is 10

# **[Using Recursion](#page-5-0)**

Functions can call themselves in Objective-C, a process called recursion, and this process is often useful. For example, say you're writing a function that calculates factorials: for example, 6! =6 x 5 x 4 x 3 x 2 x 1 = 720. Here's a function that calls itself recursively to figure out factorials:

```
int factorial(int value)
{
  if (value == 1) {
     return value; 
   } else {
     return value * factorial(value - 1);
   }
}
```
Let's use this function to calculate 6!.

## **To use recursion:**

- **1.** Create a new program named **functionrecursion.m**.
- **2.** In functionrecursion.m, enter the code shown in **Listing 4.17**. This code calls the factorial( ) function, passing it a value of 6.
- **3.** Add the code to implement the recursive factorial( ) function (**Listing 4.18**).
- **4.** Save functionrecursion.m.
- **5.** Run the functionrecursion.m program. You should see the following:

 $6! = 720$ 

```
#include <stdio.h>
int main( )
{
   printf("6! = %i\n", factorial(6)); return 0;
}
```
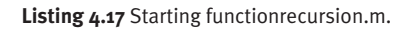

```
#include <stdio.h>
int factorial(int value);
int main( )
{
    printf("6! = %i\n", factorial(6)); return 0;
}
int factorial(int value)
{
   if (value = = 1) {
     return value; 
  } else {
     return value * factorial(value - 1);
  }
}
```
**Listing 4.18** The functionrecursion.m program.

```
#include <stdio.h>
```

```
void printem(void);
```

```
void caller_function(void (*pointer_to_
function)(void));
```

```
int main( )
{
```
}

{

}

```
 caller_function(printem);
```

```
 return 0;
```

```
void printem(void)
```

```
 printf("Hello there");;
```
**Listing 4.19** Starting functionpointers.m.

# **[Using Pointers](#page-5-1) to Functions**

In Objective-C, function names are actually pointers. You can pass function names to other functions, and in the receiving function, you can call the passed function name if you treat it as a pointer.

For example, you can pass function names to this function, named caller\_function( ), and it will call the passed function:

```
void caller_function(void (*pointer_to_
function)(void))
{
```
(\*pointer\_to\_function)( );

## }

## **To call a function pointer:**

- **1.** Create a new program named **functionpointers.m**.
- **2.** In functionpointers.m, enter the code shown in **Listing 4.19**.

This code sets up a function named printem( ) and passes its name to caller\_function( ).

*continues on next page*

- **3.** Add the code to implement caller\_ function( ), which will call the function pointer you pass to it (**Listing 4.20**).
- **4.** Save functionpointers.m.
- **5.** Run the functionpointers.m program. You should see the following: Hello there

```
#include <stdio.h>
void printem(void);
void caller_function(void (*pointer_to_
function)(void));
int main( )
{
    caller_function(printem);
    return 0;
}
void printem(void)
{
    printf("Hello there");
}
void caller_function(void (*pointer_to_
function)(void))
{
    (*pointer_to_function)( );
}
```
**Listing 4.20** The functionpointers.m program.

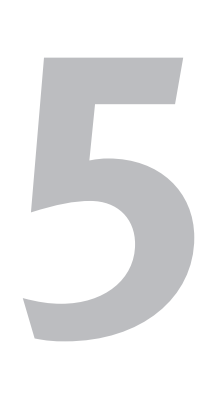

# **CLASSES** [and Objects](#page-5-1)

As discussed in Chapter 1, object-oriented programming was introduced to let you handle bigger programming problems, letting you package programming components into easily remembered objects.

The example used in Chapter 1 was a refrigerator. Instead of starting the pumps, regulating the temperature, and starting the compressor yourself in open code, you wrap all those actions into an object containing data (such as the temperature) and methods (that is, functions, such as startCompressor( )) into an easily remembered object: a refrigerator. You just put food in the refrigerator, and the refrigerator cools it for you; all the implementation details are hidden from view.

Objective-C object-oriented programming (OOP) lets you use classes and objects. Classes are like cookie cutters—they specify the cookies you can create—and those cookies are the objects. So you first create a class that specifies the data and methods (that is, built-in functions) for your objects, and then you create objects of that class.

*continues on next page*

Objective-C has its own syntax for classes and objects, and if you haven't programmed in Objective-C before, this syntax will take a little time to learn. Here's an example that we'll dissect in this chapter. This example defines a class, then creates an object of that class, then stores an integer in that object, and then prints the stored integer:

```
#include <stdio.h>
#include <Foundation/Foundation.h> 
@interface Container: NSObject
{
  int number;
}
-(void) setNumber: (int) n;
-(int) intValue;
@end
@implementation Container
-(void) setNumber: (int) n
{
   number = n;}
-(int) intValue
{
  return number;
}
@end
int main(void)
{
  Container *object = [Container new];
   [object setNumber: 5];
  printf("The number is %i\n", [object
   intValue]);
   return 0;
}
```
The result of this code looks like this:

The number is 5

Besides using this different syntax, you communicate with objects by sending them messages, not by calling object methods directly. For example, to send a message to the setNumber method of an object named object to set its internally stored number to 5, you send a message like this: [object setNumber: 5].

Objective-C classes are usually based on the Foundation class NSObject, so if you're using Linux, UNIX, or Windows, you need to create a GNUmakefile, make sure you're in the same directory as that file, and type **make** in the GNUstep shell (see the introduction to Chapter 3 for more information about setting up the environment variables to use make). If you enter code in a file named *xxxx*.m, your GNUmakefile file should look like this:

include \$(GNUSTEP\_MAKEFILES)/common.make TOOL\_NAME = *xxxx xxxx*\_OBJC\_FILES = *xxxx*.m include \$(GNUSTEP\_MAKEFILES)/tool.make

Then to run your code, enter this at the GNUstep command prompt:

./obj/*xxxx*

# **[Creating Objective-C](#page-5-0) Classes and Objects**

In this task, you'll see how to create classes and objects to get an overview of the Objective-C syntax. The subsequent tasks will fill in the details.

## **To create a class and object:**

- **1.** Create a new program file with the extension **.m**.
- **2.** To create a class, you create an @interface section, which lists the data in the class and the method prototypes, and an @implementation section, which supplies the bodies of the methods, using the syntax shown in **Listing 5.1**.

```
#include <Foundation/Foundation.h> 
@interface class_name: NSObject
{
  data_type variable_name;
   data_type variable_name;
}
-(return_type) object_method_name;
+(return_type) class_method_name;
@end
@implementation class_name
-(return_type) object_method_name
{
   [code]
}
+(return_type) class_method_name
{
   [code]
}
@end
```
**Listing 5.1** Creating the class.

Classes and Objects

```
#include <Foundation/Foundation.h> 
@interface class_name: NSObject
{
  data_type variable_name;
  data_ptype variable_name;
}
-(return_type) object_method_name;
+(return_type) class_method_name;
@end
@implementation class_name
-(return_type) object_method_name
{
   [code]
}
+(return_type) class_method_name
{
   [code]
}
@end
int main(void)
{
   [class_name class_method_name];
   class_name *object = [class_name new];
   [object object_method_name];
   return 0;
}
```
**Listing 5.2** Using a class method and creating an object.

**3.** In the main() function, you execute the class methods by sending *class\_name* the name of the method as a message: [*class\_name class\_method\_name*]. You can also create objects, handled as pointers in Objective-C, with the new message, like this: *class\_name* \**object* = [*class\_name* new]. Then you can execute object methods by sending the object the method name as a message, like this: [object object\_method\_name]. **Listing 5.2** shows the code.

## **Tip**

■ Class methods (defined with a "+" in front of their names) can be run using just the class name, while object methods (defined with a "-" in front of their names) require you to create an object before you run them.

# **[Using Class Methods](#page-5-0)**

A class method is a method you can execute using just the class name—no object is required. You define class methods with a plus sign, "+", in front of their names in both the class's @interface section and @implementation section, as shown here, where a class returns some text:

```
#include <stdio.h>
#include <Foundation/Foundation.h>
```

```
@interface Container
+ (const char *) classMethod;
@end
```

```
@implementation Container
+ (const char *) classMethod
{
```

```
 return "Hello there.";
```

```
}
@end
```
Now you can execute the class method by sending the class the name of the method as a message, like this:

```
int main(void)
{
   printf("%s\n", [Container
     classMethod]);
   return 0;
}
```
You'll see this example at work in this task.

#include <stdio.h> #include <Foundation/Foundation.h> @interface Container + (const char \*) classMethod; @end @implementation Container + (const char \*) classMethod { return "Hello there."; } @end . . .

**Listing 5.3** Starting classmethod.m.

```
#include <stdio.h>
#include <Foundation/Foundation.h> 
@interface Container
+ (const char *) classMethod;
@end
@implementation Container
+ (const char *) classMethod
{
  return "Hello there.";
}
@end
int main(void)
{
  printf("%s\n", [Container 
    classMethod]);
   return 0;
}
```
**Listing 5.4** The classmethod.m program.

## **To create and execute a class method:**

- **1.** Create a new program named **classmethod.m**.
- **2.** In classmethod.m, enter the code shown in **Listing 5.3**.

This code creates a class named Container with one method, classMethod, which returns a string.

- **3.** Add the main(**)** function to execute classMethod and display the returned string (**Listing 5.4**).
- **4.** Save classmethod.m.
- **5.** Run the classmethod.m program. You should see the following: Hello there.

# **[Creating an Object](#page-5-0)**

In this task, you'll start creating objects. Here, you'll simply create a class with an empty @interface section (while indicating that the class is derived from the NSObject class) and an empty @implementation section:

@interface FirstClass : NSObject

@end

@implementation FirstClass

#### @end

You'll create an object by passing the class the new message and then display the message "Object created." as shown here:

FirstClass \*object = [FirstClass new]; printf("Object created.\n"); return 0;

#### **To create an object:**

- **1.** Create a new program named **object.m**.
- **2.** In **object.m**, enter the code shown in **Listing 5.5**.

This code creates the FirstClass class.

- **3.** Add the code to create the new object of the FirstClass class and display a message indicating that the object has been created (**Listing 5.6**).
- **4.** Save object.m.
- **5.** Run the object.m program (disregard the warning about not using the variable "object" when you compile the code). You should see the following: Object created.

```
#include <stdio.h>
#include <Foundation/Foundation.h> 
@interface FirstClass : NSObject
@end
@implementation FirstClass
@end
 .
 .
 .
```
**Listing 5.5** Starting object.m.

```
#include <stdio.h>
#include <Foundation/Foundation.h> 
@interface FirstClass : NSObject
@end
@implementation FirstClass
@end
int main(void)
{
   FirstClass *object = [FirstClass new];
   printf("Object created.\n");
   return 0;
}
```
**Listing 5.6** The object.m program.

```
#include <stdio.h>
#include <Foundation/Foundation.h> 
@interface ClassWithMethod : NSObject
- (const char *) stringValue;
@end
@implementation ClassWithMethod
- (const char *) stringValue;
{
  return "Hello there.";
}
@end
 .
 .
 .
```
**Listing 5.7** Starting objectmethod.m.

```
#include <stdio.h>
#include <Foundation/Foundation.h> 
@interface ClassWithMethod : NSObject
- (const char *) stringValue;
@end
@implementation ClassWithMethod
- (const char *) stringValue;
{
  return "Hello there.";
}
@end
int main(void)
{
  ClassWithMethod *object = 
     [ClassWithMethod new];
  printf("%s\n", [object stringValue]);
  return 0;
}
```
**Listing 5.8** The objectmethod.m program.

# **[Creating Object Methods](#page-5-1)**

While you can execute a class method with just the name of the class, you need an object to be able to execute object methods—and object methods are more useful because class methods have restrictions on how they store data that object methods don't. You define an object method in a class by preceding its prototype and definition with a minus sign, "-", in both the @interface section and @implementation section, as shown here, where we create an object method named stringValue that returns a string:

@interface ClassWithMethod : NSObject - (const char \*) stringValue; @end

```
@implementation ClassWithMethod
- (const char *) stringValue;
{
  return "Hello there.";
}
@end
```
## **To create an object method:**

- **1.** Create a new program named **objectmethod.m**.
- **2.** In objectmethod.m, enter the code shown in **Listing 5.7**. This code creates the ClassWithMethod class and the stringValue method in that class.
- **3.** Add the code to execute the stringValue object method from the main( ) function (**Listing 5.8**).
- **4.** Save objectmethod.m.
- **5.** Run the objectmethod.m program. You should see the following: Hello there.

# **[Storing Data in Objects](#page-5-0)**

In the previous task, you saw how to set up a method in an object. But objects can contain both methods and data. In this task, you'll see how to store data in objects. You'll also see how to pass arguments to object methods.

You set up your data in variables in the @interface section. Then your code can access those variables by name in the methods in the @implementation section. For example, the code here stores an integer:

```
@interface Container: NSObject
{
   int number;
}
-(void) setNumber: (int) n;
-(int) intValue;
@end
@implementation Container
-(void) setNumber: (int) n
{
   number = n;
```
#### } @end

Then you can execute an object of this class, sending it the value 5 to store:

[object setNumber: 5];

## **To store data in an object:**

- **1.** Create a new program named **objectdata.m**.
- **2.** In objectdata.m, enter the code shown in **Listing 5.9**.

This code sets up an internal integer named number and a method named setNumber to store a value in that integer.

```
#include <stdio.h>
#include <Foundation/Foundation.h> 
@interface Container: NSObject
{
  int number;
}
-(void) setNumber: (int) n;
-(int) intValue;
@end
@implementation Container
-(void) setNumber: (int) n
{
    number = n;
}
-(int) intValue
{
  return number;
}
@end
 .
 .
 .
```
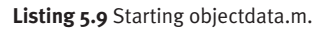

```
#include <stdio.h>
#include <Foundation/Foundation.h> 
@interface Container: NSObject
{
  int number;
}
-(void) setNumber: (int) n;
-(int) intValue;
@end
@implementation Container
-(void) setNumber: (int) n
{
    number = n;
}
-(int) intValue
{
   return number;
}
@end
int main(void)
{
  Container *object = [Container new];
   [object setNumber: 5];
  printf("The number is %i\n", [object 
    intValue]);
   return 0;
}
```
**Listing 5.10** The objectdata.m program.

- **3.** Create an object, set the value of the internally stored number, and display that number (**Listing 5.10**).
- **4.** Save objectdata.m.
- **5.** Run the objectdata.m program. You should see the following: The number is 5

# **Passing Multiple [Arguments to Methods](#page-5-0)**

When you pass multiple arguments to a method, you can name the arguments to keep them straight. For example, you can create a method that takes two numbers and name the second argument second (you can choose any name):

-(void) setNumbers: (int) n1 second: (int) n2;

Then when you call this method, you specify the value for the second argument by name:

[object setNumbers: 5 second: 10];

#### **To pass a multiple arguments to a method:**

- **1.** Create a new program named **multipleargs.m**.
- **2.** In multipleargs.m, enter the code shown in **Listing 5.11**.

This code creates the setNumbers method, which can take two arguments.

```
#include <stdio.h>
#include <Foundation/Foundation.h> 
@interface Container: NSObject
{
   int number1;
   int number2;
}
-(void) setNumbers: (int) n1 second:
     (int) n2;
-(int) intValue1;
-(int) intValue2;
@end
@implementation Container
-(void) setNumbers: (int) n1 second:
    (int) n2
{
   number1 = n1;number2 = n2;}
-(int) intValue1
{
   return number1;
}
-(int) intValue2
{
   return number2;
}
@end
```
**Listing 5.11** Starting multipleargs.m.

```
#include <stdio.h>
#include <Foundation/Foundation.h> 
@interface Container: NSObject
{
  int number1;
  int number2;
}
-(void) setNumbers: (int) n1 second:
    (int) n2;
-(int) intValue1;
-(int) intValue2;
@end
@implementation Container
-(void) setNumbers: (int) n1 second:
    (int) n2
{
   number1 = n1; number2 = n2;
}
-(int) intValue1
{
  return number1;
}
-(int) intValue2
{
  return number2;
}
@end
int main(void)
{
  Container *object = [Container new];
  [object setNumbers: 5 second: 10];
  printf("The first number is %i\n", 
    [object intValue1]);
  printf("The second number is %i\n", 
    [object intValue2]);
  return 0;
}
```
**Listing 5.12** The multipleargs.m program.

- **3.** Add the code to call the setNumbers method (**Listing 5.12**).
- **4.** Save multipleargs.m.
- **5.** Run the multipleargs.m program. You should see the following: The first number is 5 The second number is 10

# **[Storing the Interface in a](#page-5-0) Header File**

In Objective-C, it's common to put the interface part of a class declaration (the part declared by the @interface keyword) in its own header file with the extension .h. To keep things simple, we've not been doing that here, but the process is easy. You just store the @implementation section of a class in a file such as header.h:

#include <Foundation/Foundation.h> @interface Container: NSObject {

```
 int number;
```
}

```
-(void) setNumber: (int) n;
-(int) intValue;
@end
```
Then you include header.h in your program:

```
#include "header.h"
```
## **To store the interface in a header file:**

- **1.** Create a new program named **header.m**.
- **2.** In header.m, enter the code shown in **Listing 5.13**.

This code is just our example that lets you store numbers in an object, with the interface section in header.h (make sure you use the line #include "header.h" at the top of the code).

```
#include "header.h"
#include <stdio.h>
#include <Foundation/Foundation.h> 
@implementation Container
-(void) setNumber: (int) n
{
    number = n;
}
-(int) intValue
{
  return number;
}
@end
int main(void)
{
   Container *object = [Container new];
   [object setNumber: 5];
   printf("The number is %i\n", [object
     intValue]);
   return 0;
}
```
**Listing 5.13** The header.m program.

```
#include <Foundation/Foundation.h> 
@interface Container: NSObject
{
  int number;
}
-(void) setNumber: (int) n;
-(int) intValue;
@end
```
**Listing 5.14** The header.h file.

- **3.** Save header.m.
- **4.** Create header.h in the same directory as header.m and add the code shown in **Listing 5.14**.
- **5.** Save header.h.
- **6.** Run the header.m program. You should see the following: The number is 5

## **[Adding the Implementation](#page-5-0) to the Header File**

Objective-C lets you store a class's implementation (the part that follows the @implementation keyword) in a header file in addition to its interface (see the previous task).

## **To store the interface and implementation in a header file:**

- **1.** Create a new program named **header2.m**.
- **2.** In header2.m, enter the code shown in **Listing 5.15**.

This code creates an object of the Container class, which is declared and defined in header2.h.

- **3.** Save header2.m.
- **4.** Add the code for the interface and implementation of the Container class to header2.h (**Listing 5.16**).
- **5.** Save header2.h.
- **6.** Run the header2.m program. You should see the following: The number is 5

```
#include "header2.h"
#include <stdio.h>
#include <Foundation/Foundation.h> 
int main(void)
{
  Container *object = [Container new];
   [object setNumber: 5];
  printf("The number is %i\n", [object
intValue]);
  return 0;
}
```
**Listing 5.15** The header2.m program.

```
#include <Foundation/Foundation.h> 
@interface Container: NSObject
{
  int number;
}
-(void) setNumber: (int) n;
-(int) intValue;
@end
@implementation Container
-(void) setNumber: (int) n
{
    number = n;
}
-(int) intValue
{
  return number;
}
@end
```
**Listing 5.16** The header2.h file.

```
#include "container.h"
#include <stdio.h>
#include <Foundation/Foundation.h> 
int main(void)
{
  Container *object = [Container new];
   [object setNumber: 5];
  printf("The number is %i\n",
  [object intValue]);
  return 0;
}
```
**Listing 5.17** The main.m program.

```
#include <Foundation/Foundation.h> 
@interface Container: NSObject
{
  int number;
}
-(void) setNumber: (int) n;
-(int) intValue;
@end
```
**Listing 5.18** The container.h file.

# **[Linking Multiple Files](#page-5-1)**

You can link together multiple files to create a single executable file. You simply need to modify your make file (GNUmakefile) to list all the .m files, like this:

include \$(GNUSTEP\_MAKEFILES)/common.make

```
TOOL NAME = main
main_OBJC_FILES = main.m container.m
```
include \$(GNUSTEP\_MAKEFILES)/tool.make

In this task, you'll create an executable file based on three files: main.m, container.h, and container.m.

## **To link multiple files:**

- **1.** Create a new program named **main.m**.
- **2.** In main.m, enter the code shown in **Listing 5.17**.
- **3.** Save main.m.
- **4.** Create a new file named **container.h**.
- **5.** In container.h, enter the code shown in **Listing 5.18**.
- **6.** Save container.h.
- **7.** Create a new file named **container.m**.

*continues on next page*

- **8.** In container.m, enter the code shown in **Listing 5.19**.
- **9.** Save container.m.
- **10.** Create a new file named **GNUmakefile**.
- **11.** In GNUmakefile, enter the code shown in **Listing 5.20**.
- **12.** Save GNUmakefile.
- **13.** Run the main.m program. You should see the following: The number is 5

```
#include "container.h"
#include <Foundation/Foundation.h>
@implementation Container
-(void) setNumber: (int) n
{
    number = n;
}
-(int) intValue
{
  return number;
}
@end
```
**Listing 5.19** The container.m program.

```
include $(GNUSTEP_MAKEFILES)/common.make
TOOL NAME = mainmain_OBJC_FILES = main.m container.m
include $(GNUSTEP_MAKEFILES)/tool.make
```
**Listing 5.20** The GNUmakefile file.

#include <stdio.h> #include <Foundation/Foundation.h> @interface Container: NSObject { int number; } -(void) setNumber: (int) n; -(int) intValue; -(Container\*) init: (int) n; @end . . .

**Listing 5.21** Starting constructor.m.

# **[Using Constructors](#page-5-1)**

In Objective-C, as in many OOP languages, you can use *constructors*, which are special methods used to initialize the data in an object when you create that object. Constructors can be named anything, but they're often named init. The constructor returns a pointer to the object, and you get that pointer by calling the super class's init method (the super class is the class from which the current class is derived, typically NSObject):

```
-(Container*) init: (int) n
{
     self = [super init];
     if ( self ) {
         [self setNumber: n];
     }
     return self;
```
}

In your code, you can then pass values to the constructor when you create an object. For example, the following code initializes the number stored in the object to 3:

 Container \*object = [[Container new] init: 3];

#### **To use a constructor:**

- **1.** Create a new program named **constructor.m**.
- **2.** In constructor.m, enter the code shown in **Listing 5.21**.

This code starts constructor.m with the interface of the Container class.

*continues on next page*

- **3.** Enter the code to add the implementation of the class methods and use the constructor method to create a new Container object and initialize the integer stored internally in that object to 3 (**Listing 5.22**).
- **4.** Save constructor.m.
- **5.** Run the constructor.m program. You should see the following: The number is 3

```
#include <stdio.h>
#include <Foundation/Foundation.h> 
@interface Container: NSObject
{
   int number;
}
-(void) setNumber: (int) n;
-(int) intValue;
-(Container*) init: (int) n;
@end
@implementation Container 
-(void) setNumber: (int) n
{
     number = n;
}
-(int) intValue
{
   return number;
}
-(Container*) init: (int) n
{
     self = [super init];
     if ( self ) {
         [self setNumber: n];
     }
     return self;
}
@end
int main(void)
{
   Container *object = [[Container new] 
     init: 3];
   printf("The number is %i\n", [object 
     intValue]);
   return 0;
}
```

```
Listing 5.22 The constructor.m program.
```
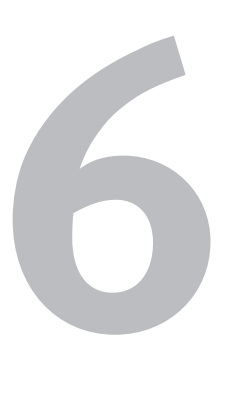

# Object-**ORIENTED** [Programming](#page-5-1)

In this chapter, we take a deeper look at object-oriented programming in Objective-C.

We start by using *access specifiers—*@public (the default), @private, and @protected*—*to set the access allowed to members (both methods and data members such as variables) of an object.

We also explore how to use *class variables* that is, variables that are associated with a class, not just an object (in fact, all objects of that class share the class variables).

*Polymorphism* refers to using the same code for different kinds of objects, and we see how that works in Objective-C, too.

In addition, we explore how to check whether an object supports a particular method before trying to use that method, how to determine the class of an object—and more.
## **[About Access Specifiers](#page-5-0)**

There are three access specifiers: @public (the default), which puts no restriction on the scope of a member; @private, which restricts access to code that is in the class in which the member is declared; and @protected, which restricts access to code that is in the class in which the member is defined and classes derived from that class

So, for example, you can use this code to access an object's public variable outside that object:

```
#import <stdio.h>
#import <Foundation/NSObject.h>
@interface Access: NSObject {
@public
```
int publicVariable;

```
}
@end
```

```
@implementation Access
@end
```

```
int main(void)
{
```

```
 Access *a = [Access new];
```

```
 a->publicVariable = 1;
 printf( "The public variable is %i\n",
 a->publicVariable );
```

```
 return 0;
```
#### }

#### **Tip**

■ See Chapter 7, "Working with Object-Oriented Inheritance" for a discussion of how to derive one class from another.

Here, we're accessing the public variable as a->publicVariable. You use the arrow notation to access members of an object, given a pointer (a here) to the object. You'll also need a GNUmakefile file if you're running in Linux, UNIX, or Windows:

include \$(GNUSTEP\_MAKEFILES)/common.make

TOOL\_NAME = access access\_OBJC\_FILES = access.m

include \$(GNUSTEP\_MAKEFILES)/tool.make

However, declaring a variable private restricts access to just code in its class implementation, which means that this code won't compile:

```
#import <stdio.h>
#import <Foundation/NSObject.h>
```

```
@interface Access: NSObject {
@private
    int privateVariable;
}
@end
```
@implementation Access @end

```
int main(void)
{
 Access *a = [Access new];
```

```
a\rightarrowprivateVariable = 2;
 printf( "The private variable is 
 %i\n", a->privateVariable );
```

```
 return 0;
```
#### }

You'll see how to use all three access specifiers in the upcoming tasks.

# **[Using Public Access](#page-5-0)**

Public access is the default for object members, but you can also indicate that any members are public with the @public access specifier.

#### **To use public access:**

- **1.** Create a new program file named **access.m**.
- **2.** Enter the code to create a new class called Access with one public member (**Listing 6.1**).
- **3.** Access the public member in the main( ) function (**Listing 6.2**).
- **4.** Save access.m.
- **5.** Run the access.m program. You should see the following: The public variable is 1

```
#import <stdio.h>
#import <Foundation/NSObject.h>
@interface Access: NSObject {
@public
    int publicVariable;
}
@end
@implementation Access
@end
 .
 .
 .
```
**Listing 6.1** Creating access.m.

```
#import <stdio.h>
#import <Foundation/NSObject.h>
@interface Access: NSObject {
@public
    int publicVariable;
}
@end
@implementation Access
@end
int main(void)
{
  Access *a = [Access new];
 a->publicVariable = 1;
  printf( "The public variable is %i\n",
    a->publicVariable );
   return 0;
}
```
**Listing 6.2** The access.m program.

```
#import <stdio.h>
#import <Foundation/NSObject.h>
@interface Access: NSObject {
@public
    int publicVariable;
@private
    int privateVariable;
@end
@implementation Access
@end
 .
 .
 .
```
**Listing 6.3** Starting access.m.

## **[Using Private Access](#page-5-1)**

You make class members private with the @private access specifier. Making members private restricts access to them to the code in the class in which they are declared.

#### **To use private access:**

- **1.** Open the access.m program from the previous task for editing.
- **2.** In access.m, enter the new code highlighted in **Listing 6.3**.

This code creates a private data member.

- **3.** Add code to try to access the private data member from outside the object (**Listing 6.4**).
- **4.** Save access.m.
- **5.** Try to run access.m.

When you try to compile access.m, you'll get either a warning or a hard error (depending on your version of Objective-C and the platform it's running on), because you're trying to access a private member from outside an object. (Note that the warnings will become hard errors in the future.)

```
#import <stdio.h>
#import <Foundation/NSObject.h>
@interface Access: NSObject {
@public
    int publicVariable;
@private
    int privateVariable;
@end
@implementation Access
@end
int main(void)
{
   Access *a = [Access new];
   a->publicVariable = 1;
   printf( "The public variable is %i\n",
    a->publicVariable );
   a->privateVariable = 2;
   printf( "The private variable is 
    %i\n", a->privateVariable );
   return 0;
}
```
**Listing 6.4** The access.m program.

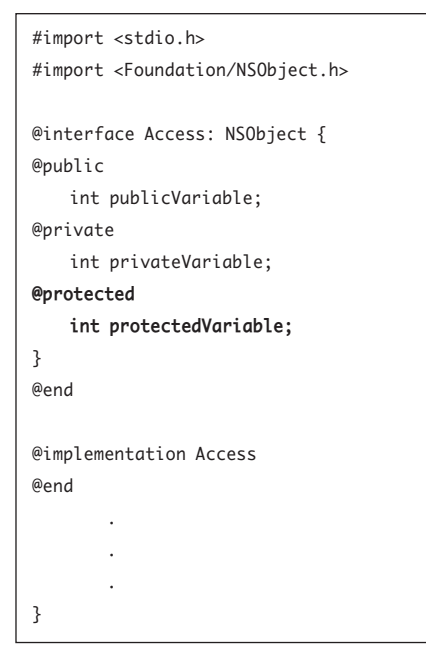

**[Using Protected Access](#page-5-1)**

You make class members protected with the @protected access specifier. Making members protected restricts access to them to the code in the class in which they are declared and classes based on that class.

#### **To use protected access:**

- **1.** Open the access.m program from the previous task for editing.
- **2.** In access.m, enter the new code highlighted in **Listing 6.5**.

This code creates a protected data member.

**Listing 6.5** Starting access.m.

- **3.** Add the code shown in **Listing 6.6**, which attempts to access the protected member from outside its containing object.
- **4.** Save access.m.
- **5.** Try to run access.m,

When you try to compile access.m, you'll get either a warning or a hard error (depending on your version of Objective-C and the platform it's running on), because you're trying to access a protected member from outside an object. (Note that the warnings will become hard errors in the future.)

```
USING PROTECTED ACCESS
   Using Protected Access
```
#import <Foundation/NSObject.h> @interface Access: NSObject { @public int publicVariable; @private int privateVariable; @protected int protectedVariable; } @end @implementation Access @end int main(void) { Access \*a = [Access new]; a->publicVariable = 1; printf( "The public variable is %i\n", a->publicVariable );  $//a\rightarrow privateVariable = 2;$  //printf( "The private variable is %i\n", a->privateVariable );  **a->protectedVariable = 3; printf( "The protected variable is %i\n", a->protectedVariable );** return 0; }

#import <stdio.h>

**Listing 6.6** The object.m program.

```
#import <stdio.h>
#import <Foundation/NSObject.h>
@interface TheClass: NSObject
static int count;
+(int) getCount;
@end
@implementation TheClass
-(TheClass*) init
{
    self = [super init];
    count++;
    return self;
}
+(int) getCount
{
    return count;
}
@end
 .
 .
 .
```
**Listing 6.7** Starting classvariables.m.

# **[Using Class Variables](#page-5-1)**

You can create class variables for use with your classes, but there's a hitch: every object of that class shares the same variable, so if one object changes a class variable, that variable is changed for all objects. You create class variables with the static keyword.

Class variables are often useful: for example, you can use a class variable to keep track of the number of objects of a particular class created in a program. You'll do that in this task.

#### **To use class variables:**

- **1.** Create a new program named **classvariables.m**.
- **2.** In classvariables.m, enter the code shown in **Listing 6.7**.

This code creates a class with a class variable named count.

- **3.** Add the code to create two objects and display the object count each time (**Listing 6.8**).
- **4.** Save classvariables.m.
- **5.** Run the classvariables.m program. You should see the following: TheClass count is 1 TheClass count is 2

```
#import <Foundation/NSObject.h>
@interface TheClass: NSObject
static int count;
+(int) getCount;
@end
@implementation TheClass
-(TheClass*) init
{
     self = [super init];
     count++;
     return self;
}
+(int) getCount
{
     return count;
}
@end
int main(void) 
{
   TheClass *tc1 = [TheClass new];
   printf( "TheClass count is %i\n", 
     [TheClass getCount] );
   TheClass *tc2 = [TheClass new];
   printf( "TheClass count is %i\n", 
     [TheClass getCount] );
   return 0;
}
```
#import <stdio.h>

**Listing 6.8** The classvariables.m program.

```
#import <stdio.h>
#import <Foundation/NSObject.h>
@interface TheClass: NSObject
static int count;
+(int) getCount;
@end
@implementation TheClass
-(TheClass*) init
{
    self = [super init];
    count++;
 .
 .
 .
}
+(int) getCount
{
    return count;
}
@end
int main(void)
{
  TheClass *tc1 = [TheClass new];
  printf( "TheClass count is %i\n",
    [TheClass getCount] );
  TheClass *tc2 = [TheClass new];
  printf( "TheClass count is %i\n", 
     [TheClass getCount] );
  return 0;
}
```
**Listing 6.9** Editing classvariables.m.

## **Accessing the [Current Object](#page-5-1)**

Sometimes, you need to access the current object while executing code in that object. For example, from constructors you need to return a pointer to the current object after you've finished configuring it.

To get a pointer to the current object, use the self keyword. You've seen self before, but it deserves its own task.

## **To access the current object:**

- **1.** Open the classvariables.m program from the previous task for editing.
- **2.** Assign the pointer returned by the base class's constructor to the self pointer (**Listing 6.9**).

**3.** Use the self keyword to get a pointer to the current object (**Listing 6.10**). Here, you're returning a pointer to the current object from the constructor.

```
#import <stdio.h>
#import <Foundation/NSObject.h>
@interface TheClass: NSObject
static int count;
+(int) getCount;
@end
@implementation TheClass
-(TheClass*) init
{
     self = [super init];
     count++;
     return self;
}
+(int) getCount
{
     return count;
}
@end
int main(void)
{
   TheClass *tc1 = [TheClass new];
   printf( "TheClass count is %i\n",
     [TheClass getCount] );
   TheClass *tc2 = [TheClass new];
   printf( "TheClass count is %i\n", 
     [TheClass getCount] );
   return 0;
}
```
**Listing 6.10** The classvariables.m program with a pointer to the current object.

```
#import <stdio.h>
#include <Foundation/Foundation.h>
```

```
@interface Class1: NSObject
-(void) print;
@end
```

```
@implementation Class1
-(void) print
{
    printf("This is Class 1.\n");
}
```
@end

} @end . . .

```
@interface Class2: NSObject
-(void) print;
@end
```

```
@implementation Class2
-(void) print
{
    printf("This is Class 2.\n");
```
# **[Creating a Variable for](#page-5-1)  Multiple Object Types**

In Objective-C, the id type can stand for any type of object. That's useful when you have one variable that you want to contain multiple types of objects.

In this task, you create objects of two different class types and place them in the same variable of type id.

## **To use the id type:**

- **1.** Create a new program named **id.m**.
- **2.** In id.m, enter the code shown in **Listing 6.11**.

This code creates the two classes you'll use.

**Listing 6.11** Starting id.m.

- **3.** Add the code to create two objects of different classes and store those objects, one after the other, in the id variable (**Listing 6.12**).
- **4.** Save id.m.
- **5.** Run the id.m program. You should see the following: This is Class 1. This is Class 2.

```
#import <stdio.h>
#include <Foundation/Foundation.h> 
@interface Class1: NSObject
-(void) print;
@end
@implementation Class1
-(void) print
    printf("This is Class 1.\n");
@end
@interface Class2: NSObject
-(void) print;
@end
@implementation Class2
-(void) print
    printf("This is Class 2.\n");
@end
int main(void) 
    Class1 *c1 = [Class1 new];
    Class2 *c2 = [Class2 new];
    id container;
    container = c1;
     [container print];
    container = c2;
     [container print];
    return 0;
```
{

}

{

}

**{**

**}**

**Listing 6.12** The id.m program.

```
#import <stdio.h>
#include <Foundation/Foundation.h> 
@interface Class1: NSObject
-(void) print;
@end
@implementation Class1
-(void) print
{
    printf("This is Class 1.\n");
}
@end
 .
 .
 .
```
**Listing 6.13** Starting isMemberOfClass.m.

## **[Verifying That an Object](#page-5-1)  Belongs to a Class**

You can determine whether an object is a member of a certain class with the isMemberOfClass method. You'll put that method to use in the next task to verify that a certain object is a member of a certain class, here called Class1. You can get the class's name simply by sending it the message class like this: [Class1 class].

## **To use isMemberOfClass:**

- **1.** Create a new program named **isMemberOfClass.m**.
- **2.** In isMemberOfClass.m, enter the code shown in **Listing 6.13**. This code creates the Class1 class.

- **3.** Add the code to create an object of the Class1 class and verify that the object really is a member of the Class1 class (**Listing 6.14**).
- **4.** Save isMemberOfClass.m.
- **5.** Run the isMemberOfClass.m program. You should see the following: c1 is a member of Class1.

```
#include <Foundation/Foundation.h> 
@interface Class1: NSObject
-(void) print;
@end
@implementation Class1
-(void) print
{
    printf("This is Class 1.\n");
}
@end
int main(void) 
{
   Class1 *c1 = [Class1 new];
  if ( [c1 isMemberOfClass: [Class1 
     class]] = = YES ) 
  {
     printf("c1 is a member of Class1.\n" );
  }
  return 0;
}
```
#import <stdio.h>

**Listing 6.14** The isMemberOfClass.m program.

```
#import <stdio.h>
#include <Foundation/Foundation.h> 
@interface Class1: NSObject
-(void) print;
@end
@implementation Class1
-(void) print
{
    printf("This is Class 1.\n");
}
@end
 .
 .
 .
```
**Listing 6.15** Starting isKindOfClass.m.

## **Checking an Object's [Class with isKindOfClass](#page-5-1)**

You can also use is Kind Of Class to determine whether an object is a member of a class. What is the difference between isMemberOfClass and isKindOfClass? You can use isKindOfClass to determine whether an object is a member of a class—or of any class derived from that class.

For example, we've been deriving our classes from the NSObject class, and while isMemberOfClass wouldn't detect that fact for any class we've based on NSObject, isKindOfClass would.

#### **Tip**

■ See Chapter 7 for all the details on deriving one class from another.

## **To use isKindOfClass:**

- **1.** Create a new program named **isKindOfClass.m**.
- **2.** In isKindOfClass.m, enter the code shown in **Listing 6.15**.

This code creates the Class1 class, which is based on the NSObject class.

- **3.** Add the code to use isKindOfClass to determine whether Class1 is a kind of NSObject class (**Listing 6.16**).
- **4.** Save isKindOfClass.m.
- **5.** Run the isKindOfClass.m program. You should see the following: c1 is a kind of NSObject.

```
@interface Class1: NSObject
-(void) print;
@end
@implementation Class1
-(void) print
{
    printf("This is Class 1.\n");
}
@end
int main(void) 
{
   Class1 *c1 = [Class1 new];
  if ( [c1 isKindOfClass: [NSObject 
     class]] = = YES ) 
   {
  printf("c1 is a kind of NSObject.\n" );
  }
  return 0;
}
```
#import <stdio.h>

#include <Foundation/Foundation.h>

**Listing 6.16** The isKindOfClass.m program.

```
#import <stdio.h>
#include <Foundation/Foundation.h> 
@interface Class1: NSObject
-(void) print;
@end
@implementation Class1
-(void) print
{
    printf("This is Class 1.\n");
}
@end
 .
 .
 .
```
**Listing 6.17** Starting responds.m.

```
#import <stdio.h>
#include <Foundation/Foundation.h> 
@interface Class1: NSObject
-(void) print;
@end
@implementation Class1
-(void) print
{
    printf("This is Class 1.\n");
}
@end
int main(void) 
{
   Class1 *c1 = [Class1 new];
  if ([c1 respondsToSelector: 
    @selector(print)] = = YES ) {
    printf("c1 has a print method.\n");
  }
   return 0;
}
```
## **[Verifying That an Object](#page-5-1)  Supports a Method**

In Objective-C, objects can support methods. But how do you know if a particular object supports a particular method? To check whether an object supports a method, you can use the respondsToSelector( )function.

#### **To check whether an object will respond to a specific message:**

- **1.** Create a new program named **responds.m**.
- **2.** In responds.m, enter the code shown in **Listing 6.17**.

This code creates the Class1 class that has a method named print.

- **3.** Enter the code to check whether an object of Class1 supports a method named print (**Listing 6.18**).
- **4.** Save responds.m.
- **5.** Run the responds.m program. You should see the following: c1 has a print method.

**Listing 6.18** The responds.m program.

## **[Checking Whether Objects](#page-5-0) Support a Method**

Besides checking whether an object supports a particular method, you can check whether a class will create objects that support a particular method. To do that, you use the instancesRespondToSelector method.

#### **To verify that a class creates objects that support a particular method:**

- **1.** Create a new program named **instances.m**.
- **2.** In instances.m, enter the code shown in **Listing 6.19**.

This code creates the Class1 class that supports the print method.

- **3.** Add the code to check whether objects created from the Class1 class will support the print method (**Listing 6.20**).
- **4.** Save instances.m.
- **5.** Run the instances.m program. You should see the following: Class1 objects have a print method

```
#import <stdio.h>
#include <Foundation/Foundation.h> 
@interface Class1: NSObject
-(void) print;
@end
@implementation Class1
-(void) print
{
    printf("This is Class 1.\n");
}
@end
 .
 .
 .
```
**Listing 6.19** Starting instances.m.

```
#import <stdio.h>
#include <Foundation/Foundation.h> 
@interface Class1: NSObject
-(void) print;
@end
@implementation Class1
-(void) print
{
     printf("This is Class 1.\n");
}
@end
int main(void) 
{
   if ([Class1 instancesRespondToSelector: 
    @selector(print)] = = YES ) {
     printf(
   "Class1 objects have a print method\n" 
     );
  }
   return 0;
}
```
**Listing 6.20** The instances.m program.

# **7** Working with Object-ORIENTED INHERITANCE

This chapter discusses the process of deriving one class from another—a process called *inheritance*.

You can derive one class from another in Objective-C. The class you derive from is called the *base class*, and the new class you're deriving from the base class is called the *derived class*.

The derived class can inherit all the functionality of the base class, and it can customize that functionality as well. For example, you might have a base class named Animal that creates a generic animal. The Animal class might have a method to set the animal's name, setName, and another to get the animal's name, getName. Then, no matter what kind of animal you want to create, Animal can serve as a base class for it, and all the derived animals will have built-in setName and getName methods.

You might use Animal as a base class for other classes, such as Cat and Dog. If you create a class named Cat, for example, you might want more than just setName and getName methods; for instance, you might also want add your own method, the meow method, which prints out "Meow."

#### Chapter 7

If you also derive a class named Dog from the Animal class, you might add a method named bark to it.

The Cat class would then have the methods setName, getName, and meow. The Dog class would have the methods setName, getName, and bark. So as you can see, although the Dog and Cat classes share some functionality, because they are both classes of animals, they also have been customized.

That's the idea behind inheritance: you use inheritance when you want to create classes that share some functionality. Using inheritance, you can save a lot of work. In this example, in addition to the Cat and Dog classes, you might use the Animal class to derive the Tiger, Leopard, Lion, Squid, and Ocelot classes.

You can also have multi-level inheritance. So, for example, you might use the Dog class as the base class for the Terrier and Collie classes.

#### **Tip**

■ Although inheritance in Objective-C is a powerful tool, it lacks some capabilities found in C++ and some other objectoriented programming languages. For instance, it lacks operator overloading and also multiple inheritance (in which a single class can inherit from multiple other classes).

#import <stdio.h> #include <Foundation/Foundation.h>

@interface Class1: NSObject @end

@implementation Class1 @end

@interface Class2: Class1 @end

@implementation Class2 @end

 . . .

**Listing 7.1** Creating inheritance.m.

#import <stdio.h> #include <Foundation/Foundation.h> @interface Class1: NSObject @end @implementation Class1 @end @interface Class2: Class1 @end @implementation Class2 @end **int main(void) { printf("The inheritance worked.\n"); return 0;**

**}**

**Listing 7.2** The access.m program.

# **[Inheriting from a Class](#page-5-1)**

We'll start by taking a look at how to inherit one class from another. In fact, the programs you've been working with have already been inheriting classes from NSObject, and extending that capability to any class is easy.

Here, you'll create one class, Class1, based on NSObject:

@interface Class1: NSObject @end

Then you'll create another class, Class2, based on Class1:

@interface Class2: Class1 @end

These classes won't actually do anything we're just looking at the syntax of inheritance at this point. In the subsequent tasks, you'll add data members and methods to base and derived classes.

## **To inherit from a class:**

- **1.** Create a new program file named **inheritance.m**.
- **2.** In inheritance.m, enter the code shown in **Listing 7.1** to create Class1 and base Class2 on it.
- **3.** Display a message in the main() function to indicate that the inheritance worked (**Listing 7.2**).
- **4.** Save inheritance.m.
- **5.** Run the inheritance.m program. You should see the following: The inheritance worked.

## **[Inheriting Base-Class](#page-5-0)  Data Members**

When you base one class on another, all data members not declared as @private are accessible in the derived class.

In this example, you'll declare a data member named data in the base class and reference it from an object of the derived class.

#### **To inherit base-class data members:**

- **1.** Create a program named **inheritdata.m**.
- **2.** In inheritdata.m, enter the new code highlighted in **Listing 7.3**.

This code creates Class1 with a data member named data and derives a class named Class2 based on it. Note that the data member is declared @public, which makes it accessible from code in the base class, the derived class, and any other code in the program.

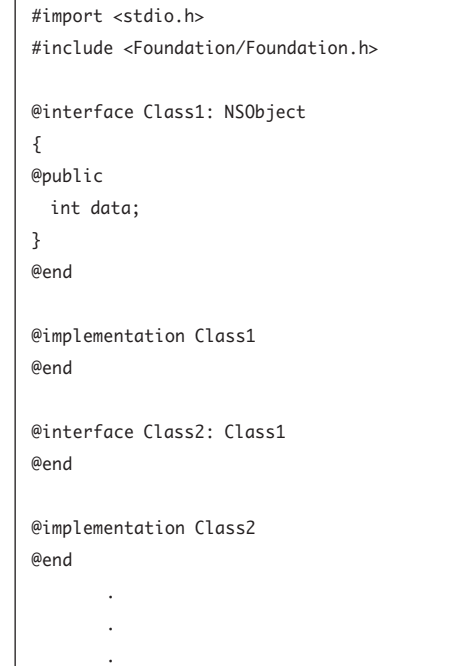

**Listing 7.3** Starting inheritdata.m.

```
#import <stdio.h>
#include <Foundation/Foundation.h> 
@interface Class1: NSObject
{
@public
   int data;
}
@end
@implementation Class1
@end
@interface Class2: Class1
@end
@implementation Class2
@end
int main(void) 
{
   Class2 *c2 = [Class2 new];
   c2->data = 5;
   printf("The data is %i.\n", c2->data);
   return 0;
}
```
**Listing 7.4** The inheritdata.m program.

- **3.** Add code to create an object of the derived class, Class2, and access the data member using that object (**Listing 7.4**).
- **4.** Save inheritdata.m.
- **5.** Run the inheritance.m program. You should see the following: The data is 5.

## **[Inheriting Base-Class](#page-5-0)  Methods**

When a derived class inherits a base class, the methods of the base class are available to you in the derived class unless they're marked @private.

In this task, a derived class will inherit a base class that has one method, and the derived class will add a new method. Then you'll call both methods to verify that they work as they should.

## **To inherit base-class methods:**

- **1.** Create a program named **inheritmethods.m**.
- **2.** In inheritmethods.m, enter the new code highlighted in **Listing 7.5**. This code creates Class1 and Class2, each with a built-in method..

```
#import <stdio.h>
#include <Foundation/Foundation.h> 
@interface Class1: NSObject
-(void) print;
@end
@implementation Class1
-(void) print
{
    printf("This is Class 1.\n");
}
@end
@interface Class2: Class1
-(void) print2;
```

```
@end
@implementation Class2
-(void) print2
```
 . .

```
{
    printf("This is Class 2.\n");
}
@end
 .
```
**Listing 7.5** Starting inheritmethods.m.

```
#import <stdio.h>
#include <Foundation/Foundation.h> 
@interface Class1: NSObject
-(void) print;
@end
@implementation Class1
-(void) print
{
    printf("This is Class 1.\n");
}
@end
@interface Class2: Class1
-(void) print2;
@end
@implementation Class2
-(void) print2
{
    printf("This is Class 2.\n");
}
@end
int main(void) 
{
    Class2 *c2 = [Class2 new];
    [c2 print];
    [c2 print2];
    return 0;
}
```
**Listing 7.6** The inheritmethods.m program.

- **3.** Add the code to create an object of the derived class and call both the base class method and the derived class method to verify that they work (**Listing 7.6**)
- **4.** Save inheritmethods.m.
- **5.** Run the inheritmethods.m program. You should see the following: This is Class 1. This is Class 2.

## **[Overriding Base-Class](#page-5-0)  Methods**

Say that you have a method in a base class that you need to change. For example, say you have a method named print in the base class Class1 that prints "This is class 1." Clearly, in the derived class, Class2, the message should say, "This is class 2."

You can *override* the base class print method just by redefining it in the derived class. When you override a method in a derived class, the overriding method must have the same prototype (same return type and arguments) as the method you're overriding.

#### **To override base-class methods:**

- **1.** Create a new program named **override.m**.
- **2.** In override.m, enter the code shown in **Listing 7.7**.

This code creates Class1 and derives Class2 from it. Each class has a method named print with the same prototype, so the Class2 version will override the Class1 version.

```
#import <stdio.h>
#include <Foundation/Foundation.h>
```

```
@interface Class1: NSObject
-(void) print;
@end
```

```
@implementation Class1
-(void) print
{
  printf("This is Class 1.\n");
}
@end
```
@interface Class2: Class1 -(void) print; @end

```
@implementation Class2
-(void) print
{
  printf("This is Class 2.\n");
}
@end
 .
 .
 .
```
**Listing 7.7** Starting override.m.

```
#import <stdio.h>
#include <Foundation/Foundation.h> 
@interface Class1: NSObject
-(void) print;
@end
@implementation Class1
-(void) print
```
{ printf("This is Class 1.\n"); }

@end

```
@interface Class2: Class1
-(void) print;
@end
```

```
@implementation Class2
-(void) print
{
```

```
 printf("This is Class 2.\n");
}
@end
```

```
int main(void)
```

```
{
  Class2 *c2 = [Class2 new];
```
 **[c2 print];**

```
 return 0;
}
```

```
Listing 7.8 The override.m program.
```
- **3.** Add the code to create an object of Class2 and call the overridden print method (**Listing 7.8**).
- **4.** Save override.m.
- **5.** Run the override.m program. You should see the following: This is Class 2.

## **[Overloading Base-Class](#page-5-0)  Methods**

You can also *overload* methods. When you overload a method, you give it multiple definitions, and Objective-C chooses the correct version of the method based on the parameter list—the type and number of parameters must be different for each version of an overloaded method.

#### **To overload a base-class method:**

- **1.** Create a new program named **overload.m**.
- **2.** In overload.m, enter the code shown in **Listing 7.9**.

This code creates Class1 and derives Class2 from it; Class1 has a print method with no arguments, and Class2 has a print method that takes one argument.

```
#include <Foundation/Foundation.h> 
@interface Class1: NSObject
-(void) print;
@end
@implementation Class1
-(void) print
{
    printf("Hello there.\n");
}
@end
@interface Class2: Class1
-(void) print: (int) x;
@end
@implementation Class2
-(void) print: (int) x
{
  printf("Your number is %i.\n", x);
}
@end
int main(void)
{
 Class2 * c2 = [Class2 new];[c2 print];
   [c2 print: 5];
   return 0;
```
#import <stdio.h>

**Listing 7.9** Starting overload.m.

} . . .

```
#import <stdio.h>
#include <Foundation/Foundation.h> 
@interface Class1: NSObject
```

```
-(void) print;
@end
```

```
@implementation Class1
-(void) print
{
```
printf("Hello there.\n");

```
}
@end
```

```
@interface Class2: Class1
-(void) print: (int) x;
@end
```

```
@implementation Class2
-(void) print: (int) x
{
  printf("Your number is %i.\n", x);
```

```
}
@end
```

```
int main(void) 
{
```

```
 Class2 *c2 = [Class2 new];
```

```
 [c2 print];
 [c2 print: 5];
```

```
 return 0;
```
**}**

**Listing 7.10** The overload.m program.

- **3.** Add the code to create an object of Class2 and call the two print methods: one with an argument. and one without (**Listing 7.10**).
- **4.** Save overload.m.
- **5.** Run the overload.m program. You should see the following: Hello there. Your number is 5.

## **[Using Multi-level](#page-6-0)  Inheritance**

Inheritance in Objective-C isn't limited to a single level. Classes can inherit as many levels of base classes as you want. The example in this task shows two-level inheritance.

#### **To use multi-level inheritance:**

- **1.** Create a new program named **multilevel.m**.
- **2.** In multilevel.m, enter the code shown in **Listing 7.11**.

This code creates the three classes you'll use.

#import <stdio.h> #include <Foundation/Foundation.h> @interface Class1: NSObject -(void) print; @end @implementation Class1 -(void) print { printf("This is Class 1.\n"); } @end @interface Class2: Class1 -(void) print2; @end @implementation Class2 -(void) print2 { printf("This is Class 2.\n"); } @end @interface Class3: Class2 -(void) print3; @end @implementation Class3 -(void) print3 { printf("This is Class 3.\n"); } @end . .

**Listing 7.11** Starting multilevel.m.

.

```
#import <stdio.h>
#include <Foundation/Foundation.h> 
@interface Class1: NSObject
-(void) print;
@end
@implementation Class1
-(void) print
{
    printf("This is Class 1.\n");
}
@end
@interface Class2: Class1
-(void) print2;
@end
@implementation Class2
-(void) print2
{
    printf("This is Class 2.\n");
}
@end
@interface Class3: Class2
-(void) print3;
@end
@implementation Class3
-(void) print3
{
    printf("This is Class 3.\n");
}
@end
int main(void) 
{
    Class3 *c3 = [Class3 new];
    [c3 print];
    [c3 print2];
    [c3 print3];
    return 0;
}
```
- **3.** Add the code to create two objects of the different classes and store those objects, one after the other, in the id variable (**Listing 7.12**).
- **4.** Save multilevel.m.
- **5.** Run the multilevel.m program. You should see the following: This is Class 1. This is Class 2. This is Class 3..

**Listing 7.12** The multilevel.m program.

# **[Limiting Access](#page-6-0)**

By default, the data members and methods of a base class are available to code in the derived class. That may not always be a good idea, however: for example, if the base class has an internal variable that keeps track of some count that the derived class doesn't need access to. In such cases, you can use the @private access specifier to mark such a data member as private. You saw @private in the previous chapter, but here you'll use it with inheritance.

#### **To stop inheritance:**

- **1.** Create a new program named **private.m**.
- **2.** In private.m, enter the code shown in **Listing 7.13**.

This code creates the classes you'll use and marks a data member of the base class as private.

```
#import <stdio.h>
#import <Foundation/NSObject.h>
@interface Class1: NSObject {
@private
    int privateVariable;
}
@end
@implementation Class1
@end
@interface Class2: Class1
-(void) print;
@end
@implementation Class2
-(void) print
{
 .
 .
 .
}
@end
 .
 .
 .
```
**Listing 7.13** Starting private.m.

```
#import <stdio.h>
#import <Foundation/NSObject.h>
@interface Class1: NSObject {
@private
    int privateVariable;
}
@end
@implementation Class1
@end
@interface Class2: Class1
-(void) print;
@end
@implementation Class2
-(void) print
{
  privateVariable = 5;
  printf("The private variable is %i.", 
    privateVariable); 
}
@end
int main(void) 
{
  Class2 *c = [Class2 new];
   [c print];
  return 0;
}
```
**Listing 7.14** The private.m program.

- **3.** Add the code to try to access the private variable of the base class using code in the derived class (**Listing 7.14**).
- **4.** Save private.m.
- **5.** Try to run the private.m program. Depending on your platform, you'll either get a hard error (the program will not compile) or a warning with a message that, in the future, the warning will be a hard error.

# **[Restricting Access](#page-6-0)**

You can also restrict inheritance if you mark class members with @protected. This access specifier is less restrictive than @private; derived classes can still use the protected members of the base class, but no other code can. That is, protected members are available only to the code in the base class and any classes derived from the base class. You learned about @protected in the previous chapter; here, you'll use it with inheritance.

#### **To restrict inheritance:**

- **1.** Create a new program named **protected.m**.
- **2.** In protected.m, enter the code shown in **Listing 7.15**. This code creates the two classes you'll use.

```
#import <stdio.h>
#import <Foundation/NSObject.h>
@interface Class1: NSObject {
@protected
    int protectedVariable;
}
@end
@implementation Class1
@end
@interface Class2: Class1
-(void) print;
@end
@implementation Class2
-(void) print
{
 .
 .
 .
}
@end
 .
 .
 .
```
**Listing 7.15** Starting protected.m.

```
#import <stdio.h>
#import <Foundation/NSObject.h>
@interface Class1: NSObject {
@protected
    int protectedVariable;
}
@end
@implementation Class1
@end
@interface Class2: Class1
-(void) print;
@end
@implementation Class2
-(void) print
{
   protectedVariable = 5;
   printf("The protected variable is %i.", 
    protectedVariable); 
}
@end
int main(void) 
{
   Class2 *c = [Class2 new];
   [c print];
   return 0;
}
```
**Listing 7.16** The protected.m program.

- **3.** Add the code to access the protected data member in the derived class (**Listing 7.16**).
- **4.** Save protected.m.
- **5.** Run the protected.m program. You should see the following: The protected variable is 5.
# **[Using Constructors](#page-6-0)  with Inheritance**

What if the base class has a constructor? You can call a base class's constructor, passing to it any arguments you want, when you use the super keyword. The super keyword allows you to access the base class in your code

In this task, you'll access the base class's constructor.

## **Tip**

■ *Super* refers to superclass, another word for the base class.

#### **To use constructors with inheritance:**

- **1.** Create a new program named **constructor.m**.
- **2.** In constructor.m, enter the code shown in **Listing 7.17**.

This code creates the Class1 class that has a constructor named init that uses the super keyword.

```
#import <stdio.h>
#import <Foundation/NSObject.h>
@interface TheClass: NSObject
static int count;
+(int) getCount;
@end
@implementation TheClass
-(TheClass*) init
{
    self = [super init];
    count++;
    return self;
}
+(int) getCount
{
    return count;
}
@end
int main(void)
{
  TheClass *tc1 = [TheClass new];
  printf( "TheClass count is %i\n",
     [TheClass getCount] );
   TheClass *tc2 = [TheClass new];
  printf( "TheClass count is %i\n", 
     [TheClass getCount] );
   return 0;
}
 .
 .
 .
```
**Listing 7.17** Starting constructor.m.

```
#import <stdio.h>
#import <Foundation/NSObject.h>
@interface TheClass: NSObject
static int count;
+(int) getCount;
@end
@implementation TheClass
-(TheClass*) init
{
    self = [super init];
    count++;
    return self;
}
+(int) getCount
{
    return count;
}
@end
int main(void)
{
  TheClass *tc1 = [TheClass new];
   printf( "TheClass count is %i\n", 
    [TheClass getCount] );
  TheClass *tc2 = [TheClass new];
  printf( "TheClass count is %i\n", 
     [TheClass getCount] );
  return 0;
}
```
**Listing 7.18** The constructor.m program.

- **3.** Enter the code to create an object of Class1, which will call the constructor (**Listing 7.18**).
- **4.** Save constructor.m.
- **5.** Run the constructor.m program. You should see the following: TheClass count is 1 TheClass count is 2

# **[Using Polymorphism](#page-6-0)**

Polymorphism refers to using the same code with different objects: that is, when you use polymorphism, the actual object that is used when you pass it a message is determined at run time.

For example, in this task, you'll execute the same code twice:

[pointerToObject print];

The pointerToObject variable will hold a pointer to a different object each time the code is executed, so the object to which the message is sent is determined when the code runs.

#### **To use polymorphism:**

- **1.** Create a new program named **polymorphism.m**.
- **2.** In polymorphism.m, enter the code shown in **Listing 7.19**. This code creates the two classes you'll use.

```
#import <stdio.h>
#include <Foundation/Foundation.h> 
@interface Class1: NSObject
-(void) print;
@end
@implementation Class1
-(void) print
{
    printf("This is Class 1.\n");
}
@end
@interface Class2: NSObject
-(void) print;
@end
@implementation Class2
-(void) print
{
    printf("This is Class 2.\n");
}
@end
 .
 .
 .
```

```
Listing 7.19 Starting polymorphism.m.
```

```
#import <stdio.h>
#include <Foundation/Foundation.h> 
@interface Class1: NSObject
-(void) print;
@end
@implementation Class1
-(void) print
{
    printf("This is Class 1.\n");
}
@end
@interface Class2: NSObject
-(void) print;
@end
@implementation Class2
-(void) print
{
    printf("This is Class 2.\n");
}
@end
int main(void) 
{
  Class1 *c1 = [Class1 new];
  Class2 *c2 = [Class2 new];
  id pointerToObject;
  int loopIndex;
  pointerToObject = c1;
   for(loopIndex = 0; loopIndex < 2; 
    loopIndex++){
     [pointerToObject print];
    pointerToObject = c2;
  }
   return 0;}
```
**3.** Add the code to load a variable of the id type with pointers to the two objects, one after the other, and execute the same line of code for each object (**Listing 7.20**).

- **4.** Save polymorphism.m.
- **5.** Run the polymorphism.m program. You should see the following: This is Class 1. This is Class 2.

**Listing 7.20** The polymorphism.m program.

*This page intentionally left blank* 

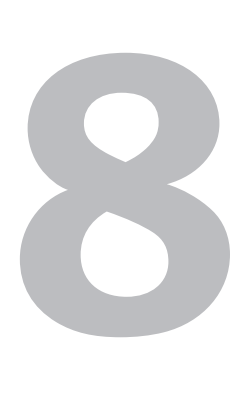

# CATEGORIES, [Posing, and](#page-6-1)  **PROTOCOLS**

In this chapter, we're going look at three features of Objective-C object-oriented programming: categories, posing, and protocols.

*Categories* let you extend a class by adding methods to a class—and you don't need access to the base class's code to do it; you can create new methods for a class without editing the class's definition in code. That can be useful when you don't have access to the source code for a class, or when you don't want to change the source code, or when you want to customize a class in different ways.

To use categories, you create a new file with the interfaces for the new methods, use Objective-C syntax to indicate that you're extending another class, and then put the implementations of the new methods in another file. "Categories" is the actual name of the new methods you add to the class.

*Posing* involves making one class "pose" as another. Say that you have a class, Class1, and another class, Class2, derived from Class1. You can create objects of Class1, of course. But you can also tell Class2 to pose as Class1. From then on in your code, whenever you create an object of Class1, you'll really be creating an object of Class2. In other words, Class2 is posing as Class1.

There are other ways of doing the same thing you could use polymorphism, for example (see the previous chapter). But using posing can be cleaner because you don't have to keep track of what kind of pointer is stored in your variables all the way through your code.

*Protocols* are much like what are called interfaces in Java. A protocol is a specification for a method, much like its prototype. When you indicate that a certain class uses specific protocols, you're indicating that that class implements those methods. In other words, protocols let you declare methods; it's up to you to define the implementation in your class.

This is the closest Objective-C comes to multiple inheritance, in which you inherit from multiple classes, because using protocols, you can make sure all your derived classes implement the same methods (although the actual implementation in each class may be different). That's useful if, for example, you have two base classes, named Animal and Pet, and want to derive classes named Cat and Dog from them. You can make sure that Cat and Dog implement the methods of Animal and Pet by using protocols. When Cat and Dog use the protocols defined by Animal and Pet, Cat and Dog both automatically implement a list of methods.

## **[About Categories](#page-6-1)**

Categories let you extend a class by defining new methods, even if you don't have access to that class's source code or can't change it.

Say you have a class, Class1, with a single method, method1, in the class's header file:

#include <Foundation/Foundation.h>

@interface Class1: NSObject -(*return\_type*) *method1*; @end

Suppose also that the method is defined in the class's implementation file:

#import <stdio.h> #include <Foundation/Foundation.h>

@implementation Class1 -(*return\_type*) *method1* { .

 . .

#### @end

}

If you want to extend Class1 by adding a new method, method2, you can create a new header file that lists the method2 interface, like this:

@interface Class1 (*Extender*) -(*return\_type*) *method2;* @end

#### Chapter 8

Note the term Extender in parentheses after the class name. You can use whatever term you want here to indicate that you're extending the base class and to give a name to that extension. You use the same term in parentheses when you create the implementation of method2 in its own file:

```
#import <stdio.h>
#include <Foundation/Foundation.h>
```

```
@implementation Class1 (Extender)
-(return_type) method2
{
 .
 .
 .
}
@end
```
In this way, Objective-C allows you to extend classes without modifying their source code files.

#import <stdio.h> #include <Foundation/Foundation.h> #import "Class1.h" @implementation Class1 . . . @end

Listing 8.1 Starting class1.m.

```
#import <stdio.h>
#include <Foundation/Foundation.h> 
#import "Class1.h"
@implementation Class1
-(void) print
{
    printf("This is Class 1.\n");
}
@end
```
Listing 8.2 The class1.m program.

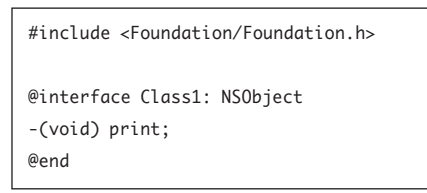

**Listing 8.3** The class1.h file.

# **[Categories: Creating the](#page-6-1) Base Class**

In this task, you'll create a base class that you'll extend in the next task using categories. You'll create a class named Class1 that contains a method named print. Here's what the print method looks like; it just prints the message "This is Class 1."

```
-(void) print
{
    printf("This is Class 1.\n");
}
```
#### **To create the base class that will be extended:**

- **1.** Create a program named **class1.m**.
- **2.** In class1.m, enter the code in **Listing 8.1**. This code creates the Class1 class.
- **3.** In class1.m, add the code to create the print method (**Listing 8.2**).
- **4.** Save class1.m.
- **5.** Create a header file named **class1.h**.
- **6.** In class1.h, enter the code shown in **Listing 8.3**.
- **7.** Save class1.h. Now you're ready to extend the class.

# **[Categories: Creating](#page-6-0)  Categories**

In the preceding task, you created Class1, complete with a print method. In the task here, you'll extend Class1 using categories to include a new method, print2.

The print2 method looks like this:

```
-(void) print2
{
     printf(
     "This is Class 1 extended.\n");
}
```
After adding this method to Class1, you'll call both methods, method1 and method2, in the next task.

## **To add categories to a class:**

- **1.** Create a program named **class1extender.m**.
- 2. In class1extender.m, enter the code in **Listing 8.4**. This code indicates that you want to extend Class1 using categories.
- **3.** In class1extender.m, add the code to create the print2 method (**Listing 8.5**).
- **4.** Save class1extender.m.
- **5.** Create a file named **class1extender.h**.
- **6.** In class1.h, enter the code in **Listing 8.6**.
- **7.** Save class lextender h.

```
#import <stdio.h>
#include <Foundation/Foundation.h> 
#import "Class1.h"
#import "Class1extender.h"
@implementation Class1 (Extender)
 .
 .
 .
@end
```
Listing 8.4 Starting class1extender.m.

```
#import <stdio.h>
#include <Foundation/Foundation.h> 
#import "Class1.h"
#import "Class1extender.h"
@implementation Class1 (Extender)
-(void) print2
{
    printf(
     "This is Class 1 extended.\n");
}
@end
```
Listing 8.5 The class1extender.m program.

```
@interface Class1 (Extender)
-(void) print2;
@end
```
Listing 8.6 The class1extender.h file.

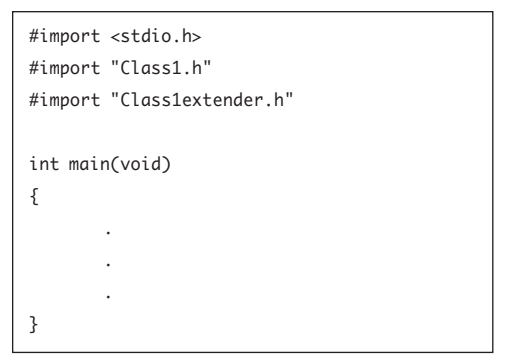

**Listing 8.7** Starting main.m.

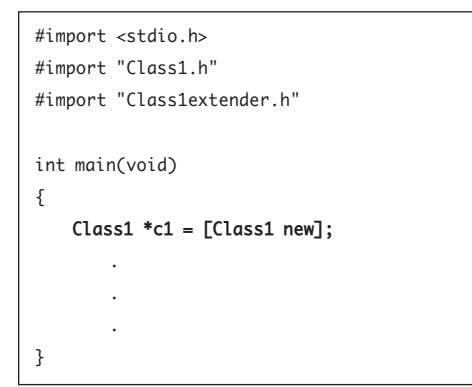

**Listing 8.8** Editing main.m.

# **[Categories: Putting It](#page-6-1)  All Together**

In the previous two tasks, you created Class1 and extended it using categories. In this task, you'll put the Class1 class and its extension category to work.

## **To use the base class with categories:**

- **1.** Create a new program named **main.m**.
- **2.** In main.m, enter the code shown in **Listing 8.7**.

This code includes the class1.h and class1extender.h header files to make sure your code knows about Class1 and its extending categories.

**3.** In main.m, add the code to create a new object of Class1 (**Listing 8.8**).

#### Chapter 8

**4.** In main.m, add the code shown in **Listing 8.9**.

This code calls the print method built into the Class1 class and the print2 method with which you've extended Class1.

- **5.** Save main.m.
- **6.** If you're using Linux, UNIX, or Windows, create a new makefile named **GNUmakefile**.
- **7.** In GNUmakefile, enter the code shown in **Listing 8.10**.
- **8.** Save GNUmakefile.
- **9.** Run the main.m categories program. You should see the output from both the print method and the extending print2 method:

This is Class 1. This is Class 1 extended.

```
#import <stdio.h>
#import "Class1.h"
#import "Class1extender.h"
#import "FractionMath.h"
int main(void)
{
   Class1 * c1 = [Class1 new]; [c1 print];
     [c1 print2];
    return 0;
}
```
**Listing 8.9** Calling the print and print2 methods.

```
include $(GNUSTEP_MAKEFILES)/common.make
```

```
TOOL_NAME = categories
categories_OBJC_FILES = Class1.m
Class1extender.m main.m
```
include \$(GNUSTEP\_MAKEFILES)/tool.make

**Listing 8.10** GNUmakefile.

## **[About Posing](#page-6-1)**

Posing lets one class stand in for another. Say you have a class, Class1, with a single method, method1, in the class's header file:

#include <Foundation/Foundation.h>

```
@interface Class1: NSObject
-(return_type) method1;
@end
```
Suppose also that the method is defined in the class's implementation file:

#import <stdio.h> #include <Foundation/Foundation.h>

```
@implementation Class1
-(return_type) method1
{
 .
 .
```

```
}
@end
```
.

Now say that the method is redefined in another class's implementation file, and that Class2 is based on Class1:

#import <stdio.h> #include <Foundation/Foundation.h>

```
@implementation Class1 : Class2
-(return_type) method1
{
 .
 .
 .
}
@end
```
You can have Class2 pose as Class1 in your main method like this:

[Class2 poseAsClass: [Class1 class]];

Now when you create an object of Class1, like this:

```
Class1 * c2 = [Class1 new]; [c2 method1];
 .
 .
 .
you're really creating an object of Class2.
```
The method that will be run in this code is the method1 defined in the Class2 implementation.

This technique is useful as a shortcut way of handling polymorphism, but you have to remember that you're having one class pose as another when you're writing the code that follows the poseAsClass line.

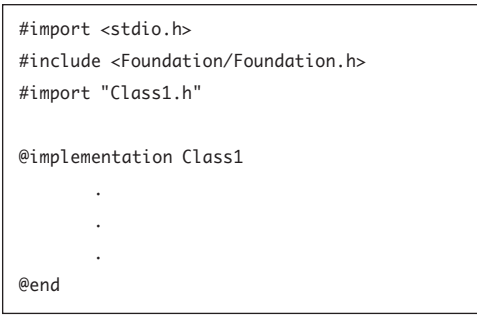

Listing 8.11 Starting class1.m.

```
#import <stdio.h>
#include <Foundation/Foundation.h> 
#import "Class1.h"
@implementation Class1
-(void) print
{
    printf("This is Class 1.\n");
}
@end
```
Listing 8.12 The class1.m program.

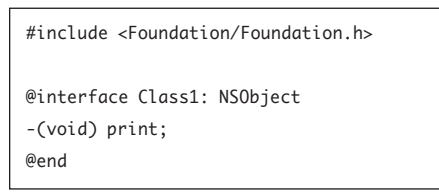

Listing 8.13 The class1.h file.

# **[Posing: Creating the](#page-6-1) Base Class**

When a class poses as another class, it can function as a stand-in for that class. You tell Objective-C that one class is posing for another, and from then on in your code, Objective-C uses the class that's posing as the original class, even when you use the original class in your code.

### **To create the base class for which another class can pose:**

- **1.** Create a file named **class1.m**.
- **2.** In class1.m, enter the code in **Listing 8.11**. This code creates the Class1 class.
- **3.** In class1.m, add the code to create the print method (**Listing 8.12**).
- **4.** Save class1.m.
- **5.** Create a file named **class1.h**.
- **6.** In class1.h, enter the code in **Listing 8.13**.
- **7.** Save class1.h.

## **[Posing: Creating the](#page-6-0) Derived Class**

One class can pose as another only if it's based on the class it's posing as, so in this task, you'll derive a class from the base class, Class1. This new class will be called Class2, and it will redefine the print method to display a message indicating that this is Class2:

```
@implementation Class2
-(void) print
{
    printf("This is Class 2.\n");
}
```
This way, when Class2 poses as Class1 and you call the print method, you'll see the message "This is Class 2.", not "This is Class 1."

## **To create the derived class:**

- **1.** Create a file named **class2.m**.
- **2.** In class2.m, enter the code in **Listing 8.14**. This code creates the Class2 class.
- **3.** In class2.m, add the code to create the print method (**Listing 8.15**).
- **4.** Save class2.m.
- **5.** Create a header file named **class2.h**.
- **6.** In class2.h, enter the code in **Listing 8.16**.
- **7.** Save class2.h.

```
#import <stdio.h>
#include <Foundation/Foundation.h> 
#import "Class1.h"
#import "Class2.h"
@implementation Class2
 .
 .
 .
@end
```
**Listing 8.14** Starting class2.m.

```
#import <stdio.h>
#include <Foundation/Foundation.h> 
#import "Class1.h"
#import "Class1.h"
@implementation Class2
-(void) print
{
    printf("This is Class 2.\n");
}
@end
```
**Listing 8.15** The class1.m program.

```
#include <Foundation/Foundation.h>
#import "Class1.h"
@interface Class2: Class1
-(void) print;
@end
```
**Listing 8.16** The class2.h file.

```
#import <stdio.h>
#import "Class1.h"
#import "Class2.h"
int main(void) {
   Class1 *c = [Class1 new]; [c print];
 .
 .
 .
```
**Listing 8.17** Starting main.m.

```
#import <stdio.h>
#import "Class1.h"
#import "Class2.h"
int main(void) {
   Class1 *c = [Class1 new]; [c print];
    [Class2 poseAsClass: [Class1 class]];
    Class1 *c2 = [Class1 new];
    [c2 print];
    return 0;
}
```
**Listing 8.18** The main.m program.

# **[Posing: Putting It](#page-6-1) All Together**

To make posing happen, you use the poseAsClass keyword. In the example here, to make Class2 pose as Class1, you can use this line:

[Class2 poseAsClass: [Class1 class]];

From then on, when you create an object of Class1, you'll really be creating an object of Class2, as you'll see in this task.

## **To make one class pose as another:**

- **1.** Create a new program named **main.m**.
- **2.** In main.m, enter the code shown in **Listing 8.17**.

This code creates an object of Class1 and calls its print method.

**3.** Add the code to make Class2 pose as Class1, create an object of Class1, and call its print method (**Listing 8.18**).

This time, it's actually the Class2 print method that will be called.

#### Chapter 8

- **4.** Save main.m.
- **5.** If you're using Linux, UNIX, or Windows, create a makefile named **GNUmakefile** as shown in **Listing 8.19**.
- **6.** Run the main.m posing program. You should see:

This is Class 1. This is Class 2.

include \$(GNUSTEP\_MAKEFILES)/common.make

```
TOOL_NAME = posing
posing_OBJC_FILES = Class1.m Class2.m
main.m
```
include \$(GNUSTEP\_MAKEFILES)/tool.make

**Listing 8.19** GNUmakefile.

## **[About Protocols](#page-6-1)**

Protocols let you specify an interface for a method or methods that can be used in multiple classes. For instance, if you have a method named print and want to create a protocol for it, you can do that in a file named, say, printing.h:

@protocol Printing -(void) print; @end

Then you can include printing.h in the interface files of other classes. Doing so adds print to the interfaces of those classes in the header file for Class1:

#include <Foundation/Foundation.h> #import "printing.h"

@interface Class1: NSObject -(void) print; @end

And you can also include printing.h in another class header, for Class2:

#include "Class1.h" #import "printing.h"

@interface Class2: Class1 @end

Now you can implement print one way for Class1:

#import <stdio.h> #include <Foundation/Foundation.h> #import "Class1.h"

@implementation Class1 -(void) print  $\mathcal{L}$  printf("This is Class 1.\n"); } @end

```
And you can implement print another way 
for Class2:
#import <stdio.h>
#include <Foundation/Foundation.h> 
#import "Class1.h"
#import "Class2.h"
@implementation Class2
-(void) print
{
    printf("This is Class 2.\n");
}
@end
Then you can create objects of Class1 and 
Class1 and call each of their print methods 
like this:
#import <stdio.h>
#import "Class1.h"
#import "Class2.h"
int main(void) {
   Class1 *c = [Class1 new]; [c print];
   Class2 * c2 = [Class2 new]; [c2 print];
     return 0;
}
And each of these print methods will be dif-
```
ferent, so although there was only one protocol, there are two different implementations.

Protocols let you define the interface of a method in this way. Although Objective-C has no true multiple inheritance capability, you can use multiple protocols (not classes) as the basis for derived classes. The protocols say what methods you're including and specify their return types, but it's up to you to implement those methods in the derived classes. That's as close as Objective-C gets to multiple inheritance (in true multiple inheritance, you can derive a class from multiple base classes).

# **[Protocols: Defining the](#page-6-1)  Protocol and Interfaces**

When you define a protocol for a method or methods, you usually store that protocol in a header file. You'll create a protocol named Printing for a method named print in a file named printing.h:

@protocol Printing -(void) print; @end

Then you'll use that protocol for one class in an interface file named ClassFirst.h:

#include <Foundation/Foundation.h> #import "printing.h"

@interface Class1: NSObject -(void) print; @end

You'll also use the Printing protocol in an interface file, ClassSecond.h, for a class derived from that first class:

#include "Class1.h" #import "printing.h"

@interface Class2: Class1 @end

Then you'll implement the print method for Class1 and Class2 in different ways (in the next task).

#### **To define the protocol and interfaces:**

- **1.** Create a new file named **printing.h**.
- **2.** In printing.h, enter the code shown in **Listing 8.20**.

This code creates the protocol for the print method.

- **3.** Save printing.h.
- **4.** Create a new file named **ClassFirst.h**.
- **5.** In ClassFirst.h, enter the code to create the interface for the first class, which makes use of the new protocol we've defined (**Listing 8.21**).
- **6.** Save ClassFirst.h.
- **7.** Create a new file named **ClassSecond.h**.
- **8.** In ClassSecond.h, store the code to set up the interface for the second class, which is derived from the first class and also makes use of the new protocol for the print method (**Listing 8.22**).
- **9.** Save ClassSecond.h.

@protocol Printing -(void) print; @end

**Listing 8.20** The printing.h file.

#include <Foundation/Foundation.h> #import "printing.h"

@interface Class1: NSObject -(void) print; @end

**Listing 8.21** The ClassFirst.h file.

#include "Class1.h" #import "printing.h" @interface Class2: Class1 @end

**Listing 8.22** The ClassSecond.h file.

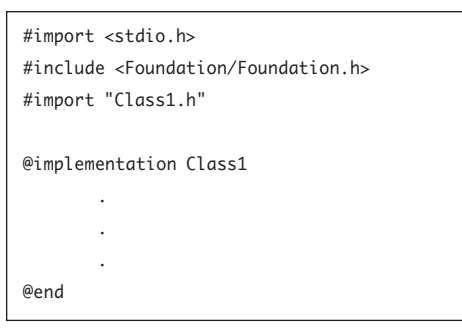

**Listing 8.23** Starting ClassFirst.m.

```
#import <stdio.h>
#include <Foundation/Foundation.h> 
#import "Class1.h"
@implementation Class1
-(void) print
{
    printf("This is Class 1.\n");
}
@end
```
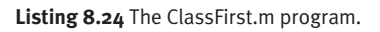

## **[Protocols: Creating the](#page-6-1)  Class Implementations**

Now that you've defined the protocol and used it in the interfaces with two classes, you need to define the implementation of the method in the protocol, here named print.

## **To define the implementation with protocols:**

- **1.** Create a new program named **ClassFirst.m**.
- **2.** In ClassFirst.m, enter the code shown in **Listing 8.23**.

This code creates the implementation of Class1.

- **3.** Add the code to create the implementation of the print method (**Listing 8.24**).
- **4.** Save ClassFirst.m.
- **5.** Create a new program named **ClassSecond.m**.

#### Chapter 8

**6.** In ClassSecond.m, enter the code shown in **Listing 8.25**.

This code creates the implementation of Class2.

- **7.** In ClassSecond.m, add the code to create the implementation of the print method in Class2 (**Listing 8.26**).
- **8.** Save ClassSecond.m.

```
#import <stdio.h>
#include <Foundation/Foundation.h> 
#import "Class1.h"
#import "Class2.h"
@implementation Class2
 .
 .
 .
@end
```
**Listing 8.25** Starting ClassSecond.m.

```
#import <stdio.h>
#include <Foundation/Foundation.h> 
#import "Class1.h"
#import "Class2.h"
@implementation Class2
-(void) print
{
    printf("This is Class 2.\n");
}
@end
```
**Listing 8.26** The ClassSecond.m program.

| #import <stdio.h></stdio.h> |
|-----------------------------|
| #import "Class1.h"          |
| #import "Class2.h"          |
|                             |
| int main(void) $\{$         |
| Class1 $*c =$ [Class1 new]; |
| [c print];                  |
|                             |
|                             |
|                             |
| return 0;                   |
|                             |

**Listing 8.27** Starting main.m.

```
#import <stdio.h>
#import "Class1.h"
#import "Class2.h"
int main(void) {
   Class1 *c = [Class1 new]; [c print];
    Class2 *c2 = [Class2 new];
    [c2 print];
    return 0;
}
```
**Listing 8.28** The main.m program.

## **[Protocols: Putting It](#page-6-1)  All Together**

Now that you've defined a protocol for the print method and implemented that method in two classes, you can create objects of those classes and call the print method in each:

```
int main(void) {
   Class1 *c = [Class1 new]; [c print];
```
 $Class2 * c2 = [Class2 new];$ [c2 print];

return 0;

}

Each method will print a different method, so although the protocol defines an interface for one method, the actual implementation depends on the classes that put the method to use.

## **To use protocols:**

- **1.** Create a new program named **main.m**.
- **2.** In main.m, enter the code shown in **Listing 8.27**.

This code creates an object of the first class and executes its print method.

**3.** Add the code to create an object of the second class and execute its print method as well (**Listing 8.28**).

#### Chapter 8

- **4.** Save main.m.
- **5.** If you're using Linux, UNIX, or Windows, create a makefile named **GNUmakefile** as shown in **Listing 8.29**.
- **6.** Run the main.m protocols program. You should see the following:

This is Class 1. This is Class 2.

include \$(GNUSTEP\_MAKEFILES)/common.make

```
TOOL_NAME = protocols
protocols_OBJC_FILES = ClassFirst.m
ClassSecond.m main.m
```
include \$(GNUSTEP\_MAKEFILES)/tool.make

**Listing 8.29** GNUmakefile.

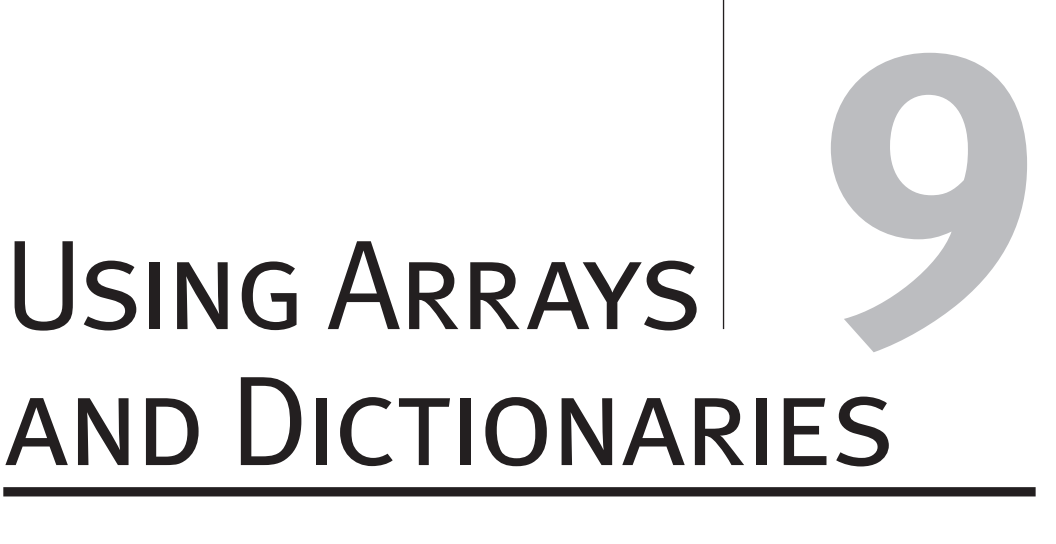

In this chapter, we're going to explore two important features of the Objective-C Foundation classes: arrays and dictionaries.

You saw C-style arrays in Chapter 3. Those arrays let you handle your data as a set of values accessible by index. For example, here's how to create a standard array and display some information about it:

#include <stdio.h>

```
int main( )
{
 int scores[5] = {92, 73, 57, 98},
    89 };
  printf(
     "The array is %i elements long.",
   sizeof(scores) / sizeof(int));
  return 0;
```
#### }

In this chapter, you're going to build arrays using the Foundation classes that come with Objective-C. Those array classes let you do more with arrays, such as sort them, as you'll see in this chapter.

You can also create dictionaries in Objective-C using the Foundation classes. A dictionary in Objective-C is just like an array, but it uses words as index values, not numerical values. So while an array might be indexed by the numbers 0, 1, 2, 3, and so on, a dictionary would use the index terms "zero," "one," "two," "three," and so on. The index values need not be sequential; you could as well have used "banana," "apple," and "orange."

In addition, you can create mutable arrays and dictionaries: that is, arrays and dictionaries whose length can be changed on the fly in your code. You'll see how that works here.

All that and more is coming up in this chapter, which includes: the NSArray, NSMutableArray, NSMutableDictionary, and NSDictionary classes, as well as some others.

```
#import <Foundation/Foundation.h>
int main( )
{
  NSArray *array = [[NSArray alloc]
  initWithObjects: @"red", @"white",
  @"blue", nil];
 .
 .
 .
  return 0;
}
```
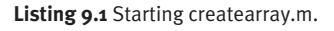

```
#import <Foundation/Foundation.h>
int main( )
{
  NSArray *array = [[NSArray alloc]
  initWithObjects: @"red", @"white",
  @"blue", nil];
  printf("Array has been created.");
   return 0;
}
```
**Listing 9.2** The createarray.m program.

# **[Creating an Array](#page-6-1)**

You can create an array using the Foundation class NSArray. Such arrays are static and cannot be changed at run time..

Here's how you might create such an array, initializing it to "red", "white", and "blue".

#import <Foundation/Foundation.h>

```
int main( )
{
  NSArray *array = [[NSArray alloc]
  initWithObjects: @"red", @"white",
  @"blue", nil];
```

```
}
```
 . . .

#### **To create a static array:**

- **1.** Create a program named **createarray.m**.
- **2.** In createarray.m, enter the code shown in **Listing 9.1**.

This code creates the array and initializes it with data.

- **3.** Add the code to display a message indicating success (**Listing 9.2**).
- **4.** Save createarray.m.
- **5.** Run the createarray.m program (ignoring the warning about the unused array variable).

You should see the following:

Array has been created.

#### **Tips**

- It's a good idea to end all arrays with the nil object, and as previously discussed, be sure to use the  $\omega$  sign to differentiate Objective-C strings from C-style strings:
- You'll need a GNUmakefile file as detailed in previous chapters if you're using Linux, UNIX, or Windows.

# **[Accessing Array Elements](#page-6-0)**

You created an array in the previous task. Now how do you access individual elements in that array? For example, what if you want to access the element at array[0]?

To do that, you send the array an objectAtIndex message along with the index value you want to access:

#import <Foundation/Foundation.h>

```
int main( )
{
  NSArray *array = [[NSArray alloc]
  initWithObjects: @"red", @"white",
  @"blue", nil];
```

```
 printf("array[0] = %s", [[array 
 objectAtIndex: 0] cString]);
```
In this task, you'll see how to access individual elements with the objectAtIndex message.

#### **To access individual elements:**

- **1.** Create a program named **accesselements.m**.
- **2.** In accesselements.m, enter the code shown in **Listing 9.3**. This code creates the array and initializes it with data.
- **3.** Add the code to access the elements of your choice with the objectAtIndex message and turn the Objective-C string into a C-style string before passing it to the printf( ) function (**Listing 9.4**).
- **4.** Save accesselements.m.
- **5.** Run the accesselements.m program. You should see the following:  $array[0] = red.$

```
#import <Foundation/Foundation.h>
int main( )
{
  NSArray *array = [[NSArray alloc]
  initWithObjects: @"red", @"white",
  @"blue", nil];
 .
 .
 .
  return 0;
}
```
**Listing 9.3** Starting accesselements.m.

```
#import <Foundation/Foundation.h>
int main( )
{
  NSArray *array = [[NSArray alloc]
  initWithObjects: @"red", @"white",
  @"blue", nil];
  printf("array[0] = %s", [[array 
  objectAtIndex: 0] cString]);
  return 0;
}
```
**Listing 9.4** The accesselements.m program.

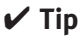

■ To insert an object into an array, you use the insertObjectAtIndex message.

}

```
#import <Foundation/Foundation.h>
#import <stdio.h>
int main( int argc, const char *argv[ ] ) {
  NSAutoreleasePool *pool =
[[NSAutoreleasePool alloc] init];
  NSArray *array = [[NSArray alloc]
    initWithObjects:
    @"red", @"white", @"blue", nil];
  NSEnumerator *enumerator = [array
    objectEnumerator];
  id obj;
 .
 .
 .
}
```
**Listing 9.5** Starting enumerator.m.

# **[Using Enumeration to](#page-6-1)  Loop over an Array**

Objective-C provides an easy way to loop over an array: you can use a NSEnumerator object. Here's how to create an enumerator for an array:

 NSArray \*array = [[NSArray alloc] initWithObjects: @"red", @"white", @"blue", nil];

 NSEnumerator \*enumerator = [array objectEnumerator];

Then you can use the enumerator's nextObject message to get the next element as you iterate the array in a loop.

#### **To use enumeration to loop over an array:**

- **1.** Create a new program named **enumerator.m**.
- **2.** In enumerator.m, enter the code shown in **Listing 9.5**.

This code creates the array, an enumerator for the array, and a placeholder variable for objects from the array.

#### Chapter 9

**3.** In enumerator.m, enter the code shown in **Listing 9.6**. This code uses the nextObject message

to get the next object from the enumerator in a while loop. We also create an NSAutoreleasePool object to keep track of memory use.

- **4.** Save enumerator.m.
- **5.** If you're using Linux, UNIX, or Windows, create a new makefile named **GNUmakefile**.
- **6.** Run the enumerator.m program.

You should see the following:

red

white

blue

#### **Tip**

 $\blacksquare$  If you want to loop over an array with a for loop, you can send the array the message count to get the number of elements in the array.

```
#import <Foundation/Foundation.h>
#import <stdio.h>
int main( int argc, const char *argv[ ] ) {
   NSAutoreleasePool *pool =
[[NSAutoreleasePool alloc] init];
  NSArray *array = [[NSArray alloc]
    initWithObjects:
    @"red", @"white", @"blue", nil];
   NSEnumerator *enumerator = [array
    objectEnumerator];
   id obj;
  while ((obj = [enumerator nextObject])) 
   {
    printf("%s\n", [[obj description] 
      cString]);
  }
   [pool release];
   return 0;
}
```
**Listing 9.6** Editing enumerator.m.

```
#import <Foundation/Foundation.h>
#import <stdio.h>
int main( int argc, const char *argv[ ] ) {
  NSAutoreleasePool *pool =
[[NSAutoreleasePool alloc] init];
  NSMutableArray *array =
    [[NSMutableArray
    alloc] initWithObjects:
    @"red", @"white", @"blue", nil];
  NSEnumerator *enumerator = [array
    objectEnumerator];
  id obj;
 .
 .
 .
}
```
**Listing 9.7** Starting createmutablearray.m.

# **[Creating a Mutable Array](#page-6-1)**

The arrays you create with NSArray are fixed arrays—you cannot change their length at run time. However, the length of arrays you create with the NSMutableArray class can be changed when your program runs.

In the next task, you'll use NSMutableArray to add elements to a mutable array.

#### **To create a mutable array:**

- **1.** Create a new program named **createmutablearray.m**.
- **2.** In createmutablearray.m, enter the code shown in **Listing 9.7**.

This code creates the mutable array.

#### Chapter 9

- **3.** In createmutablearray.m, enter the code shown in **Listing 9.8**. This code uses an enumerator and the nextObject message to get the next object from the enumerator in a while loop.
- **4.** Save createmutablearray.m.
- **5.** If you're using Linux, UNIX, or Windows, create a new makefile named **GNUmakefile**.
- **6.** Run the createmutablearray.m program. You should see the following: red

white

blue

In the next task, you'll add elements to this mutable array.

```
#import <Foundation/Foundation.h>
#import <stdio.h>
int main( int argc, const char *argv[ ] ) {
  NSAutoreleasePool *pool =
[[NSAutoreleasePool alloc] init];
  NSMutableArray *array =
    [[NSMutableArray
    alloc] initWithObjects:
    @"red", @"white", @"blue", nil];
  NSEnumerator *enumerator = [array
    objectEnumerator];
  id obj;
  while ((obj = [enumerator nextObject])) 
  {
    printf("%s\n", [[obj description] 
      cString]);
  }
   [pool release];
  return 0;
}
```
**Listing 9.8** Editing createmutablearray.m.

```
#import <Foundation/Foundation.h>
#import <stdio.h>
int main( int argc, const char *argv[ ] ) {
  NSAutoreleasePool *pool =
    [[NSAutoreleasePool alloc] init];
  NSMutableArray *array =
    [[NSMutableArray alloc]
    initWithObjects: @"red", @"white",
    @"blue", nil];
 .
 .
 .
}
```
**Listing 9.9** Starting addelements.m.

# **[Adding Elements to a](#page-6-1) Mutable Array**

It's easy to add new elements to a mutable array at run time: you just send the addObject message.

## **To add elements to a mutable array:**

- **1.** Create a file named **addelements.m**.
- **2.** In addelements.m, enter the code shown in **Listing 9.9**.

This code creates the mutable array you'll use and initializes it to "red", "white", and "blue".
#### Chapter 9

- **3.** Enter the code to add the elements "orange", "green", and "azure" and then loop over the array to print a list of all the elements (**Listing 9.10**).
- **4.** Save addelements.m.
- **5.** Run the addelements.m program. You should see the following: red
	- white

blue

orange

green

azure

```
#import <Foundation/Foundation.h>
#import <stdio.h>
int main( int argc, const char *argv[ ] ) {
  NSAutoreleasePool *pool =
     [[NSAutoreleasePool alloc] init];
  NSMutableArray *array =
     [[NSMutableArray alloc]
    initWithObjects: @"red", @"white",
    @"blue", nil];
  NSEnumerator *enumerator = [array
    objectEnumerator];
   id obj;
   [array addObject: @"orange"];
   [array addObject: @"green"];
   [array addObject: @"azure"];
  while ((obj = [enumerator nextObject])) {
    printf("%s\n", [[obj description] 
      cString]);
  }
   [pool release];
  return 0;
}
```
**Listing 9.10** The addelements.m program.

```
#import <Foundation/Foundation.h>
#import <stdio.h>
int main( int argc, const char *argv[ ] ) {
  NSAutoreleasePool *pool =
     [[NSAutoreleasePool alloc] init];
  NSMutableArray *array =
    [[NSMutableArray alloc]
    initWithObjects: @"red", @"white",
    @"blue", nil];
  NSEnumerator *enumerator = [array
    objectEnumerator];
  id obj;
   [array addObject: @"orange"];
   [array addObject: @"green"];
   [array addObject: @"azure"];
  while ((obj = [enumerator nextObject])) {
    printf("%s\n", [[obj description]
      cString]);
  }
 .
 .
 .
```
## **[Sorting an Array](#page-6-0)**

You can sort an array by sending it a sortUsingSelector message. For example, here's how you perform a case-insensitive sort, using the caseInsensitiveCompare selector:

```
 [array sortUsingSelector: @selector(
  caseInsensitiveCompare:)];
```
#### **To sort an array:**

- **1.** Create a file named **sortarray.m**.
- **2.** In sortarray.m, enter the code shown in **Listing 9.11**.

This code creates the array and prints it.

**Listing 9.11** Starting sortarray.m.

#### Chapter 9

**3.** Add the code to sort the array and then print it (**Listing 9.12**). **4.** Save sortarray.m. **5.** Run the sortarray.m program. You should see the unsorted array followed by this: Sorting the array. azure blue green orange red white

```
SORTING AN ARRAY
  Sorting an Array
```

```
#import <Foundation/Foundation.h>
#import <stdio.h>
int main( int argc, const char *argv[ ] ) {
  NSAutoreleasePool *pool =
    [[NSAutoreleasePool alloc] init];
  NSMutableArray *array =
    [[NSMutableArray alloc]
    initWithObjects: @"red", @"white",
    @"blue", nil];
  NSEnumerator *enumerator = [array
    objectEnumerator];
  id obj;
   [array addObject: @"orange"];
  [array addObject: @"green"];
  [array addObject: @"azure"];
  while ((obj = [enumerator nextObject])) {
    printf("%s\n", [[obj description]
      cString]);
  }
  printf("Sorting the array.\n");
  [array sortUsingSelector: @selector( 
    caseInsensitiveCompare: )];
  NSEnumerator *enumerator2 = [array 
    objectEnumerator];
  while ((obj = [enumerator2 
    nextObject])) {
    printf("%s\n", [[obj description] 
    cString]);
  }
  [pool release];
  return 0;
```
**Listing 9.12** The sortarray.m program.

}

```
#import <Foundation/Foundation.h>
#import <stdio.h>
int main( int argc, const char *argv[ ] ) {
  NSAutoreleasePool *pool =
   [[NSAutoreleasePool alloc] init];
  NSMutableArray *array =
  [[NSMutableArray alloc]
  initWithObjects:
  @"red", @"white", @"blue", nil];
  NSEnumerator *enumerator = [array
    objectEnumerator];
  id obj;
   [array addObject: @"orange"];
   [array addObject: @"green"];
   [array addObject: @"azure"];
  while ((obj = [enumerator nextObject])) {
    printf("%s\n", [[obj description]
      cString]);
  }
  printf("Sorting the array.\n");
   [array sortUsingSelector: @selector(
    caseInsensitiveCompare: )];
  NSEnumerator *enumerator2 = [array
    objectEnumerator];
 while ((obj = [enumerator2
    nextObject])) {
    printf("%s\n", [[obj description]
      cString]);
  }
  printf("Freeing memory.\n");
  [array release];
   [pool release];
  return 0;
}
```
## **[Releasing Array Memory](#page-6-0)**

The memory used by a large array can be considerable. You can release the memory used for an array by sending the array a release message.

#### **To release array memory:**

- **1.** Copy the sortarray.m program to a program named **releasememory.m**.
- **2.** In releasememory.m, add the code highlighted in **Listing 9.13**.
- **3.** Save releasememory.m.
- **4.** Run the releasememory.m program. You should see the following: red white blue orange green azure Sorting the array. azure blue green orange red white Freeing memory.

**Listing 9.13** The releasememory.m program.

## **[Creating a Dictionary](#page-6-1)**

A dictionary lets you use words or other objects as keys and retrieve or store objects accessed by that key. In this task, you'll create a dictionary to see how it works.

#### **To create a dictionary:**

- **1.** Create a file named **createdictionary.m**.
- **2.** In createdictionary.m, enter the code shown in **Listing 9.14**.

This code creates the dictionary and adds keys and values to it.

```
#import <Foundation/Foundation.h>
#import <stdio.h>
int main( )
{
  NSAutoreleasePool *pool =
    [[NSAutoreleasePool alloc] init];
  NSDictionary *dictionary =
    [[NSDictionary alloc]
    initWithObjectsAndKeys:
      @"banana", @"fruit",
      @"onion", @"vegetable",
      @"turkey", @"meat",
      nil];
}
 .
 .
 .
```

```
Listing 9.14 Starting createdictionary.m.
```

```
#import <Foundation/Foundation.h>
#import <stdio.h>
int main( )
{
  NSAutoreleasePool *pool =
     [[NSAutoreleasePool alloc] init];
  NSDictionary *dictionary =
    [[NSDictionary alloc]
    initWithObjectsAndKeys:
      @"banana", @"fruit",
      @"onion", @"vegetable",
      @"turkey", @"meat",
      nil];
  printf("Entry for fruit: %s\n",
  [[dictionary objectForKey:@"fruit"] 
    cString]);
   [dictionary release];
   [pool release];
  return 0;
}
```
**Listing 9.15** The createdictionary.m program.

- **3.** Add the code to display the value for a particular key (**Listing 9.15**).
- **4.** Save createdictionary.m.
- **5.** Run the createdictionary.m program. You should see the unsorted array followed by this: Entry for fruit: banana

## **[Enumerating a Dictionary](#page-6-1)**

You can use an enumerator object to loop over a dictionary just as you can use an enumerator to loop over an array. In this task, you'll use an enumerator to print the keys and values of an dictionary.

#### **To enumerate a dictionary:**

- **1.** Create a new program named **enumeratordictionary.m**.
- **2.** In enumeratordictionary.m, enter the code shown in **Listing 9.16**. This code creates the dictionary you'll use.

```
#import <Foundation/Foundation.h>
#import <stdio.h>
int main( )
{
  NSAutoreleasePool *pool =
    [[NSAutoreleasePool alloc] init];
  NSDictionary *dictionary =
    [[NSDictionary alloc]
   initWithObjectsAndKeys:
    @"banana", @"fruit",
    @"onion", @"vegetable",
    @"turkey", @"meat",
    nil];
 .
 .
 .
```
**Listing 9.16** Starting enumeratordictionary.m.

```
#import <Foundation/Foundation.h>
#import <stdio.h>
int main( )
{
  NSAutoreleasePool *pool =
     [[NSAutoreleasePool alloc] init];
  NSDictionary *dictionary =
    [[NSDictionary alloc]
   initWithObjectsAndKeys:
    @"banana", @"fruit",
    @"onion", @"vegetable",
    @"turkey", @"meat",
    nil];
  NSEnumerator *enumerator = [dictionary 
    keyEnumerator];
  id key;
  while ((key = [enumerator nextObject])) 
   {
    printf( "%s = > %s\n",
     [[key description] cString],
      [[[dictionary objectForKey: key] 
       description] cString] );
  }
   [dictionary release];
   [pool release];
   return 0;
}
```
**Listing 9.17** The enumeratordictionary.m program.

- **3.** Add the code to create the enumerator and loop over the dictionary (**Listing 9.17**).
- **4.** Save enumeratordictionary.m.
- **5.** Run the enumeratordictionary.m program. You should see the following:  $v$ egetable => onion  $meat = > turkey$  $fruit \Rightarrow banana$

## **[Creating a Mutable](#page-6-1)  Dictionary**

You can extend a mutable dictionary by adding new items or reduce it by removing items. You'll see how to create a mutable dictionary in this task, and you'll see how to extend it in code in the next task.

#### **To create a mutable dictionary:**

- **1.** Create a new program named **createmutabledictionary.m**.
- **2.** In createmutabledictionary.m, enter the code shown in **Listing 9.18**. This code creates an object of the NSMutableDictionary class.
- **3.** Add the code to display a message indicating that the creation process went smoothly and to deallocate the memory used by the mutable dictionary before ending the program (**Listing 9.19**).
- **4.** Save createmutabledictionary.m.
- **5.** Run the createmutabledictionary.m program.

You should see the following: Created mutable dictionary.

```
#import <Foundation/Foundation.h>
#import <stdio.h>
int main( )
{
  NSAutoreleasePool *pool =
    [[NSAutoreleasePool alloc] init];
  NSMutableDictionary *dictionary =
    [[NSMutableDictionary alloc] init];
 .
 .
 .
```
**Listing 9.18** Starting createmutabledictionary.m.

```
#import <Foundation/Foundation.h>
#import <stdio.h>
int main( )
{
  NSAutoreleasePool *pool =
    [[NSAutoreleasePool alloc] init];
  NSMutableDictionary *dictionary =
    [[NSMutableDictionary alloc] init];
  printf(
    "Created mutable dictionary.\n");
   [dictionary release];
   [pool release];
  return 0;
}
```
**Listing 9.19** The createmutabledictionary.m program.

**180**

```
#import <Foundation/Foundation.h>
#import <stdio.h>
int main( )
{
  NSAutoreleasePool *pool =
    [[NSAutoreleasePool alloc] init];
  NSMutableDictionary *dictionary =
    [[NSMutableDictionary alloc] init];
  [dictionary setObject: @"banana"
    forKey: @"fruit"];
  [dictionary setObject: @"onion" forKey:
    @"vegetable" ];
  [dictionary setObject: @"turkey"
    forKey: @"meat" ];
 .
 .
 .
```
**Listing 9.20** Starting addkeys.m.

## **[Adding Objects to a](#page-6-0) Mutable Dictionary**

In the previous task, you created a mutable dictionary, but didn't add any data to it. In this task, you'll add keys and values to the mutable dictionary.

#### **To add objects to a mutable dictionary:**

- **1.** Create a new program named **addkeys.m**.
- **2.** In addkeys.m, enter the code shown in **Listing 9.20**.

This code creates the mutable dictionary and uses the addObject message to add key and value pairs to the dictionary.

- **3.** Add the code to print the contents of the mutable dictionary (**Listing 9.21**).
- **4.** Save addkeys.m.
- **5.** Run the protected addkeys.m program. You should see the following:  $v$ egetable => onion  $meat = > turkey$ fruit = > banana

```
#import <stdio.h>
int main( )
{
  NSAutoreleasePool *pool =
     [[NSAutoreleasePool alloc] init];
   NSMutableDictionary *dictionary =
     [[NSMutableDictionary alloc] init];
   [dictionary setObject: @"banana"
     forKey: @"fruit"];
   [dictionary setObject: @"onion" forKey:
     @"vegetable" ];
   [dictionary setObject: @"turkey"
     forKey: @"meat" ];
  NSEnumerator *enumerator = [dictionary 
     keyEnumerator];
   id key;
  while ((key = [enumerator nextObject]))
   {
    printf( \%s = > \%s \n\cdot \n\cdot,
     [[key description] cString],
     [[[dictionary objectForKey: key]
        description] cString] );
  }
   [dictionary release];
   [pool release];
   return 0;
}
```
#import <Foundation/Foundation.h>

**Listing 9.21** The addkeys.m program.

# Managing Memory in Objective-C

In this chapter, you'll learn about memory management in Objective-C. Objective-C keeps track of all the objects you create with a retain count, and when that count goes down to zero, Objective-C automatically deallocates the memory allocated to an object.

**[10](#page-6-0)**

For example, say that you create two objects:

```
 Class1 *object1 = [[Class1 alloc]
   init];
 Class1 *object2 = [[Class1 alloc]
   init];
```
Now the retain count of each object is 1, as you can verify by asking each object what its retain count is and printing that result:

```
 printf("object1 retain count: %i\n",
   [object1 retainCount]);
 printf("object2 retain count: %i\n",
   [object2 retainCount]);
```
You can also explicitly increment the retain count yourself, like this:.

 [object1 retain]; [object1 retain]; [object2 retain];

When you pass an object the retain message, it increments its own retain count. So in this case, the retain count for object1 would increase from 1 to 2 to 3, and the retain count for object2 would increase from 1 to 2.

To decrement the retain count, you send an object a release message:

```
 [object1 release];
 [object2 release];
```
These two lines of code reduce the retain count of object1 to 2 and the retain count of object2 to 1.

When you send a release message that reduces the retain count of an object to 0, Objective-C automatically deallocates that object. You'll implement the dealloc method for objects yourself in this chapter to see how Objective-C deallocates your objects.

```
#import <Foundation/Foundation.h>
#import <stdio.h>
@interface Class1: NSObject
@end
```

```
@implementation Class1
@end
```

```
int main(void)
{
  Class1 *object1 = [[Class1 alloc]
    init];
  Class1 *object2 = [[Class1 alloc]
    init];
 .
 .
 .
```
**Listing 10.1** Starting createobject.m.

```
#import <Foundation/Foundation.h>
#import <stdio.h>
@interface Class1: NSObject
@end
@implementation Class1
@end
int main(void)
{
  Class1 *object1 = [[Class1 alloc]
    init];
  Class1 *object2 = [[Class1 alloc]
    init];
  printf("Created object1\n");
  printf("Created object2\n");
  return 0;
}
```
**Listing 10.2** The createobject.m program.

## **[Creating Test Objects](#page-6-0)**

In this task, you'll create two test objects whose retain count you'll track in the upcoming tasks as you increase and decrease the retain count.

The two objects will be objects of Class1, which just looks like this (you'll add methods to this class in a later task):

@interface Class1: NSObject @end

@implementation Class1 @end

All right—now let's create the test objects.

#### **To create test objects:**

- **1.** Create a program named **createobject.m**.
- **2.** In createobject.m, enter the code shown in **Listing 10.1**. This code creates the two test objects.
- **3.** Add the code to display a message indicating success (**Listing 10.2**).
- **4.** Save createobject.m.
- **5.** Run the createobject.m program (ignoring the warning about not using the objects). You should see the following:

Created object1

Created object2

```
185
```
## **[Displaying the Retain](#page-6-1) Count**

When you create objects, Objective-C keeps track of them with a retain count. To find out what that retain count is, you send an object a retainCount message.

For example, in the previous task, you created two new objects:

```
 Class1 *object1 = [[Class1 alloc]
   init];
 Class1 *object2 = [[Class1 alloc]
   init];
```
You can display their retain count (which will be 1) like this:

```
 printf("object1 retain count: %i\n",
   [object1 retainCount]);
 printf("object2 retain count: %i\n",
   [object2 retainCount]);
```
#### **To display the retain count:**

- **1.** Create a program named **retaincount.m**.
- **2.** In retaincount.m, enter the code shown in **Listing 10.3**.

This code creates the two test objects.

#import <Foundation/Foundation.h> #import <stdio.h>

```
@interface Class1: NSObject
@end
```
@implementation Class1 @end

```
int main(void)
{
  Class1 *object1 = [[Class1 alloc]
    init];
  Class1 *object2 = [[Class1 alloc]
    init];
 .
 .
 .
```
**Listing 10.3** Starting retaincount.m.

```
#import <Foundation/Foundation.h>
#import <stdio.h>
@interface Class1: NSObject
@end
@implementation Class1
@end
int main(void)
{
  Class1 *object1 = [[Class1 alloc]
    init];
  Class1 *object2 = [[Class1 alloc]
    init];
  printf("object1 retain count: %i\n", 
    [object1 retainCount]);
  printf("object2 retain count: %i\n", 
    [object2 retainCount]);
  return 0;
}
```
**Listing 10.4** The retaincount.m program.

- **3.** Add the code to display the retain count of each new object (**Listing 10.4**).
- **4.** Save retaincount.m.
- **5.** Run the retaincount.m program. You should see the following: object1 retain count: 1 object2 retain count: 1

## **[Incrementing an Object's](#page-6-1)  Retain Count**

You can increment the retain count of an object yourself by sending it a retain message. In this task, you'll increment the retain counts of two objects and then verify that the retain counts were indeed incremented.

#### **To increment the retain count:**

- **1.** Create a new program named **incrementcount.m**.
- **2.** In incrementcount.m, enter the code shown in **Listing 10.5**. This code creates the two test objects and

displays their retain counts.

#import <Foundation/Foundation.h> #import <stdio.h>

@interface Class1: NSObject @end

@implementation Class1 @end

```
int main(void)
{
  Class1 *object1 = [[Class1 alloc]
    init];
  Class1 *object2 = [[Class1 alloc]
    init];
  printf("object1 retain count: %i\n",
    [object1 retainCount]);
```
 printf("object2 retain count: %i\n", [object2 retainCount]);

**Listing 10.5** Starting incrementcount.m.

 . . . }

```
#import <Foundation/Foundation.h>
#import <stdio.h>
@interface Class1: NSObject
@end
@implementation Class1
@end
int main(void)
{
  Class1 *object1 = [[Class1 alloc]
    init];
  Class1 *object2 = [[Class1 alloc]
    init];
  printf("object1 retain count: %i\n",
    [object1 retainCount]);
  printf("object2 retain count: %i\n",
    [object2 retainCount]);
  [object1 retain]; 
   [object1 retain]; 
   [object2 retain]; 
  printf("object1 retain count: %i\n", 
     [object1 retainCount]);
  printf("object2 retain count: %i\n", 
     [object2 retainCount]);
  return 0;
}
```
**Listing 10.6** The incrementcount.m program.

- **3.** Add the code to increment the retain counts and display the results (**Listing 10.6**).
- **4.** Save incrementcount.m.
- **5.** Run the incrementcount.m program. You should see the following:

object1 retain count: 1

object2 retain count: 1

object1 retain count: 3

object2 retain count: 2

## **[Decrementing an Object's](#page-6-1)  Retain Count**

You can decrement an object's retain count by sending it a release message. You do that here and confirm that the retain count has been decremented.

#### **To decrement the retain count:**

- **1.** Create a new program named **decrementcount.m**.
- **2.** In decrementcount.m, enter the code shown in **Listing 10.7**. This code creates the two test objects and increments their retain counts.

#import <Foundation/Foundation.h> #import <stdio.h>

@interface Class1: NSObject @end

@implementation Class1 @end

```
int main(void)
{
  Class1 *object1 = [[Class1 alloc]
    init];
  Class1 *object2 = [[Class1 alloc]
    init];
```

```
 printf("object1 retain count: %i\n",
   [object1 retainCount]);
 printf("object2 retain count: %i\n",
   [object2 retainCount]);
```

```
 [object1 retain];
 [object1 retain];
 [object2 retain];
```
 . .

```
 printf("object1 retain count: %i\n",
   [object1 retainCount]);
  printf("object2 retain count: %i\n",
    [object2 retainCount]);
 .
```
**Listing 10.7** Starting decrementcount.m.

```
#import <Foundation/Foundation.h>
#import <stdio.h>
@interface Class1: NSObject
@end
@implementation Class1
@end
int main(void)
{
  Class1 *object1 = [[Class1 alloc]
    init];
  Class1 *object2 = [[Class1 alloc]
    init];
  printf("object1 retain count: %i\n",
   [object1 retainCount]);
  printf("object2 retain count: %i\n",
    [object2 retainCount]);
  [object1 retain];
  [object1 retain];
  [object2 retain];
  printf("object1 retain count: %i\n",
    [object1 retainCount]);
  printf("object2 retain count: %i\n",
    [object2 retainCount]);
   [object1 release]; 
  [object2 release]; 
  printf("object1 retain count: %i\n", 
    [object1 retainCount]);
  printf("object2 retain count: %i\n", 
    [object2 retainCount]);
  return 0;
}
```
**Listing 10.8** Editing decrementcount.m.

- **3.** Add the code to decrement the retain count of each object by 1 and display the resulting retain count for each object (**Listing 10.8**).
- **4.** Save decrementcount.m.
- **5.** Run the decrementcount.m program. You should see the following: object1 retain count: 1 object2 retain count: 1 object1 retain count: 3 object2 retain count: 2 object1 retain count: 2
	- object2 retain count: 1

## **[Deallocating Objects](#page-6-1)  from Memory**

When the retain count of an object reaches zero, Objective-C deallocates that object from memory. You'll see how this works by overriding your objects' dealloc method and displaying a message when the objects are deallocated.

#### **To deallocate an object:**

- **1.** Create a new program named **dealloc.m**.
- **2.** In dealloc.m, enter the code shown in **Listing 10.9**.

This code overrides the Class1 dealloc method to display a message confirming the deallocation.

#import <Foundation/Foundation.h> #import <stdio.h>

```
@interface Class1: NSObject
-(void) dealloc;
@end
@implementation Class1
-(void) dealloc
{
  printf("Deallocing the object\n");
  [super dealloc];
}
@end
 .
```
**Listing 10.9** Starting dealloc.m.

 . .

```
#import <Foundation/Foundation.h>
#import <stdio.h>
@interface Class1: NSObject
-(void) dealloc;
@end
@implementation Class1
-(void) dealloc {
  printf("Deallocing the object\n");
  [super dealloc]; }
@end
int main(void) {
  Class1 *object1 = [[Class1 alloc] 
     init];
  Class1 *object2 = [[Class1 alloc] 
     init];
  printf("object1 retain count: %i\n", 
     [object1 retainCount]);
  printf("object2 retain count: %i\n", 
     [object2 retainCount]);
   [object1 retain]; 
   [object1 retain]; 
   [object2 retain]; 
  printf("object1 retain count: %i\n", 
     [object1 retainCount]);
  printf("object2 retain count: %i\n", 
     [object2 retainCount]);
   [object1 release]; 
   [object2 release]; 
  printf("object1 retain count: %i\n", 
     [object1 retainCount]);
  printf("object2 retain count: %i\n", 
     [object2 retainCount]);
   [object1 release]; 
  [object1 release]; 
   [object2 release]; 
  return 0; }
```
- **3.** Add the code shown in **Listing 10.10**. This code creates two Class1 objects and increments and decrements the retain counts of object1 and object2, finally setting their retain counts to zero. At that point, Objective-C deallocates the objects, as confirmed by a message from the over ridden dealloc method.
- **4.** Save dealloc.m.
- **5.** Run the dealloc.m program. You should see the following: object1 retain count: 1 object2 retain count: 1 object1 retain count: 3 object2 retain count: 2 object1 retain count: 2 object2 retain count: 1 Deallocing the object Deallocing the object

**Listing 10.10** Editing dealloc.m.

## **[Using an Autorelease Pool](#page-6-1)**

 If you use alloc or new to create an object, you're responsible for managing the object's memory yourself (if memory is a concern). But for objects that you don't create with alloc or new, you can have Objective-C manage them for you using an autorelease pool.

Just create a pool object, and the objects will be placed in it automatically. At the end of the program, you have only to release the pool to release all the objects.

#### **To use an autorelease pool:**

- **1.** Create a file named **pool.m**.
- **2.** In pool.m, enter the code shown in **Listing 10.11**.

This code creates the pool and a poolmanaged object: string1.

- **3.** Add the code to print the object's retain count and release the pool when the program ends (**Listing 10.12**).
- **4.** Save pool.m.
- **5.** Run the pool.m program. You should see the following: Pool-managed string's retain count: 1

```
#import <Foundation/Foundation.h>
#import <stdio.h>
int main( )
{
  NSAutoreleasePool *pool =
    [[NSAutoreleasePool alloc] init];
  NSString *string1 = [NSString
    stringWithString: @"Pool-managed
    string"];
 .
 .
 .
}
```
**Listing 10.11** Starting pool.m.

```
#import <Foundation/Foundation.h>
#import <stdio.h>
int main( )
{
   NSAutoreleasePool *pool =
     [[NSAutoreleasePool alloc] init];
   NSString *string1 = [NSString
     stringWithString: @"Pool-managed
     string"];
   printf("%s's retain count: %x\n", 
   [string1 cString], [string1 
   retainCount] );
   [pool release];
   return 0;
}
```
**Listing 10.12** The pool.m program.

```
#import <Foundation/Foundation.h>
#import <stdio.h>
int main( )
{
  NSAutoreleasePool *pool =
  [[NSAutoreleasePool alloc] init];
  NSString *string1 = [NSString
  stringWithString: @"Pool-managed
  string"];
  NSString *string2 = [[NSString alloc] 
  initWithString: @"Self-managed 
  string"];
  printf("%s's retain count: %x\n",
  [string1 cString], [string1
  retainCount] );
 .
 .
 .
```
**Listing 10.13** Editing pool.m.

## **[Using Self-Managed](#page-6-0) Memory**

If you create objects using alloc or new, you're responsible for managing their memory yourself (if memory is a concern). That means that when you're done with an object and want to release its memory, it's up to you to do so until its retain count reaches zero and Objective-C deallocates it.

In this task, you'll add a self-managed object to the previous task's pool.m program so you can compare the procedures for self-managed memory and pool-managed memory.

#### **To use self-managed memory for an object:**

- **1.** Open pool.m.
- **2.** Add the code to create a self-managed string (**Listing 10.13**).

- **3.** Add the code to print the self-managed string's retain count and release the object (**Listing 10.14**).
- **4.** Save pool.m.
- **5.** Run the edited pool.m program. You should see the following: Pool-managed string's retain count: 1 Self-managed string's retain count: 1

```
#import <Foundation/Foundation.h>
#import <stdio.h>
int main( )
{
  NSAutoreleasePool *pool =
  [[NSAutoreleasePool alloc] init];
  NSString *string1 = [NSString
  stringWithString: @"Pool-managed
  string"];
  NSString *string2 = [[NSString alloc]
  initWithString: @"Self-managed
  string"];
```

```
 printf("%s's retain count: %x\n",
 [string1 cString], [string1
 retainCount] );
```

```
 printf("%s's retain count: %x\n", 
 [string2 cString], [string2 
 retainCount] );
```

```
 [string2 release];
```

```
 [pool release];
```
return 0;

}

**Listing 10.14** The edited pool.m program.

```
#import <Foundation/Foundation.h>
#import <stdio.h>
@interface Friend: NSObject
{
  NSString *firstName;
  NSString *lastName;
}
-(Friend*) initWithName: (NSString*)
  first lastName: (NSString*) last;
-(void) setName: (NSString*) first
  lastName: (NSString*) last;
-(void) print;
@end
@implementation Friend
-(Friend*) initWithName: (NSString*)
   first lastName: (NSString*) last
{
  self = [super init];
  if (self) {
    [self setName: first lastName: last];
  }
  return self;
}
-(void) setName: (NSString*) first
   lastName: (NSString*) last
{
 [self setFirst: first];
   [self setLast: last];
}
-(void) print
{
  printf("Your friend's name is %s %s",
    [firstName cString], [lastName
    cString]);
}
@end
```
## **Deallocating Memory [Yourself: Creating the Class](#page-6-0)**

If you create objects of your own classes that store other objects internally, you're responsible for releasing the internal objects when the overall object is deallocated.

In the remaining tasks in this chapter, you'll see how this works using an example class named Friend that internally stores two NSString objects that correspond to the friend's first and last names. When the Friend object is deallocated, you'll manually release the two internal strings.

#### **To create the Friend class:**

- **1.** Create a file named **friends.m**.
- **2.** In friends.m, enter the code shown in **Listing 10.15**.

This code creates the Friend class and internally stores the friend's first and last names.

**3.** Save friends.m.

**Listing 10.15** Creating friends.m.

## **Deallocating Memory [Yourself: Storing Internal](#page-7-0) Objects**

In this task, you'll continue working with the Friend class from the previous task. Here, you'll internally store the friend's first and last names as NSString objects.

#### **To store internal objects:**

**1.** Open friends.m.

```
#import <Foundation/Foundation.h>
#import <stdio.h>
@interface Friend: NSObject
{
   NSString *firstName;
   NSString *lastName;
}
-(Friend*) initWithName: (NSString*)
   first lastName: (NSString*) last;
-(void) setName: (NSString*) first
   lastName: (NSString*) last;
-(void) setFirst: (NSString*) first;
-(void) setLast: (NSString*) last;
-(void) print;
@end
@implementation Friend
-(Friend*) initWithName: (NSString*)
   first lastName: (NSString*) last
{
   self = [super init];
   if (self) {
     [self setName: first lastName: last];
   }
   return self;
}
-(void) setName: (NSString*) first
   lastName: (NSString*) last
{
   [self setFirst: first];
   [self setLast: last];
}
                 (code continues on next page)
```
**Listing 10.16** Editing friends.m.

```
-(void) setFirst: (NSString*) first 
{
   [first retain];
   [firstName release];
  firstName = first;
}
-(void) setLast: (NSString*) last 
{
   [last retain];
   [lastName release];
  lastName = last;
}
-(void) print
{
  printf("Your friend's name is %s %s",
     [firstName cString], [lastName
     cString]);
}
@end
```
**Listing 10.16** *continued*

- **2.** Add the code to store the friend's first and last names in the Friend object as NSString objects (**Listing 10.16**).
- **3.** Save friends.m.

## **[Deallocating Memory](#page-7-0)  Yourself: Creating the main Method**

In this task, you'll create the main method for the deallocation example to release any internal objects when the containing object is deallocated.

#### **To create the main method:**

- **1.** Open friends.m.
- **2.** Add the code to create an object of the Friend class named dan (**Listing 10.17**).
- **3.** Add the code to print the friend's name and release the Friend object (**Listing 10.18**).
- **4.** Save friends.m.

```
int main(void)
{
  NSString *first =[[NSString alloc]
    initWithCString: "Dan"];
  NSString *last = [[NSString alloc]
    initWithCString: "Green"];
  Friend *dan = [[Friend alloc]
    initWithName: first lastName: last];
  [first release];
  [last release];
 .
 .
 .
}
```
**Listing 10.17** Editing friends.m.

```
int main(void)
{
  NSString *first =[[NSString alloc]
    initWithCString: "Dan"];
  NSString *last = [[NSString alloc]
     initWithCString: "Green"];
  Friend *dan = [[Friend alloc]
     initWithName: first lastName: last];
  [first release];
   [last release];
  [dan print];
   [dan release];
  return 0;
}
```
**Listing 10.18** Editing friends.m.

```
#import <Foundation/Foundation.h>
#import <stdio.h>
@interface Friend: NSObject
{
  NSString *firstName;
  NSString *lastName;
}
-(Friend*) initWithName: (NSString*)
  first lastName: (NSString*) last;
-(void) setName: (NSString*) first
  lastName: (NSString*) last;
-(void) setFirst: (NSString*) first;
-(void) setLast: (NSString*) last;
-(void) print;
@end
@implementation Friend
-(Friend*) initWithName: (NSString*)
  first lastName: (NSString*) last
{
  self = [super init];
  if (self) {
    [self setName: first lastName: last];
  }
  return self;
}
-(void) setName: (NSString*) first
  lastName: (NSString*) last
{
  [self setFirst: first];
  [self setLast: last];
}
-(void) setFirst: (NSString*) first
{
   [first retain];
  [firstName release];
  firstName = first;
}
                 (code continues on next page)
```
### **[Deallocating Memory](#page-7-1) Yourself: Performing Deallocation**

This task completes the examples illustrating how to release internal memory for custom objects. Here, you actually release the internally stored objects when the whole object is deallocated.

#### **To deallocate internal memory:**

- **1.** Open friends.m.
- **2.** Add the code to release the internal strings when the complete Friend object is deallocated (**Listing 10.19**).

*continues on next page*

**Listing 10.19** Editing friends.m.

**3.** Save friends.m.

**4.** Run the friends.m program. You should see the following: Your friend's name is Dan Green The Friends object is deallocated, and its internally stored objects, first and last, are released.

```
-(void) setLast: (NSString*) last
{
   [last retain];
   [lastName release];
   lastName = last;
}
-(void) print
{
   printf("Your friend's name is %s %s",
     [firstName cString], [lastName
     cString]);
}
-(void) dealloc 
{
   [firstName release];
   [lastName release];
   [super dealloc];
}
@end
int main(void)
{
   NSString *first =[[NSString alloc]
     initWithCString: "Dan"];
   NSString *last = [[NSString alloc]
     initWithCString: "Green"];
   Friend *dan = [[Friend alloc]
     initWithName: first lastName: last];
   [first release];
   [last release];
   [dan print];
   [dan release];
   return 0;
}
```
**Listing 10.19** *continued*

# **EXCEPTION** Handling

Errors are a fact of life. Even the most perfect programmer has code that creates run-time errors at times. This chapter is about handling such cases.

You'll commonly encounter two kinds of errors: compile-time errors and run-time errors. Compile-time errors are those raised by the compiler, and you have to fix those before you continue with your program. Runtime errors happen at run-time, even though your code compiled fine. Run-time errors are commonly called exceptions.

Objective-C can handle exceptions, but the way it does so varies by platform. In this chapter, we'll use the GNUstep way of handling exceptions, which is the most common method.

Here, you use macros like NS\_DURING and NS\_HANDLER to handle exceptions when they happen. For example, this code creates a custom exception and then reports on it:

#import <Foundation/Foundation.h> #import <stdio.h>

```
int main( )
{
  NSAutoreleasePool *pool =
     [[NSAutoreleasePool alloc] init];
```

```
NS_DURING
{
  NSException *myException =
    [[NSException
    alloc] initWithName: @"MyException"
     reason: @"Meltdown!" userInfo:
nil];
   [myException raise];
  [pool release];
}
NS_HANDLER
{
  printf("In error handler.\n");
  if ([[localException name]
    isEqualToString: @"MyException"])
  {
    printf("Meltdown error.\n");
```
## }

}

```
NS_ENDHANDLER
{
    printf("In end handler.");
}
return 0;
}
```
We'll take a look at the details in this chapter.

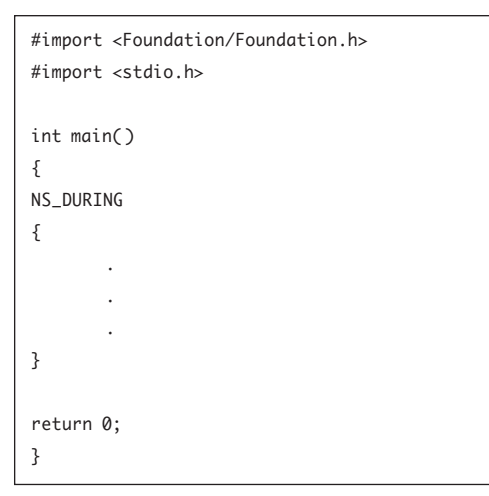

**Listing 11.1** Starting main.m.

```
#import <Foundation/Foundation.h>
#import <stdio.h>
int main( )
{
NS_DURING
{
[Sensitive code]
}
return 0;
}
```
**Listing 11.2** The main.m program.

## **[Catching Exceptions](#page-7-1)**

Whenever your code may cause an exception for example, by dividing by zero—you can enclose it in a NS DURING macro like this:

```
NS_DURING
{
[Sensitive code]
}
```
This is the first step in GNUstep exception handling: any exceptions that happen inside an NS\_DURING macro can be handled in an NS\_HANDLER macro, which is covered in the next task.

#### **To catch exceptions:**

- **1.** Create a program named **main.m**.
- **2.** In main.m, enter the code shown in **Listing 11.1**. This code creates an NS\_DURING block.
- **3.** Add your exception-prone code to the NS\_DURING block (**Listing 11.2**).
- **4.** Save main.m.

## **[Handling Exceptions](#page-7-0)**

When an exception occurs, you can handle that exception in an NS\_HANDLER macro that's where you place your exceptionhandling code, as you'll see in this task.

#### **To handle exceptions:**

- **1.** Create a program named **main.m**.
- **2.** In main.m, enter the code shown in **Listing 11.3**. This code creates the NS\_DURING macro.
- **3.** Enter the code to add the NS\_HANDLER macro, which runs when an exception occurs (**Listing 11.4**).
- **4.** Save main.m.

```
#import <Foundation/Foundation.h>
#import <stdio.h>
int main( )
{
NS_DURING
{
 .
 .
 .
}
return 0;
}
```
**Listing 11.3** Starting main.m.

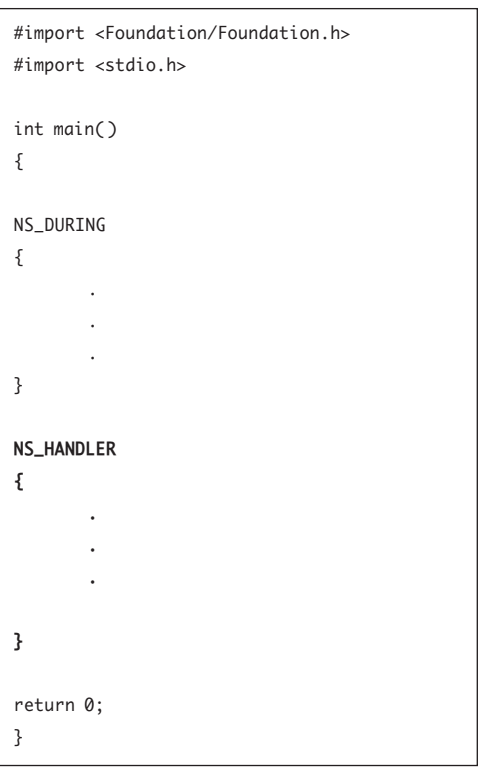

**Listing 11.4** The main.m program.

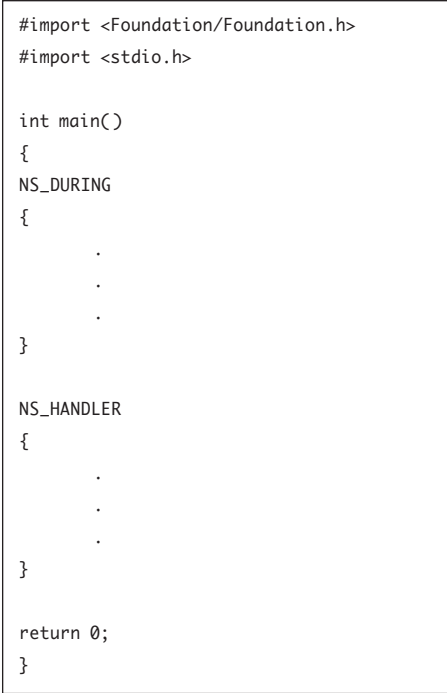

**Listing 11.5** Starting main.m.

## **[Using the End Handler](#page-7-1)**

You can handle exceptions in the NS\_HANDLER block. After the code in the NS\_HANDLER block runs, you can have the code in another block, the NS\_ENDHANDLER block, run, giving you a chance to add cleanup code.

#### **To use the end handler:**

- **1.** Create a new program named **main.m**.
- **2.** In main.m, enter the code shown in **Listing 11.5**.

This code creates the NS\_DURING and NS\_HANDLER blocks.
- <span id="page-216-0"></span>**3.** Enter the code to add the NS\_ENDHANDLER block for code you want executed after the NS\_HANDLER block (**Listing 11.6**).
- **4.** Save main.m.

#import <stdio.h> int main( ) { NS\_DURING { . . . } NS\_HANDLER { . . . } **NS\_ENDHANDLER { . . . }** return 0; }

#import <Foundation/Foundation.h>

**Listing 11.6** The main.m program.

```
#import <stdio.h>
int main( )
{
  NSAutoreleasePool *pool =
    [[NSAutoreleasePool alloc] init];
NS_DURING
{
  NSException *myException =
    [[NSException
    alloc] initWithName: @"MyException"
     reason: @"Meltdown!" userInfo: nil];
  [myException raise];
  [pool release];
}
NS_HANDLER
{
 .
 .
 .
}
NS_ENDHANDLER
{
 .
 .
 .
}
return 0;
}
```
<span id="page-217-0"></span>#import <Foundation/Foundation.h>

**Listing 11.7** Starting main.m.

## **[Creating an Exception](#page-7-0)**

Now you'll cause an exception to occur so you can handle it and confirm that your code works as expected.

In this task, you'll create an exception object; then you'll raise that exception, which causes the exception to actually occur. After that, you can catch and handle the exception.

#### **To create an exception:**

- **1.** Create a new program named **main.m**.
- **2.** In main.m, enter the code shown in **Listing 11.7**.

This code creates an exception object and raises the exception.

- <span id="page-218-0"></span>**3.** Add the code to display a message from the exception handler and the exception end handler (**Listing 11.8**).
- **4.** Save main.m.
- **5.** Run the main.m program. You should see the following: In error handler. In end handler.

```
#import <Foundation/Foundation.h>
#import <stdio.h>
int main( )
{
   NSAutoreleasePool *pool =
     [[NSAutoreleasePool alloc] init];
NS_DURING
{
   NSException *myException =
     [[NSException
    alloc] initWithName: @"MyException"
     reason: @"Meltdown!" userInfo: nil];
   [myException raise];
   [pool release];
}
NS_HANDLER
{
   printf("In error handler.\n");
}
NS_ENDHANDLER
{
    printf("In end handler.");
}
return 0;
}
```

```
Listing 11.8 The main.m program.
```

```
#import <Foundation/Foundation.h>
#import <stdio.h>
int main( )
{
   NSAutoreleasePool *pool =
     [[NSAutoreleasePool alloc] init];
NS_DURING
{
  NSException *myException =
     [[NSException
    alloc] initWithName: @"MyException"
     reason: @"Meltdown!" userInfo: nil];
   [myException raise];
   [pool release];
}
NS_HANDLER
{
  printf("In error handler.\n");
}
NS_ENDHANDLER
{
   printf("In end handler.");
}
return 0;
}
```
**Listing 11.9** Starting main.m.

## **Checking What [Exception Occurred](#page-7-0)**

In exception-handling blocks, you can refer to the exception that occurred as localException, an object built into Objective-C. Then you can find its name by sending it the name message—and so determine what exception occurred.

In this task, you'll determine what exception occurred and display a message to match.

#### **To determine what exception occurred:**

- **1.** Create a new program named **main.m**.
- **2.** In main.m, enter the code shown in **Listing 11.9**.

This entry creates the exception and the exception-handling code.

#### <span id="page-220-0"></span>Chapter 11

- **3.** Enter the code to check the name of the exception and display it (**Listing 11.10**).
- **4.** Save main.m.
- **5.** Run the main.m program. You should see the following: In error handler. Meltdown error. In end handler.

```
#import <Foundation/Foundation.h>
#import <stdio.h>
int main( )
{
   NSAutoreleasePool *pool =
     [[NSAutoreleasePool alloc] init];
NS_DURING
{
   NSException *myException =
     [[NSException
     alloc] initWithName: @"MyException"
      reason: @"Meltdown!" userInfo: nil];
   [myException raise];
   [pool release];
}
NS_HANDLER
{
   printf("In error handler.\n");
   if ([[localException name] 
     isEqualToString: @"MyException"])
   {
     printf("Meltdown error.\n");
   }
}
NS_ENDHANDLER
{
    printf("In end handler.");
}
return 0;
}
```
**Listing 11.10** The main.m program.

<span id="page-221-0"></span>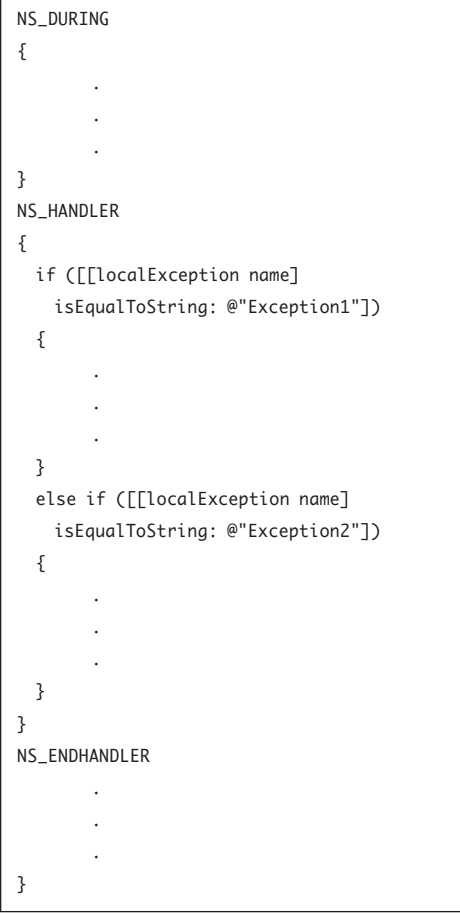

## **[Handling Multiple](#page-7-0)  Exceptions**

You can also check for multiple exceptions. To check for multiple exceptions, you use if/else if/else in the NS\_HANDLER block.

#### **To handle multiple exceptions:**

- **1.** Create a file named **main.m**.
- **2.** In main.m, enter the code shown in **Listing 11.11**.

This code checks for multiple exceptions.

**Listing 11.11** Starting main.m.

<span id="page-222-0"></span>**3.** Enter the code to add an else block (**Listing 11.12**). You'll use this block in a later task to

pass any uncaught exceptions back up the call stack.

**4.** Save main.m.

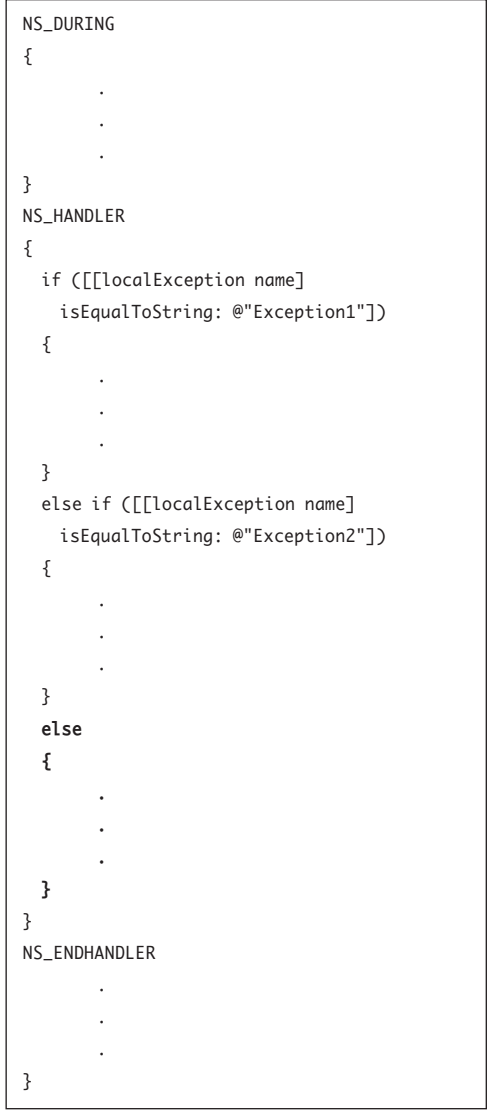

**Listing 11.12** The main.m program.

#### <span id="page-223-0"></span>NS\_DURING { . . . } NS\_HANDLER { if ([[localException name] isEqualToString: @"Exception1"]) { . . . } else if ([[localException name] isEqualToString: @"Exception2"]) { . . . } else { . . . } } NS\_ENDHANDLER . . . }

**Listing 11.13** Starting main.m.

## **[Passing Exceptions](#page-7-0)  Up the Call Stack**

Sometimes when you're handling exceptions, you'll want to pass the exceptions back up the call stack to the exception-handling code in a calling function. You can do that simply by raising the exception again in the NS\_HANDLER block, as you'll do in this task.

#### **To pass exceptions up the call stack:**

- **1.** Create a new file named **main.m**.
- **2.** In main.m, enter the code shown in **Listing 11.13**.

This code sets up a framework to handle multiple exceptions.

- <span id="page-224-0"></span>**3.** Add the code to pass an uncaught exception back up the call stack by raising it again (**Listing 11.14**).
- **4.** Save main.m.

```
NS_DURING
{
 .
 .
 .
}
NS_HANDLER
{
  if ([[localException name]
    isEqualToString: @"Exception1"])
  {
 .
 .
 .
  }
  else if ([[localException name]
    isEqualToString: @"Exception2"])
  {
 .
 .
 .
  }
  else
  {
    [localException raise];
  }
}
NS_ENDHANDLER
 .
 .
 .
}
```
**Listing 11.14** The main.m program.

#### <span id="page-225-0"></span>NS\_DURING { . . . } NS\_HANDLER { if ([[localException name] isEqualToString: @"Exception1"]) { . . . } else if ([[localException name] isEqualToString: @"Exception2"]) { . . . } else { [localException raise]; } } NS\_ENDHANDLER . . . }

**Listing 11.15** Starting main.m.

## **[Returning Values from](#page-7-0) Exception Handlers**

If your exception handler is in a function, you may want to return a value from that function—that is, even if an exception occurs in a function, you may still want to return a value from that function to the calling code. However, you can't just use the return statement in an exception handler—you have to use NS\_RETURNVALUE, as you'll see in this task.

#### **To return values from an exception handler:**

- **1.** Create a file named **main.m**.
- **2.** In main.m, enter the code shown in **Listing 11.15**.

This entry sets up exception-handling code for multiple exceptions.

- <span id="page-226-0"></span>**3.** Add the code to return values from the exception-handling code (**Listing 11.16**).
- **4.** Save main.m.

```
NS_DURING
{
 .
 .
 .
}
NS_HANDLER
{
  if ([[localException name]
    isEqualToString: @"Exception1"])
  {
    NS_VALUERETURN(0);
  }
  else if ([[localException name]
    isEqualToString: @"Exception2"])
  {
    NS_VALUERETURN(1);
  }
  else
   {
    [localException raise];
  }
}
NS_ENDHANDLER
 .
 .
 .
}
```
**Listing 11.16** The main.m program.

#### <span id="page-227-0"></span>NS\_DURING { . . . } NS\_HANDLER { if ([[localException name] isEqualToString: @"Exception1"]) { . . . } else if ([[localException name] isEqualToString: @"Exception2"]) { . . . } else { [localException raise]; } } NS\_ENDHANDLER . . . }

**Listing 11.17** Starting main.m.

## **[Returning void from an](#page-7-0) Exception Handler**

Exception-handling code in a function can also return a value of void from the function (if you want your function to return a value of void), but you need a special macro, NS\_VALUERETURNVOID, to make it do so.

#### **To return a value of void from an exception handler:**

- **1.** Create a file named **main.m**.
- **2.** In main.m, enter the code shown in **Listing 11.17**.

This entry sets up exception-handling code for multiple exceptions.

- <span id="page-228-0"></span>**3.** Add the code to return void from the exception-handling code (**Listing 11.18**).
- **4.** Save main.m.

```
NS_DURING
{
 .
 .
 .
}
NS_HANDLER
{
   if ([[localException name]
    isEqualToString: @"Exception1"])
   {
    NS_VALUERETURNVOID;
   }
   else if ([[localException name]
    isEqualToString: @"Exception2"])
   {
    NS_VALUERETURNVOID;
   }
   else
   {
    [localException raise];
   }
}
NS_ENDHANDLER
 .
 .
 .
}
```
**Listing 11.18** The main.m program.

<span id="page-229-0"></span>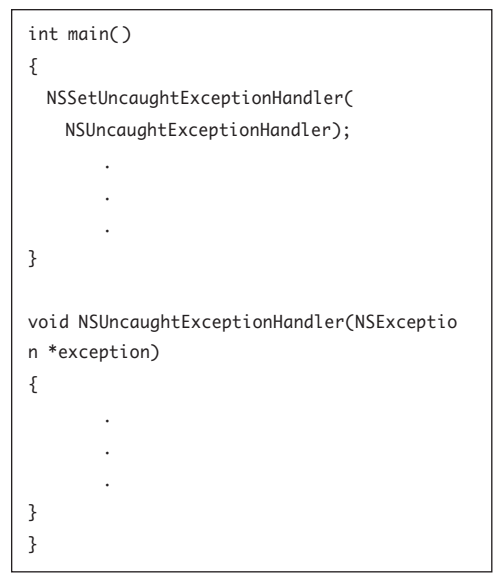

**Listing 11.19** Starting main.m.

## **[Catching Uncaught](#page-7-0)  Exceptions**

You can set up a special function to catch all unhandled exceptions by calling NSSetUncaug htExceptionHandler(fn\_ptr), where fn\_ptr is a pointer to a function (just like a standard pointer, except that it points to a function) of the form void NSUncaughtExceptionHandler (NSException \*exception). So if you don't handle an exception anywhere else, it will be handled in the NSUncaughtExceptionHandler function.

#### **To catch uncaught exceptions:**

- **1.** Create a file named **main.m**.
- **2.** In main.m, enter the code shown in **Listing 11.19**.

This code sets up the exception-handling function.

- <span id="page-230-0"></span>**3.** Add your exception-handling code (**Listing 11.20**).
- **4.** Save main.m.

Now your code can catch previously uncaught exceptions.

```
{
  NSSetUncaughtExceptionHandler(
    NSUncaughtExceptionHandler);
 .
 .
 .
}
void NSUncaughtExceptionHandler(NSException
*exception)
{
  if ([[exception name] 
    isEqualToString: @"Exception1"])
  {
 .
 .
 .
  }
  else if ([[exception name] 
    isEqualToString: @"Exception2"])
  {
 .
 .
 .
  }
  else
  {
 .
 .
 .
  }
}
```
int main( )

**Listing 11.20** The main.m program.

ChapterTitle

**i**

# **INDEX**

#### **Symbols**

!= inequality operator[, 31](#page-39-0) ! not operator[, 32](#page-40-0) \$ command prompt, [7](#page-15-0) % = (modulus assignment operator)[, 17](#page-25-0) % (modulus operator), [15](#page-23-0) %f code, [9](#page-17-0) %i code, [8](#page-16-0), [9](#page-17-0) && (and operator), [32](#page-40-0) & operator, [43](#page-51-0)[, 51](#page-59-0) \* (asterisk)[, 51](#page-59-0) \* = (multiplication assignment operator)[, 17](#page-25-0) \* (multiplication operator)[, 15](#page-23-0) + = (addition assignment operator)[, 17](#page-25-0) + (addition operator)[, 15](#page-23-0) ++ (increment operator), [19–](#page-27-0)[20](#page-28-0) + (plus sign), [84](#page-92-0) -- (decrement operator)[, 19](#page-27-0) -= (subtraction assignment operator)[, 17](#page-25-0) - (subtraction operator), [15](#page-23-0) /= (division assignment operator)[, 17](#page-25-0) / (division operator)[, 15](#page-23-0) // (comment marker)[, 13](#page-21-0) /\* \*/ (comment marker), [13](#page-21-0) < (less-than operator)[, 31](#page-39-0) < = (less-than-or-equal-to operator)[, 31](#page-39-0) = (assignment operator)[, 17](#page-25-0)  $=$  = (equality operator), [24](#page-32-0)[, 26,](#page-34-0) [31](#page-39-0) > (greater-than operator)[, 31](#page-39-0) >= (greater-than-or-equal-to operator), [31](#page-39-0) @implementation keyword[, 82,](#page-90-0) [92](#page-100-0)[, 94](#page-102-0)

@interface keyword, [82](#page-90-0)[, 92](#page-100-0) @private access specifier and base-class data members[, 122](#page-130-0) and base-class methods[, 124](#page-132-0) and inheritance, [122](#page-130-0), [124,](#page-132-0) [132](#page-140-0) purpose of[, 99](#page-107-0), [100](#page-108-0) using, [103–](#page-111-0)[104](#page-112-0) @protected access specifier[, 99](#page-107-0)[, 100,](#page-108-0) [105–](#page-113-0)[106,](#page-114-0) [134](#page-142-0) @public access specifier[, 99,](#page-107-0) [100](#page-108-0)[, 102](#page-110-0) @ sign[, 54,](#page-62-0) [165](#page-173-0) { } (curly braces)[, 3,](#page-11-0) [26](#page-34-0), [47,](#page-55-0) [60](#page-68-0) || (or operator), [32](#page-40-0) 2-dimensional arrays[, 49–](#page-57-0)[50](#page-58-0)

### **A**

accesselements.m program[, 166](#page-174-0) access.m program, [102–](#page-110-0)[105](#page-113-0), [121](#page-129-0) access specifiers[, 99–](#page-107-0)[106](#page-114-0)[, 132–](#page-140-0)[135](#page-143-0). *See also* specific access specifiers addelements.m program[, 171–](#page-179-0)[172](#page-180-0) adder( ) function[, 64–](#page-72-0)[67,](#page-75-0) [72–](#page-80-0)[75](#page-83-0) addition assignment operator, [17](#page-25-0) addition operator[, 15](#page-23-0) addkeys.m program[, 181–](#page-189-0)[182](#page-190-0) addObject message, [171](#page-179-0) ampersand[, 32,](#page-40-0) [43](#page-51-0)[, 51](#page-59-0) and operator, [32](#page-40-0) app.exe application[, 45](#page-53-0) arguments, [64–](#page-72-0)[65,](#page-73-0) [90–](#page-98-0)[91](#page-99-0) arithmetic operators[, 15–](#page-23-0)[16](#page-24-0)

array2.m program[, 50](#page-58-0) arrayloop.m program[, 48](#page-56-0) array.m program[, 46](#page-54-0) arrays[, 46–](#page-54-0)[53,](#page-61-0) [165–](#page-173-0)[175](#page-183-0) accessing elements in[, 166](#page-174-0) adding elements to, [171–](#page-179-0)[172](#page-180-0) creating[, 46,](#page-54-0) [49–](#page-57-0)[50](#page-58-0), [163,](#page-171-0) [165,](#page-173-0) [169–](#page-177-0)[170](#page-178-0) defined, [43](#page-51-0) initializing, [47](#page-55-0) inserting objects in, [166](#page-174-0) interchanging pointers and[, 53](#page-61-0) looping over, [48](#page-56-0)[, 167–](#page-175-0)[168](#page-176-0) mutable, [169–](#page-177-0)[172](#page-180-0) passing, to functions, [72–](#page-80-0)[73](#page-81-0) pointing to items in, [52](#page-60-0) releasing memory used for, [175](#page-183-0) sorting[, 173–](#page-181-0)[174](#page-182-0) static[, 165](#page-173-0) two-dimensional[, 46–](#page-54-0)[50](#page-58-0) *vs.* dictionaries[, 164](#page-172-0) arrow notation[, 101](#page-109-0) assignment.m program[, 17–](#page-25-0)[18](#page-26-0) assignment operators[, 17–](#page-25-0)[18](#page-26-0) asterisk (\*) in comment markers[, 13](#page-21-0) declaring pointer with[, 51](#page-59-0) in multiplication assignment operator, [17](#page-25-0) in multiplication operator[, 15](#page-23-0) autorelease pool[, 194](#page-202-0) averages, calculating[, 48,](#page-56-0) [50](#page-58-0)

#### **B**

base classes accessing[, 136](#page-144-0) alternate name for, [136](#page-144-0) creating[, 145](#page-153-0), [151](#page-159-0) defined, [119](#page-127-0) inheriting from, [122–](#page-130-0)[123](#page-131-0) using, with categories, [147–](#page-155-0)[148](#page-156-0) base-class methods inheriting, [124–](#page-132-0)[125](#page-133-0) overloading, [128–](#page-136-0)[129](#page-137-0) overriding[, 126–](#page-134-0)[127](#page-135-0) break.m program[, 42](#page-50-0) break statement[, 41–](#page-49-0)[42](#page-50-0)

#### **C**

 $C_{++}$ , [120](#page-128-0) call stack, passing exceptions up, [215–](#page-223-0)[216](#page-224-0) caseInsensitiveCompare selector, [173](#page-181-0) case statement, [29](#page-37-0)[, 30](#page-38-0) cast.m program, [22](#page-30-0) cast operators, [21–](#page-29-0)[22](#page-30-0) categories, [143–](#page-151-0)[148](#page-156-0) creating[, 146](#page-154-0) how they work[, 143–](#page-151-0)[144](#page-152-0) purpose of[, 141](#page-149-0)[, 142](#page-150-0) using base class with[, 147–](#page-155-0)[148](#page-156-0) character variables[, 9](#page-17-0) char data type[, 11](#page-19-0), [54](#page-62-0) C language, [1](#page-9-0) class1extender.h file[, 146](#page-154-0) class1extender.m program[, 146](#page-154-0) class1.h file[, 145](#page-153-0)[, 151](#page-159-0) class1.m program[, 145](#page-153-0), [151](#page-159-0) class2.h file[, 152](#page-160-0) class2.m program[, 152](#page-160-0) classes adding categories to, [146](#page-154-0) adding methods to, [141](#page-149-0) base (*See* base classes) creating[, 82–](#page-90-0)[83](#page-91-0) defining[, 80–](#page-88-0)[81](#page-89-0) derived (*See* derived classes) deriving one from another, [119](#page-127-0) extending, [141](#page-149-0), [144,](#page-152-0) [145](#page-153-0) inheriting from, [121](#page-129-0) making one pose as another, [141](#page-149-0)[, 149,](#page-157-0) [151–](#page-159-0)[154](#page-162-0) purpose of[, 79](#page-87-0) storing implementation for[, 94](#page-102-0) storing interface for[, 92–](#page-100-0)[93](#page-101-0) syntax for[, 80](#page-88-0) verifying method support for objects created by, [118](#page-126-0) verifying that objects belong to, [113–](#page-121-0)[116](#page-124-0) ClassFirst.h file, [158](#page-166-0) ClassFirst.m program[, 159](#page-167-0) classmethod.m program, [85](#page-93-0)

class methods creating[, 84–](#page-92-0)[85](#page-93-0) defined, [84](#page-92-0) defining[, 84](#page-92-0) executing, [85](#page-93-0) ClassSecond.h file[, 158](#page-166-0) ClassSecond.m program[, 160](#page-168-0) class variables[, 99,](#page-107-0) [107–](#page-115-0)[108](#page-116-0). *See also* variables classvariables.m program[, 109–](#page-117-0)[110](#page-118-0) code files, [3](#page-11-0). *See also* programs command prompt, [7](#page-15-0) comments, [13–](#page-21-0)[14](#page-22-0) compare.m program, [31](#page-39-0) comparison operators, [31](#page-39-0) compile-time errors, [203](#page-211-0) compiling programs[, 6–](#page-14-0)[7](#page-15-0) conditional.m program, [34](#page-42-0) conditional operator, [33–](#page-41-0)[34](#page-42-0) conditions, testing[, 23–](#page-31-0)[24](#page-32-0)[, 26](#page-34-0), [29](#page-37-0) constant data, [74–](#page-82-0)[75](#page-83-0) const keyword[, 74](#page-82-0) constructor.m program, [97–](#page-105-0)[98](#page-106-0), [136–](#page-144-0)[137](#page-145-0) constructors calling base class's, [136–](#page-144-0)[137](#page-145-0) and inheritance, [136–](#page-144-0)[137](#page-145-0) purpose of[, 97](#page-105-0) returning pointer to current object from, [109–](#page-117-0)[110](#page-118-0) using, [97–](#page-105-0)[98](#page-106-0) container.h file, [95](#page-103-0) container.m program, [96](#page-104-0) count message, [168](#page-176-0) createarray.m program, [165](#page-173-0) createdictionary.m program, [176–](#page-184-0)[177](#page-185-0) createmutablearray.m program, [169–](#page-177-0)[170](#page-178-0) createmutabledictionary.m program[, 180](#page-188-0) createobject.m program[, 185](#page-193-0) curly braces, [3,](#page-11-0) [26](#page-34-0)[, 47](#page-55-0)[, 60](#page-68-0)

#### **D**

data in arrays (*See* arrays) declaring pointers for[, 51](#page-59-0) (*See also* pointers) initializing, [97](#page-105-0) marking as constant[, 74](#page-82-0)

passing, to functions, [64–](#page-72-0)[65](#page-73-0)[, 74–](#page-82-0)[75](#page-83-0) returning, from functions[, 66–](#page-74-0)[67](#page-75-0) storing in objects, [88–](#page-96-0)[89](#page-97-0) in variables[, 8](#page-16-0) types of[, 11–](#page-19-0)[12,](#page-20-0) [54](#page-62-0) ways of working with[, 43–](#page-51-0)[44](#page-52-0) datatype.m program, [11–](#page-19-0)[12](#page-20-0) data types[, 11–](#page-19-0)[12](#page-20-0)[, 54](#page-62-0) dealloc method[, 184](#page-192-0), [192](#page-200-0) dealloc.m program, [192–](#page-200-0)[193](#page-201-0) decimal integers, [9](#page-17-0) declarations, function, [63](#page-71-0) decrementcount.m program, [190–](#page-198-0)[191](#page-199-0) decrement operator[, 19](#page-27-0) definitions, function, [60](#page-68-0) derived classes creating[, 152](#page-160-0) defined, [119](#page-127-0) and inheritance of base-class data members, [122–](#page-130-0)[123](#page-131-0) and inheritance of base-class methods, [124–](#page-132-0)[125](#page-133-0) and multiple inheritance, [142](#page-150-0) overriding methods in[, 126–](#page-134-0)[127](#page-135-0) dictionaries[, 176–](#page-184-0)[182](#page-190-0) adding objects to[, 181–](#page-189-0)[182](#page-190-0) creating[, 176–](#page-184-0)[177](#page-185-0)[, 180](#page-188-0) enumerating, [178–](#page-186-0)[179](#page-187-0) mutable, [180–](#page-188-0)[182](#page-190-0) purpose of[, 176](#page-184-0) *vs.* arrays[, 164](#page-172-0) division operator[, 15](#page-23-0) do.m program[, 40](#page-48-0) double float data type, [11](#page-19-0) do...while loop, [39–](#page-47-0)[40](#page-48-0)

#### **E**

elements, array[, 43,](#page-51-0) [166,](#page-174-0) [171–](#page-179-0)[172.](#page-180-0) *See also* arrays else.m program, [28](#page-36-0) else statement, [24](#page-32-0)[, 27–](#page-35-0)[28,](#page-36-0) [213–](#page-221-0)[214](#page-222-0) end handler[, 207–](#page-215-0)[208](#page-216-0) enumeration.m program, [57–](#page-65-0)[58](#page-66-0) enumerations, [57–](#page-65-0)[58](#page-66-0) enumeratordictionary.m program[, 178–](#page-186-0)[179](#page-187-0)

enumerator.m program, [167–](#page-175-0)[168](#page-176-0) equality operator[, 24](#page-32-0), [26,](#page-34-0) [31](#page-39-0) errors, [203.](#page-211-0) *See also* exceptions exception handlers returning values from, [217–](#page-225-0)[218](#page-226-0) returning void value from[, 219–](#page-227-0)[220](#page-228-0) exceptions[, 203–](#page-211-0)[222](#page-230-0) catching, [205](#page-213-0) catching uncaught, [221–](#page-229-0)[222](#page-230-0) checking/displaying name of, [211–](#page-219-0)[212](#page-220-0) checking for multiple[, 213–](#page-221-0)[214](#page-222-0) creating[, 209–](#page-217-0)[210](#page-218-0) handling, [206–](#page-214-0)[208](#page-216-0), [213–](#page-221-0)[214](#page-222-0) passing up call stack[, 215–](#page-223-0)[216](#page-224-0)

## **F**

factorials[, 76](#page-84-0) files header (*See* header files) linking multiple, [95–](#page-103-0)[96](#page-104-0) program (*See* program files) source code, [144](#page-152-0) float data type, [11](#page-19-0)[, 54](#page-62-0) floating-point values[, 9,](#page-17-0) [11](#page-19-0) for loop, [25](#page-33-0)[, 35–](#page-43-0)[36](#page-44-0)[, 48](#page-56-0), [168](#page-176-0) for.m program, [36](#page-44-0) Foundation classes[, 54](#page-62-0), [81,](#page-89-0) [163](#page-171-0)[, 164](#page-172-0) Foundation header file, [44,](#page-52-0) [45](#page-53-0). *See also* header files friends.m program, [197–](#page-205-0)[202](#page-210-0) functionargs.m program[, 65](#page-73-0) function arguments, [64–](#page-72-0)[65](#page-73-0) function declarations, [63](#page-71-0) function.m program, [61](#page-69-0) functionpassconstantarrays.m program, [74–](#page-82-0)[75](#page-83-0) functionpasspointers.m program, [70–](#page-78-0)[71](#page-79-0) functionpointers.m program, [77–](#page-85-0)[78](#page-86-0) functionprototype.m program, [63](#page-71-0) function prototypes[, 62–](#page-70-0)[63,](#page-71-0) [64](#page-72-0) functionrecursion.m program[, 76](#page-84-0) functionreturn.m program[, 67](#page-75-0) functions[, 59–](#page-67-0)[78](#page-86-0) calling[, 60,](#page-68-0) [76](#page-84-0) creating[, 59–](#page-67-0)[61](#page-69-0) declaring, [62–](#page-70-0)[63](#page-71-0)

defined, [3](#page-11-0)[, 59](#page-67-0) defining[, 60](#page-68-0), [61](#page-69-0) passing arguments to[, 64–](#page-72-0)[65](#page-73-0) passing arrays to, [72–](#page-80-0)[73](#page-81-0) passing constant data to, [74–](#page-82-0)[75](#page-83-0) passing pointers to, [70–](#page-78-0)[71](#page-79-0) purpose of[, 59](#page-67-0) returning values from, [66–](#page-74-0)[67](#page-75-0) using pointers to, [77–](#page-85-0)[78](#page-86-0) function scope[, 68–](#page-76-0)[69](#page-77-0) functionscope.m program[, 68–](#page-76-0)[69](#page-77-0)

#### **G**

GNUmakefile[, 45](#page-53-0), [55,](#page-63-0) [56](#page-64-0), [81,](#page-89-0) [95–](#page-103-0)[96](#page-104-0) GNUstep command prompt, [81](#page-89-0) downloading/installing, [6](#page-14-0) environment variables, [45](#page-53-0) exception handling, [203,](#page-211-0) [205](#page-213-0) shell, [81](#page-89-0) greater-than operator, [31](#page-39-0) greater-than-or-equal-to operator[, 31](#page-39-0)

#### **H**

header2.h file[, 94](#page-102-0) header2.m program, [94](#page-102-0) header files adding implementation to[, 94](#page-102-0) file extension for, [4](#page-12-0) for NS-class objects, [44](#page-52-0)[, 45](#page-53-0) putting function prototypes in[, 63](#page-71-0) specific class1extender.h[, 146](#page-154-0) class1.h[, 145](#page-153-0)[, 151](#page-159-0) class2.h[, 152](#page-160-0) ClassFirst.h[, 158](#page-166-0) ClassSecond.h, [158](#page-166-0) container.h[, 95](#page-103-0) header2.h, [94](#page-102-0) printing.h, [158](#page-166-0) stdio.h[, 4](#page-12-0)[, 63](#page-71-0) storing interface in, [92–](#page-100-0)[93](#page-101-0) header.m program[, 92–](#page-100-0)[93](#page-101-0) .h file extension[, 4](#page-12-0)

## **I**

id.m program, [111–](#page-119-0)[112](#page-120-0) id type[, 111–](#page-119-0)[112](#page-120-0) if.m program[, 26](#page-34-0) if statement[, 23–](#page-31-0)[24,](#page-32-0) [26](#page-34-0)[, 27,](#page-35-0) [213–](#page-221-0)[214](#page-222-0) @implementation keyword[, 82,](#page-90-0) [92](#page-100-0)[, 94](#page-102-0) increment.m program, [20](#page-28-0) increment operator, [19–](#page-27-0)[20](#page-28-0) inequality operator, [31](#page-39-0) inheritance, [119–](#page-127-0)[139](#page-147-0) from base-class data members[, 122–](#page-130-0)[123](#page-131-0) of base-class methods[, 124–](#page-132-0)[125](#page-133-0) from classes, [121](#page-129-0) defined, [119](#page-127-0) how it works,  $119-120$  $119-120$ multi-level, [120](#page-128-0), [130–](#page-138-0)[131](#page-139-0) multiple, [142](#page-150-0), [156](#page-164-0) overloading base-class methods, [128–](#page-136-0)[129](#page-137-0) overriding base-class methods, [126–](#page-134-0)[127](#page-135-0) and polymorphism[, 138–](#page-146-0)[139](#page-147-0) purpose of[, 120](#page-128-0) restricting[, 134–](#page-142-0)[135](#page-143-0) stopping[, 132–](#page-140-0)[133](#page-141-0) using constructors with[, 136–](#page-144-0)[137](#page-145-0) inheritdata.m program[, 122–](#page-130-0)[123](#page-131-0) inheritmethods.m program[, 124–](#page-132-0)[125](#page-133-0) initializearray.m program, [47](#page-55-0) init method[, 97](#page-105-0) insertObjectAtIndex message, [166](#page-174-0) instances.m program[, 118](#page-126-0) instancesRespondToSelector method, [118](#page-126-0) int data type[, 11](#page-19-0) integer variables, [8,](#page-16-0) [9,](#page-17-0) [11](#page-19-0)[, 68](#page-76-0) @interface keyword, [82](#page-90-0)[, 92](#page-100-0) interfaces, defining[, 157–](#page-165-0)[158](#page-166-0) internal objects[, 198–](#page-206-0)[199](#page-207-0) intValue function, [56](#page-64-0) I/O functions, [4](#page-12-0) isKindOfClass.m program, [115–](#page-123-0)[116](#page-124-0) isMemberOfClass.m program, [113–](#page-121-0)[114,](#page-122-0) [115](#page-123-0) iterations, loop, [35](#page-43-0)

#### **L**

less-than operator, [31](#page-39-0) less-than-or-equal-to operator[, 31](#page-39-0) linking files, [95–](#page-103-0)[96](#page-104-0)

Linux compiling/running programs in[, 7](#page-15-0) creating GNUmakefile in, [81](#page-89-0) creating NS-class objects in, [45](#page-53-0) creating programs in, [5](#page-13-0) localException object, [211](#page-219-0) logical.m program[, 32](#page-40-0) logical operators[, 32](#page-40-0) long data type[, 11](#page-19-0) long long data type, [11](#page-19-0) loop\_index variable[, 25,](#page-33-0) [35](#page-43-0) loop iterations[, 35](#page-43-0) loops, [35–](#page-43-0)[42](#page-50-0) and arrays, [48](#page-56-0)[, 167–](#page-175-0)[168](#page-176-0) breaking out of, [35,](#page-43-0) [41–](#page-49-0)[42](#page-50-0) for enumerating dictionaries[, 178–](#page-186-0)[179](#page-187-0) keeping track of[, 35](#page-43-0) purpose of[, 25](#page-33-0), [35](#page-43-0) using specific do...while loop[, 39–](#page-47-0)[40](#page-48-0) for loop[, 25,](#page-33-0) [35–](#page-43-0)[36](#page-44-0), [48](#page-56-0), [168](#page-176-0) while loop, [37–](#page-45-0)[38](#page-46-0)

#### **M**

Mac compiling/running programs on[, 6](#page-14-0) creating NS-class objects on[, 45](#page-53-0) creating programs on[, 5](#page-13-0) main method[, 200](#page-208-0) main.m program for catching exceptions[, 205](#page-213-0)[, 221–](#page-229-0)[222](#page-230-0) for creating exceptions[, 209–](#page-217-0)[210](#page-218-0) for handling exceptions[, 206](#page-214-0) for handling multiple exceptions, [213–](#page-221-0)[214](#page-222-0) for identifying exceptions[, 211–](#page-219-0)[212](#page-220-0) for linking multiple files, [95](#page-103-0) for making one class pose as another, [153–](#page-161-0)[154](#page-162-0) for passing exceptions up call stack, [215–](#page-223-0)[216](#page-224-0) for returning values from exception handler, [217–](#page-225-0)[220](#page-228-0) for using base class with categories, [147–](#page-155-0)[148](#page-156-0) for using end handler[, 207–](#page-215-0)[208](#page-216-0) for using protocols[, 161–](#page-169-0)[162](#page-170-0)

makefile, [45](#page-53-0)[, 54,](#page-62-0) [55](#page-63-0), [81](#page-89-0) memory deallocating, [192–](#page-200-0)[193](#page-201-0), [197–](#page-205-0)[202](#page-210-0) how Objective-C manages, [183–](#page-191-0)[184](#page-192-0) releasing array, [175](#page-183-0) self-managed[, 195–](#page-203-0)[196](#page-204-0) methods adding to classes[, 141](#page-149-0) base-class (*See* base-class methods) class (*See* class methods) creating[, 85,](#page-93-0) [87](#page-95-0) defined, [56](#page-64-0)[, 59](#page-67-0) defining implementation of, [159–](#page-167-0)[160](#page-168-0) defining protocols for[, 155–](#page-163-0)[158](#page-166-0) for initializing data[, 97](#page-105-0) object, [81](#page-89-0)[, 83,](#page-91-0) [87](#page-95-0)[, 88](#page-96-0) overloading, [128–](#page-136-0)[129](#page-137-0) passing arguments to[, 90–](#page-98-0)[91](#page-99-0) verifying object support for[, 117–](#page-125-0)[118](#page-126-0) .m file extension[, 3](#page-11-0) modulus operator, [15](#page-23-0)[, 21–](#page-29-0)[22](#page-30-0) multi-level inheritance[, 120](#page-128-0), [130–](#page-138-0)[131](#page-139-0) multilevel.m program[, 130–](#page-138-0)[131](#page-139-0) multipleargs.m program, [90–](#page-98-0)[91](#page-99-0) multiple exceptions, [213–](#page-221-0)[214](#page-222-0) multiple inheritance[, 142](#page-150-0)[, 156](#page-164-0) multiplication operator[, 15](#page-23-0) mutable arrays, [169–](#page-177-0)[172](#page-180-0) mutable dictionaries, [180–](#page-188-0)[182](#page-190-0)

#### **N**

name message, [211](#page-219-0) nextObject message[, 167](#page-175-0)[, 168](#page-176-0) NeXtStep[, 44](#page-52-0) nil object[, 165](#page-173-0) not operator[, 32](#page-40-0) NSArray class[, 165](#page-173-0) NS-class objects[, 45](#page-53-0) NS\_DURING macro[, 205](#page-213-0) NS\_ENDHANDLER block[, 207–](#page-215-0)[208](#page-216-0) NSEnumerator object[, 167](#page-175-0) NS\_HANDLER macro[, 205](#page-213-0)[, 206](#page-214-0)[, 215–](#page-223-0)[216](#page-224-0) NSMutableArray class[, 169](#page-177-0) NSObject class, [81](#page-89-0) NS\_RETURNVALUE function[, 218–](#page-226-0)[219](#page-227-0)

NSString objects, [44](#page-52-0)[, 54,](#page-62-0) [56](#page-64-0) NSUncaughtExceptionHandler function, [221](#page-229-0) NS\_VALUERETURNVOID macro, [219–](#page-227-0)[220](#page-228-0)

## **O**

objectAtIndex message[, 166](#page-174-0) objectdata.m program[, 88–](#page-96-0)[89](#page-97-0) Objective-C adding comments in[, 13–](#page-21-0)[14](#page-22-0) arrays (*See* arrays) categories, [141](#page-149-0), [143–](#page-151-0)[148](#page-156-0) and C language[, 1](#page-9-0) classes[, 79–](#page-87-0)[81](#page-89-0) (*See also* classes) compiling/running programs in[, 6–](#page-14-0)[7](#page-15-0) creating functions in[, 59–](#page-67-0)[61](#page-69-0) (*See also* functions) creating programs in, [3–](#page-11-0)[5](#page-13-0) as cross-platform language, [1](#page-9-0) data types[, 11–](#page-19-0)[12](#page-20-0)[, 54](#page-62-0) dictionaries (*See* dictionaries) directing program flow in[, 23–](#page-31-0)[42](#page-50-0) exception handling, [203–](#page-211-0)[222](#page-230-0) handling data in (*See* data) and inheritance[, 119–](#page-127-0)[120](#page-128-0) (*See also* inheritance) memory management, [183–](#page-191-0)[184,](#page-192-0) [194](#page-202-0) (*See also* memory) object-oriented programming in[, 79–](#page-87-0)[80](#page-88-0)[, 99](#page-107-0) (*See also* object-oriented programming) objects (*See* objects) operators (*See* operators) platform considerations[, 1](#page-9-0), viii protocols[, 142](#page-150-0)[, 155–](#page-163-0)[162](#page-170-0) purpose of, viii using posing in[, 141–](#page-149-0)[142](#page-150-0)[, 149–](#page-157-0)[154](#page-162-0) using variables in[, 8–](#page-16-0)[10](#page-18-0) (*See also* variables) objectmethod.m program, [87](#page-95-0) object methods[, 81,](#page-89-0) [83](#page-91-0)[, 87,](#page-95-0) [88](#page-96-0) object.m program, [86,](#page-94-0) [108](#page-116-0) object-oriented inheritance, [119–](#page-127-0)[139](#page-147-0) of base-class data members[, 122–](#page-130-0)[123](#page-131-0) of base-class methods[, 124–](#page-132-0)[125](#page-133-0) from classes, [121](#page-129-0) multi-level, [130–](#page-138-0)[131](#page-139-0) overloading base-class methods, [128–](#page-136-0)[129](#page-137-0)

overriding base-class methods, [126–](#page-134-0)[127](#page-135-0) and polymorphism[, 138–](#page-146-0)[139](#page-147-0) restricting[, 134–](#page-142-0)[135](#page-143-0) stopping[, 132–](#page-140-0)[133](#page-141-0) using constructors with[, 136–](#page-144-0)[137](#page-145-0) object-oriented programming, [99–](#page-107-0)[118](#page-126-0) how it works, [1–](#page-9-0)[2](#page-10-0)[, 79–](#page-87-0)[81](#page-89-0) purpose of[, 1–](#page-9-0)[2](#page-10-0), [79](#page-87-0) objects accessing current[, 109–](#page-117-0)[110](#page-118-0) communicating with, [81](#page-89-0) creating[, 82–](#page-90-0)[83](#page-91-0)[, 86](#page-94-0), [185](#page-193-0) deallocating from memory[, 192–](#page-200-0)[193](#page-201-0) decrementing retain count for[, 190–](#page-198-0)[191](#page-199-0) defined, [1](#page-9-0) determining class for[, 113–](#page-121-0)[116](#page-124-0) displaying retain count for[, 186–](#page-194-0)[187](#page-195-0) incrementing retain count for, [188–](#page-196-0)[189](#page-197-0) initializing data in, [97](#page-105-0) sending messages to, [81](#page-89-0) storing data in[, 88–](#page-96-0)[89](#page-97-0) storing internal, [198–](#page-206-0)[199](#page-207-0) syntax for[, 80–](#page-88-0)[81](#page-89-0) using self-managed memory for[, 195–](#page-203-0)[196](#page-204-0) verifying that method is supported by, [117–](#page-125-0)[118](#page-126-0) OOP[, 79](#page-87-0)[, 97](#page-105-0). *See also* object-oriented programming operators arithmetic[, 15–](#page-23-0)[16](#page-24-0) assignment, [17–](#page-25-0)[18](#page-26-0) cast, [21–](#page-29-0)[22](#page-30-0) comparison, [31](#page-39-0) conditional, [33–](#page-41-0)[34](#page-42-0) decrement[, 19](#page-27-0) increment[, 19–](#page-27-0)[20](#page-28-0) logical[, 32](#page-40-0) operators.m program, [15–](#page-23-0)[16](#page-24-0) or operator[, 32](#page-40-0) overload.m program[, 128–](#page-136-0)[129](#page-137-0) override.m program, [126–](#page-134-0)[127](#page-135-0)

#### **P**

plus sign, [84](#page-92-0) pointer math[, 52](#page-60-0) pointermath.m program, [52](#page-60-0) pointers to current object[, 109–](#page-117-0)[110](#page-118-0) declaring, [51](#page-59-0) to functions, [77–](#page-85-0)[78](#page-86-0) incrementing[, 52](#page-60-0) passing, to functions, [70–](#page-78-0)[71](#page-79-0) purpose of[, 43–](#page-51-0)[44](#page-52-0) using arrays as, [53](#page-61-0) pointersarray.m program, [53](#page-61-0) pointers.m program, [51](#page-59-0) polymorphism[, 99,](#page-107-0) [138–](#page-146-0)[139,](#page-147-0) [142](#page-150-0)[, 150](#page-158-0) pool.m program[, 194–](#page-202-0)[195,](#page-203-0) [196](#page-204-0) pool object, [194](#page-202-0) poseAsClass keyword, [153](#page-161-0) posing[, 149–](#page-157-0)[154](#page-162-0) creating base class[, 151](#page-159-0) creating derived class[, 152](#page-160-0) how it works, [141–](#page-149-0)[142](#page-150-0), [149–](#page-157-0)[150](#page-158-0) putting it together, [153–](#page-161-0)[154](#page-162-0) *vs.* polymorphism[, 142](#page-150-0), [150](#page-158-0) primitive data types[, 11](#page-19-0) printf( ) function, [3–](#page-11-0)[4](#page-12-0)[, 8](#page-16-0)[, 9](#page-17-0)[, 44,](#page-52-0) [54](#page-62-0) printing.h file[, 158](#page-166-0) @private access specifier and base-class data members[, 122](#page-130-0) and base-class methods[, 124](#page-132-0) and inheritance, [122](#page-130-0), [124,](#page-132-0) [132](#page-140-0) purpose of[, 99](#page-107-0), [100](#page-108-0) using, [103–](#page-111-0)[104](#page-112-0) private.m program, [132–](#page-140-0)[133](#page-141-0) program flow, controlling, [23–](#page-31-0)[42](#page-50-0) with break statement[, 41–](#page-49-0)[42](#page-50-0) with comparison operators, [31](#page-39-0) with conditional operator[, 33–](#page-41-0)[34](#page-42-0) with do...while loop, [39–](#page-47-0)[40](#page-48-0) with else statement, [24](#page-32-0)[, 27–](#page-35-0)[28](#page-36-0) with if statement[, 23](#page-31-0), [26](#page-34-0) with logical operators, [32](#page-40-0) with for loop, [25](#page-33-0)[, 35–](#page-43-0)[36,](#page-44-0) [168](#page-176-0) with switch statement, [29–](#page-37-0)[30](#page-38-0) with while loop[, 37–](#page-45-0)[38](#page-46-0) programs adding comments to, [13–](#page-21-0)[14](#page-22-0) compiling/running[, 6–](#page-14-0)[7](#page-15-0) creating[, 3–](#page-11-0)[5](#page-13-0) directing flow of[, 23–](#page-31-0)[25](#page-33-0) (*See also* program flow)

programs *(continued)* specific accesselements.m[, 166](#page-174-0) access.m[, 102–](#page-110-0)[105,](#page-113-0) [121](#page-129-0) addelements.m[, 171–](#page-179-0)[172](#page-180-0) addkeys.m, [181–](#page-189-0)[182](#page-190-0) array2.m, [50](#page-58-0) arrayloop.m, [48](#page-56-0) array.m, [46](#page-54-0) assignment.m[, 17–](#page-25-0)[18](#page-26-0) break.m[, 42](#page-50-0) cast.m, [22](#page-30-0) class1extender.m, [146](#page-154-0) class1.m, [145](#page-153-0)[, 151](#page-159-0) class2.m, [152](#page-160-0) ClassFirst.m, [159](#page-167-0) classmethod.m[, 85](#page-93-0) ClassSecond.m[, 160](#page-168-0) classvariables.m[, 109–](#page-117-0)[110](#page-118-0) compare.m[, 31](#page-39-0) conditional.m, [34](#page-42-0) constructor.m, [97–](#page-105-0)[98](#page-106-0)[, 136–](#page-144-0)[137](#page-145-0) container.m, [96](#page-104-0) createarray.m, [165](#page-173-0) createdictionary.m, [176–](#page-184-0)[177](#page-185-0) createmutablearray.m[, 169–](#page-177-0)[170](#page-178-0) createmutabledictionary.m[, 180](#page-188-0) createobject.m[, 185](#page-193-0) datatype.m, [11–](#page-19-0)[12](#page-20-0) dealloc.m[, 192–](#page-200-0)[193](#page-201-0) decrementcount.m[, 190–](#page-198-0)[191](#page-199-0) do.m[, 40](#page-48-0) else.m, [28](#page-36-0) enumeration.m[, 57–](#page-65-0)[58](#page-66-0) enumeratordictionary.m[, 178–](#page-186-0)[179](#page-187-0) enumerator.m, [167–](#page-175-0)[168](#page-176-0) for.m, [36](#page-44-0) friends.m[, 197–](#page-205-0)[202](#page-210-0) functionargs.m[, 65](#page-73-0) function.m[, 61](#page-69-0) functionpassconstantarrays.m[, 74–](#page-82-0)[75](#page-83-0) functionpasspointers.m, [70–](#page-78-0)[71](#page-79-0) functionpointers.m[, 77–](#page-85-0)[78](#page-86-0) functionprototype.m, [63](#page-71-0) functionrecursion.m, [76](#page-84-0) functionreturn.m[, 67](#page-75-0)

functionscope.m[, 68–](#page-76-0)[69](#page-77-0) header2.m[, 94](#page-102-0) header.m, [92–](#page-100-0)[93](#page-101-0) id.m[, 111–](#page-119-0)[112](#page-120-0) if.m 26 increment.m, [20](#page-28-0) inheritdata.m[, 122–](#page-130-0)[123](#page-131-0) inheritmethods.m[, 124–](#page-132-0)[125](#page-133-0) initializearray.m, [47](#page-55-0) instances.m, [118](#page-126-0) isKindOfClass.m[, 115–](#page-123-0)[116](#page-124-0) isMemberOfClass.m[, 113–](#page-121-0)[114](#page-122-0)[, 115](#page-123-0) logical.m, [32](#page-40-0) main.m, [95](#page-103-0), [147](#page-155-0)[, 153](#page-161-0), [161](#page-169-0)[, 205–](#page-213-0)[222](#page-230-0) multilevel.m[, 130–](#page-138-0)[131](#page-139-0) multipleargs.m, [90–](#page-98-0)[91](#page-99-0) objectdata.m[, 88–](#page-96-0)[89](#page-97-0) object.m[, 86,](#page-94-0) [108](#page-116-0) objectmethod.m, [87](#page-95-0) operators.m[, 15–](#page-23-0)[16](#page-24-0) overload.m, [128–](#page-136-0)[129](#page-137-0) override.m[, 126–](#page-134-0)[127](#page-135-0) pointermath.m, [52](#page-60-0) pointersarray.m, [53](#page-61-0) pointers.m[, 51](#page-59-0) pool.m[, 194–](#page-202-0)[195,](#page-203-0) [196](#page-204-0) private.m[, 132–](#page-140-0)[133](#page-141-0) protected.m, [134–](#page-142-0)[135](#page-143-0) releasememory.m, [175](#page-183-0) responds.m[, 117](#page-125-0) retaincount.m, [186–](#page-194-0)[187](#page-195-0) sortarray.m, [173–](#page-181-0)[174](#page-182-0) source.m[, 45](#page-53-0) string.m, [54](#page-62-0) stringtoint.m, [56](#page-64-0) switch.m[, 30](#page-38-0) temperature.m, [10](#page-18-0) while.m, [38](#page-46-0) @protected access specifier[, 99](#page-107-0)[, 100,](#page-108-0) [105–](#page-113-0)[106,](#page-114-0) [134](#page-142-0) protected.m program, [134–](#page-142-0)[135](#page-143-0) protocols[, 155–](#page-163-0)[162](#page-170-0) creating class implementations for[, 159–](#page-167-0)[160](#page-168-0) defined, [142](#page-150-0) defining[, 157–](#page-165-0)[158](#page-166-0) how they work[, 155–](#page-163-0)[156](#page-164-0)

purpose of[, 155](#page-163-0) using, [161–](#page-169-0)[162](#page-170-0) using multiple[, 156](#page-164-0) prototypes, function[, 62–](#page-70-0)[63,](#page-71-0) [64](#page-72-0) @public access specifier[, 99,](#page-107-0) [100](#page-108-0)[, 102](#page-110-0)

#### **R**

recursion[, 60,](#page-68-0) [76](#page-84-0) releasememory.m program[, 175](#page-183-0) release message[, 184](#page-192-0)[, 190](#page-198-0) responds.m program, [117](#page-125-0) respondsToSelector( ) function, [117](#page-125-0) retain count, [183–](#page-191-0)[191](#page-199-0) decrementing, [184](#page-192-0), [190–](#page-198-0)[191](#page-199-0) displaying, [186–](#page-194-0)[187](#page-195-0) incrementing[, 183–](#page-191-0)[184,](#page-192-0) [188–](#page-196-0)[189](#page-197-0) purpose of[, 183](#page-191-0) retainCount message, [186](#page-194-0) retaincount.m program, [186–](#page-194-0)[187](#page-195-0) retain message[, 184](#page-192-0), [188](#page-196-0) run-time errors, [203.](#page-211-0) *See also* exceptions

#### **S**

scientific notation[, 9](#page-17-0) scope, function[, 68–](#page-76-0)[69](#page-77-0) self keyword, [109–](#page-117-0)[110](#page-118-0) self-managed memory[, 195–](#page-203-0)[196](#page-204-0) short data type, [11](#page-19-0) signed decimal integers[, 9](#page-17-0) sortarray.m program[, 173–](#page-181-0)[174](#page-182-0) sortUsingSelector message[, 173](#page-181-0) source code files, [144](#page-152-0) source.m program, [45](#page-53-0) static arrays[, 165](#page-173-0) stdio.h file[, 4,](#page-12-0) [63](#page-71-0) string.m program[, 54](#page-62-0) strings, [9](#page-17-0), [29,](#page-37-0) [44](#page-52-0), [54–](#page-62-0)[56](#page-64-0)[, 165](#page-173-0) stringtoint.m program, [56](#page-64-0) subtraction operator, [15](#page-23-0) super classes[, 97](#page-105-0) super keyword[, 136](#page-144-0) switch.m program, [30](#page-38-0) switch statement, [29–](#page-37-0)[30](#page-38-0)

#### **T**

temperature.m program, [10](#page-18-0) text strings, [29](#page-37-0)[, 44.](#page-52-0) *See also* strings two-dimensional arrays[, 49–](#page-57-0)[50](#page-58-0)

#### **U**

**UNIX** compiling/running programs in[, 7](#page-15-0) creating GNUmakefile in, [81](#page-89-0) creating NS-class objects in, [45](#page-53-0) creating programs in, [5](#page-13-0) unsigned decimal integers[, 9](#page-17-0)

#### **V**

values assigning to variables[, 17–](#page-25-0)[18](#page-26-0) displaying in variables, [9–](#page-17-0)[10](#page-18-0) returning from functions, [66–](#page-74-0)[67](#page-75-0) variables assigning values to[, 17–](#page-25-0)[18](#page-26-0) class, [99](#page-107-0), [107–](#page-115-0)[108](#page-116-0) creating[, 8](#page-16-0)[, 111–](#page-119-0)[112](#page-120-0) displaying values in[, 9–](#page-17-0)[10](#page-18-0) for multiple object types, [111–](#page-119-0)[112](#page-120-0) public *vs.* private[, 100–](#page-108-0)[104](#page-112-0) purpose of[, 8](#page-16-0) void value[, 219–](#page-227-0)[220](#page-228-0)

#### **W**

while loop[, 37–](#page-45-0)[38](#page-46-0) while.m program, [38](#page-46-0) Windows compiling/running programs in[, 7](#page-15-0) creating GNUmakefile in, [81](#page-89-0) creating NS-class objects in, [45](#page-53-0) creating programs in, [5](#page-13-0)

#### **X**

Xcode[, 5](#page-13-0)[, 6,](#page-14-0) [45](#page-53-0)

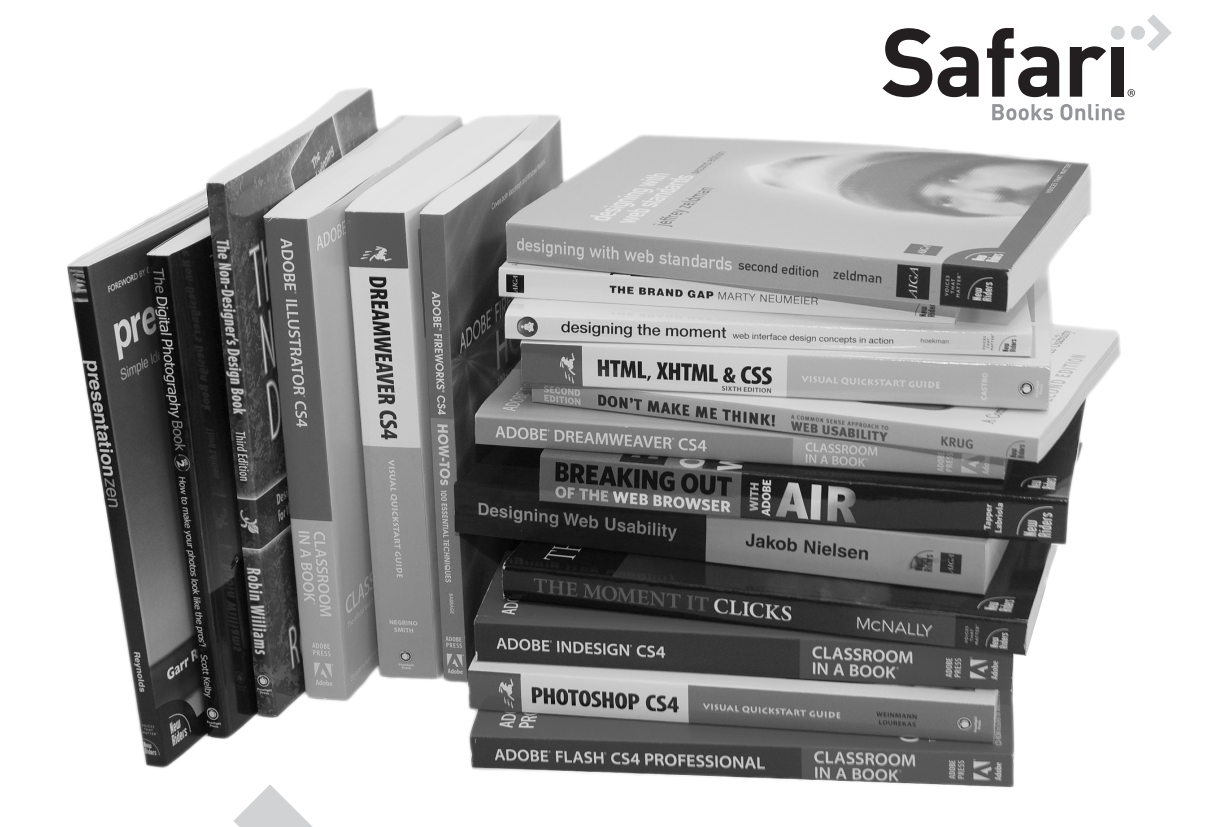

## Get free online access to this book for 45 days!

#### And get access to thousands more by signing up for a free trial to Safari Books Online!

With the purchase of this book you have instant online, searchable access to it for 45 days on Safari Books Online! And while you're there, be sure to check out Safari Books Online's on-demand digital library and their free trial offer (a separate sign-up process). Safari Books Online subscribers have access to thousands of technical, creative and business books, instructional videos, and articles from the world's leading publishers.

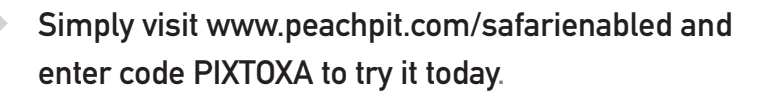